# E5CN Digital Temperature **E5CN Digital Temperature Controller Communications Functions Controller Communications Functions**

**Authorized Distributor:**

**OMRON Corporation Industrial Automation Company**

OINRO

**Industrial Devices and Components Division H.Q.**

**Measuring Components Department**

Shiokoji Horikawa, Shimogyo-ku, Kyoto, 600-8530 Japan

Tel: (81)75-344-7080/Fax: (81)75-344-7189

*Regional Headquarters* **OMRON EUROPE B.V.**

Wegalaan 67-69, NL-2132 JD Hoofddorp

The Netherlands

Tel: (31)2356-81-300/Fax: (31)2356-81-388

**OMRON ELECTRONICS LLC**

1 East Commerce Drive, Schaumburg, IL 60173

# E5CN **Digital Temperature Controller with 11-segment Display Communications Functions**

User's **User's Manual** s Manual

U.S.A.

Tel: (1)847-843-7900/Fax: (1)847-843-8568 **OMRON ASIA PACIFIC PTE. LTD.**

83 Clemenceau Avenue, #11-01, UE Square, 239920 Singapore

Tel: (65)6835-3011/Fax: (65)6835-2711

**OMRON CHINA CO., LTD.** BEIJING OFFICE Room 1028, Office Building, Beijing Capital Times Square, No. 88 West Chang'an Road, Beijing, 100031 China

Tel: (86)10-8391-3005/Fax: (86)10-8391-3688

**Cat. No. H130-E1-01**

# OMRON

# **User's Manual**

**H130-E1-01**

H130-E1-01

# <span id="page-1-0"></span>**Preface**

The E5CN supports CompoWay/F and SYSWAY serial communications specifications.

This User's Manual describes the communications functions of the E5CN. Before using your E5CN, thoroughly read and understand this manual in order to ensure correct use. Also, store this manual in a safe place so that it can be retrieved whenever necessary.

#### © **OMRON, 2004**

All rights reserved. No part of this publication may be reproduced, stored in a retrieval system or transmitted, in any form, or by any means, mechanical, electronic, photocopying, recording, or otherwise, without the prior written permission of OMRON.

No patent liability is assumed with respect to the use of the information contained herein. Moreover, because OMRON is constantly striving to improve its high-quality products, the information contained in this manual is subject to change without notice. Every precaution has been taken in the preparation of this manual. Nevertheless, OMRON assumes no responsibility for errors or omissions. Neither is any liability assumed for damages resulting from the use of the information contained in this publication.

# **Read and Understand this Manual**

<span id="page-2-0"></span>Please read and understand this manual before using the product. Please consult your OMRON representative if you have any questions or comments.

# **Warranty and Limitations of Liability**

#### <span id="page-2-1"></span>**WARRANTY**

OMRON's exclusive warranty is that the products are free from defects in materials and workmanship for a period of one year (or other period if specified) from date of sale by OMRON.

OMRON MAKES NO WARRANTY OR REPRESENTATION, EXPRESS OR IMPLIED, REGARDING NON-INFRINGEMENT, MERCHANTABILITY, OR FITNESS FOR PARTICULAR PURPOSE OF THE PRODUCTS. ANY BUYER OR USER ACKNOWLEDGES THAT THE BUYER OR USER ALONE HAS DETERMINED THAT THE PRODUCTS WILL SUITABLY MEET THE REQUIREMENTS OF THEIR INTENDED USE. OMRON DISCLAIMS ALL OTHER WARRANTIES, EXPRESS OR IMPLIED.

#### **LIMITATIONS OF LIABILITY**

OMRON SHALL NOT BE RESPONSIBLE FOR SPECIAL, INDIRECT, OR CONSEQUENTIAL DAMAGES, LOSS OF PROFITS OR COMMERCIAL LOSS IN ANY WAY CONNECTED WITH THE PRODUCTS, WHETHER SUCH CLAIM IS BASED ON CONTRACT, WARRANTY, NEGLIGENCE, OR STRICT LIABILITY.

In no event shall the responsibility of OMRON for any act exceed the individual price of the product on which liability is asserted.

IN NO EVENT SHALL OMRON BE RESPONSIBLE FOR WARRANTY, REPAIR, OR OTHER CLAIMS REGARDING THE PRODUCTS UNLESS OMRON'S ANALYSIS CONFIRMS THAT THE PRODUCTS WERE PROPERLY HANDLED, STORED, INSTALLED, AND MAINTAINED AND NOT SUBJECT TO CONTAMINATION, ABUSE, MISUSE, OR INAPPROPRIATE MODIFICATION OR REPAIR.

# **Application Considerations**

#### <span id="page-2-2"></span>**SUITABILITY FOR USE**

OMRON shall not be responsible for conformity with any standards, codes, or regulations that apply to the combination of products in the customer's application or use of the products.

At the customer's request, OMRON will provide applicable third party certification documents identifying ratings and limitations of use that apply to the products. This information by itself is not sufficient for a complete determination of the suitability of the products in combination with the end product, machine, system, or other application or use.

The following are some examples of applications for which particular attention must be given. This is not intended to be an exhaustive list of all possible uses of the products, nor is it intended to imply that the uses listed may be suitable for the products:

- Outdoor use, uses involving potential chemical contamination or electrical interference, or conditions or uses not described in this manual.
- Nuclear energy control systems, combustion systems, railroad systems, aviation systems, medical equipment, amusement machines, vehicles, safety equipment, and installations subject to separate industry or government regulations.
- Systems, machines, and equipment that could present a risk to life or property.
- Please know and observe all prohibitions of use applicable to the products.

NEVER USE THE PRODUCTS FOR AN APPLICATION INVOLVING SERIOUS RISK TO LIFE OR PROPERTY WITHOUT ENSURING THAT THE SYSTEM AS A WHOLE HAS BEEN DESIGNED TO ADDRESS THE RISKS, AND THAT THE OMRON PRODUCTS ARE PROPERLY RATED AND INSTALLED FOR THE INTENDED USE WITHIN THE OVERALL EQUIPMENT OR SYSTEM.

#### **PROGRAMMABLE PRODUCTS**

OMRON shall not be responsible for the user's programming of a programmable product, or any consequence thereof.

# **Disclaimers**

#### <span id="page-3-0"></span>**CHANGE IN SPECIFICATIONS**

Product specifications and accessories may be changed at any time based on improvements and other reasons.

It is our practice to change model numbers when published ratings or features are changed, or when significant construction changes are made. However, some specifications of the products may be changed without any notice. When in doubt, special model numbers may be assigned to fix or establish key specifications for your application on your request. Please consult with your OMRON representative at any time to confirm actual specifications of purchased products.

#### **DIMENSIONS AND WEIGHTS**

Dimensions and weights are nominal and are not to be used for manufacturing purposes, even when tolerances are shown.

#### **PERFORMANCE DATA**

Performance data given in this manual is provided as a guide for the user in determining suitability and does not constitute a warranty. It may represent the result of OMRON's test conditions, and the users must correlate it to actual application requirements. Actual performance is subject to the OMRON Warranty and Limitations of Liability.

#### **ERRORS AND OMISSIONS**

The information in this document has been carefully checked and is believed to be accurate; however, no responsibility is assumed for clerical, typographical, or proofreading errors, or omissions.

# **Safety Precautions**

# <span id="page-4-0"></span>■ **Definition of Precautionary Information**

The following notation is used in this manual to provide precautions required to ensure safe usage of the product.

The safety precautions that are provided are extremely important to safety. Always read and heed the information provided in all safety precautions.

The following notation is used.

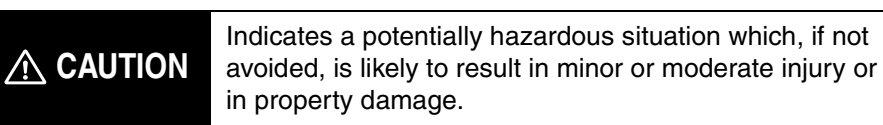

# ■ **Symbols**

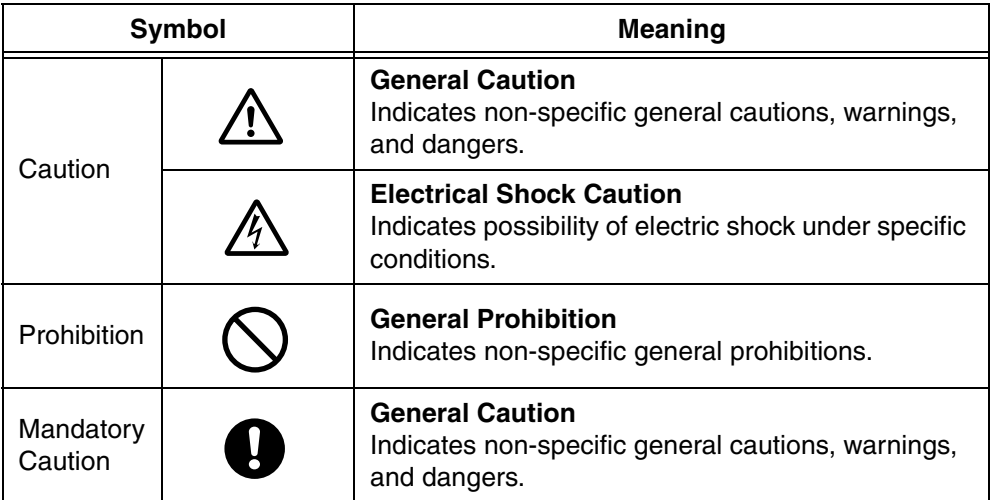

# ■ **Safety Precautions**

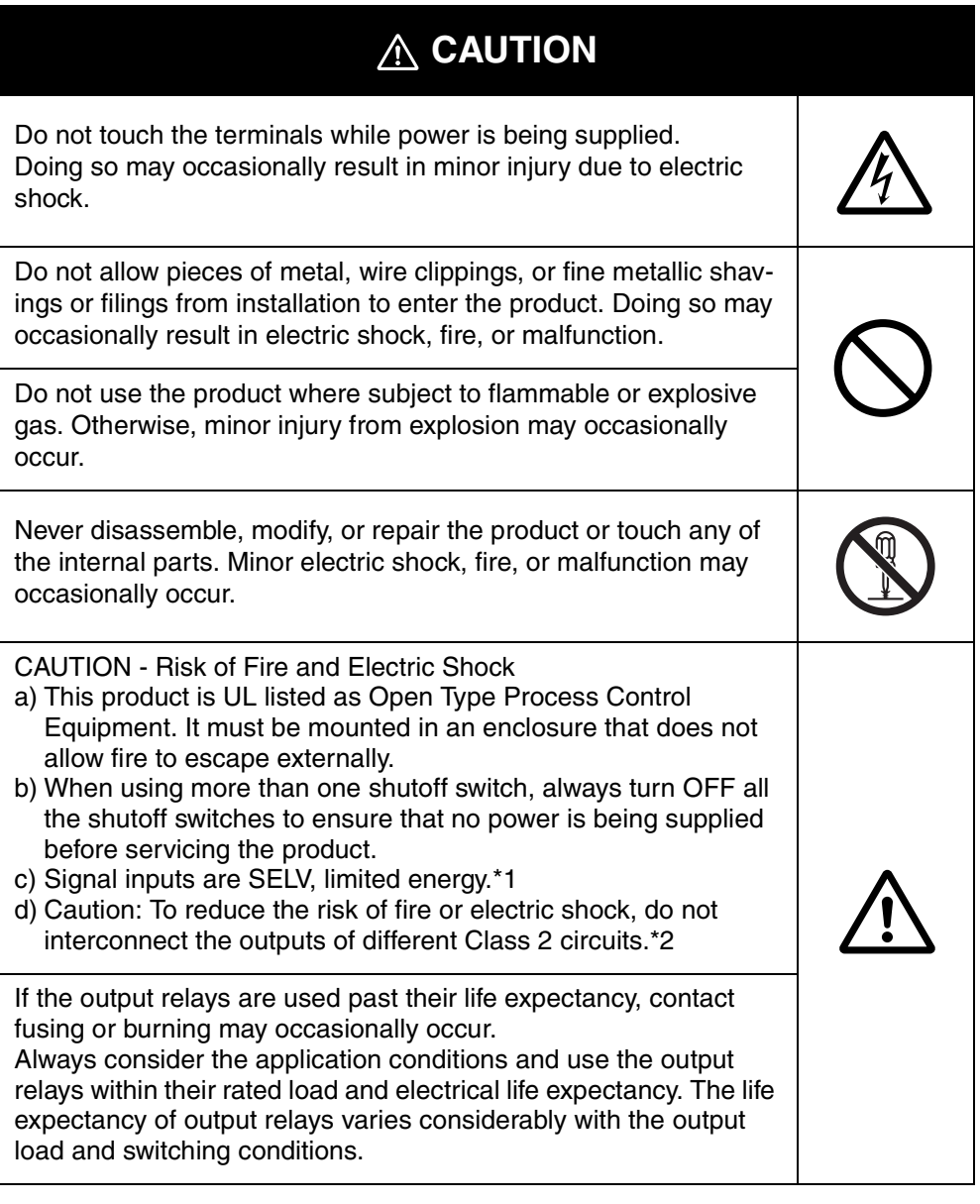

- \*1 An SELV circuit is one separated from the power supply with double insulation or reinforced insulation, that does not exceed 30 V r.m.s. and 42.4 V peak or 60 VDC.
- \*2 A class 2 power supply is one tested and certified by UL as have the current and voltage of the secondary output restricted to specific levels.

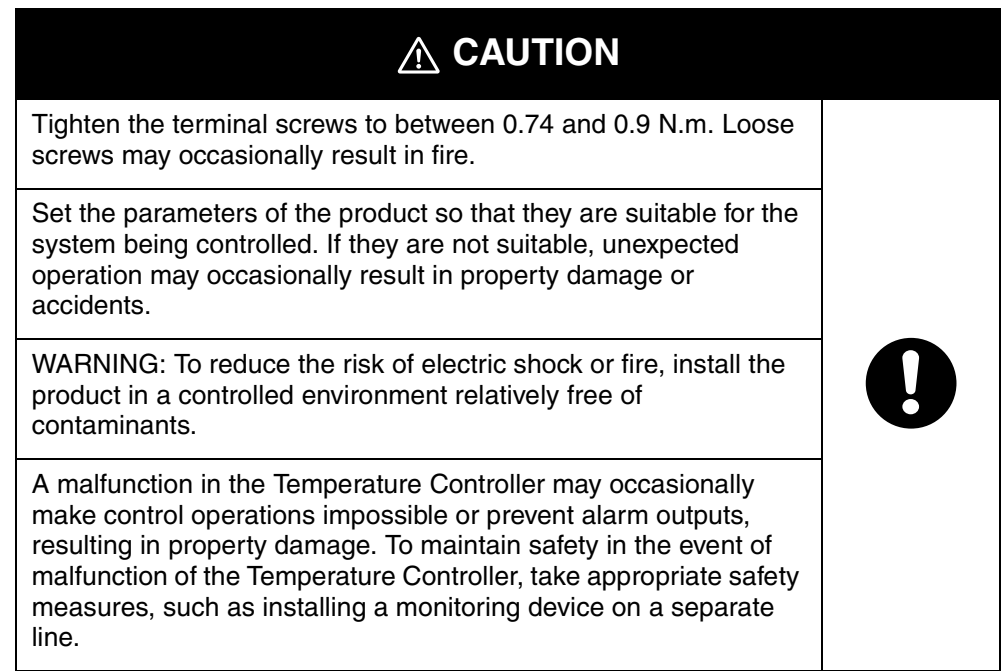

# Precautions for Safe Use

- <span id="page-7-0"></span>1) Do not use this product in the following places:
	- Places directly subject to heat radiated from heating equipment.
	- Places subject to splashing liquid or oil atmosphere.
	- Places subject to direct sunlight.
	- Places subject to dust or corrosive gas (in particular, sulfide gas and ammonia gas).
	- Places subject to intense temperature change.
	- Places subject to icing and condensation.
	- Places subject to vibration and large shocks.
- 2) Use and store the Digital Temperature Controller within the rated ambient temperature and humidity. Gang-mounting two or more temperature controllers, or mounting temperature controllers above each other may cause heat to build up inside the temperature controllers, which will shorten their service life. In such a case, use forced cooling by fans or other means of air ventilation to cool down the Digital Temperature Controllers.
- 3) To allow heat to escape, do not block the area around the product. Do not block the ventilation holes on the product.
- 4) Be sure to wire properly with correct polarity of terminals.
- 5) Use specified size (M3.5, width 7.2 mm or less) crimped terminals for wiring. Use wires with a gage of AWG24 to AWG14 (equal to cross-sectional areas of 0.205 to 2.081 mm<sup>2</sup>). (The stripping length is 5 to 6 mm.)
- 6) Do not wire the terminals which are not used.
- 7) To avoid inductive noise, keep the wiring for the Digital Temperature Controller's terminal block away from power cables carry high voltages or large currents. Also, do not wire power lines together with or parallel to Digital Temperature Controller wiring. Using shielded cables and using separate conduits or ducts is recommended.

Attach a surge suppressor or noise filter to peripheral devices that generate noise (in particular, motors, transformers, solenoids, magnetic coils or other equipment that have an inductance component).

When a noise filter is used at the power supply, first check the voltage or current, and attach the noise filter as close as possible to the temperature controller.

Allow as much space as possible between the Digital Temperature Controller and devices that generate powerful high frequencies (high-frequency welders, high-frequency sewing machines, etc.) or surge.

- 8) Use this product within the rated load and power supply.
- 9) Make sure that the rated voltage is attained within two seconds of turning the power ON.
- 10) Make sure the controller has 30 minutes or more for warm up.
- 11) When using self-tuning, turn ON power for the load (e.g., heater) at the same time as or before supplying power to the Digital Temperature Controller. If power is turned ON for the Digital Temperature Controller before turning ON power for the load, self-tuning will not be performed properly and optimum control will not be achieved.
- 12) A switch or circuit breaker should be provided close to this unit. The switch or circuit breaker should be within easy reach of the operator, and must be marked as a disconnecting means for this unit.
- 13) Always turn OFF the power supply before pulling out the interior of the product, and never touch nor apply shock to the terminals or electronic components. When inserting the interior of the product, do not allow the electronic components to touch the case.
- 14) Do not use paint thinner or similar chemical to clean with. Use standard grade alcohol.
- 15) Design system (control panel, etc) considering the 2 second of delay that the controller's output to be set after power ON.
- 16) The output may turn OFF when shifting to certain levels. Take this into consideration when performing control.

# <span id="page-9-0"></span>**Conventions Used in This Manual**

# ■ How This Manual is Organized

Descriptions in this manual are separated by the communications method.

Read the sections that are application to the system being used.

Overview **Overview Overview** CompoWay/F CompoWay/F Com Data Com Data Communications Data CompoWay/F•SYSWAY *AAMSAS* SYSWAY **SYSWAY** Modbus Modbus · **Appendix** Appendix

# ■ **Related Manuals**

This manual describes the communications functions of the E5CN. For details on the functions of the E5CN, refer to the User's Manual.

# **Table of Contents**

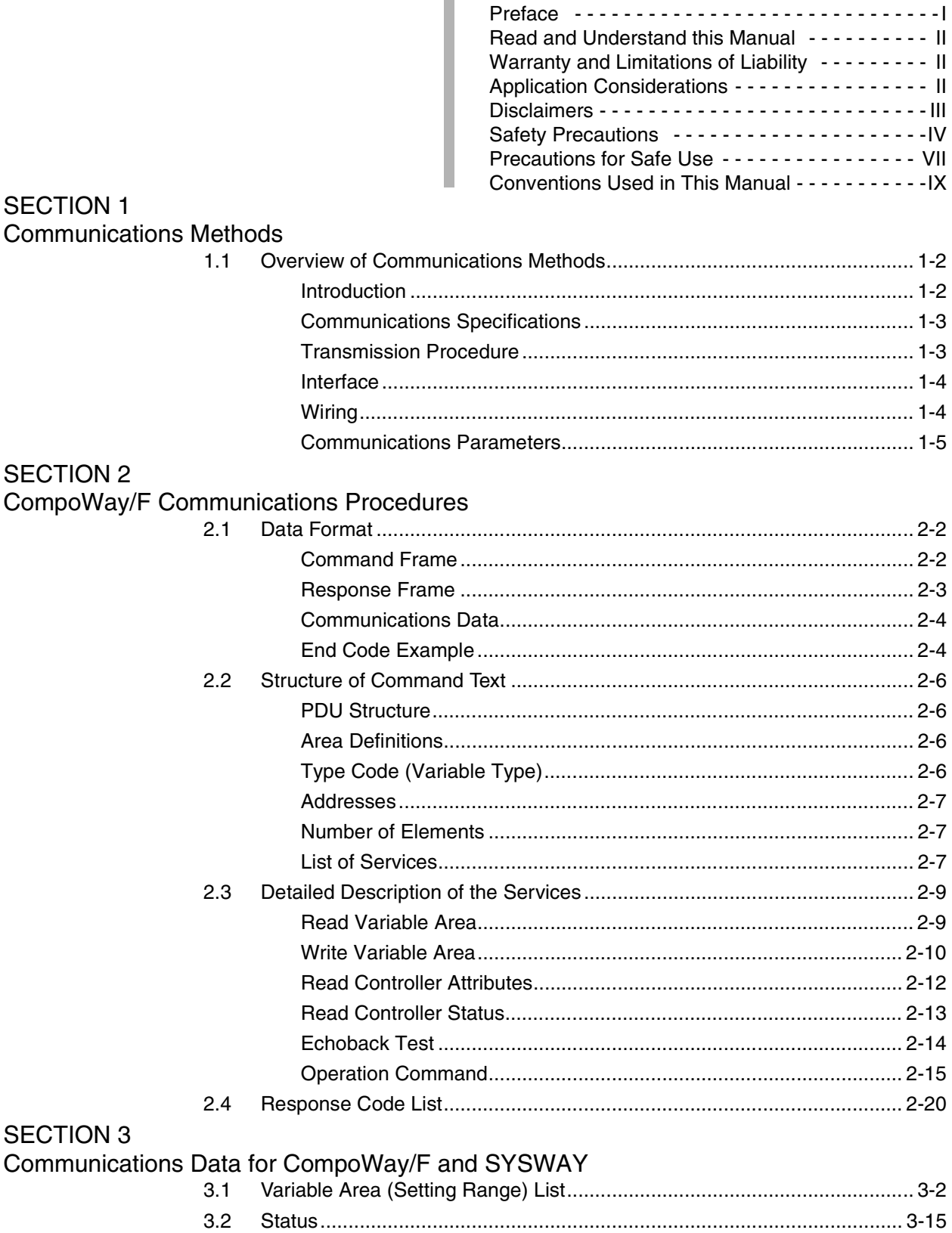

### **SECTION 4**

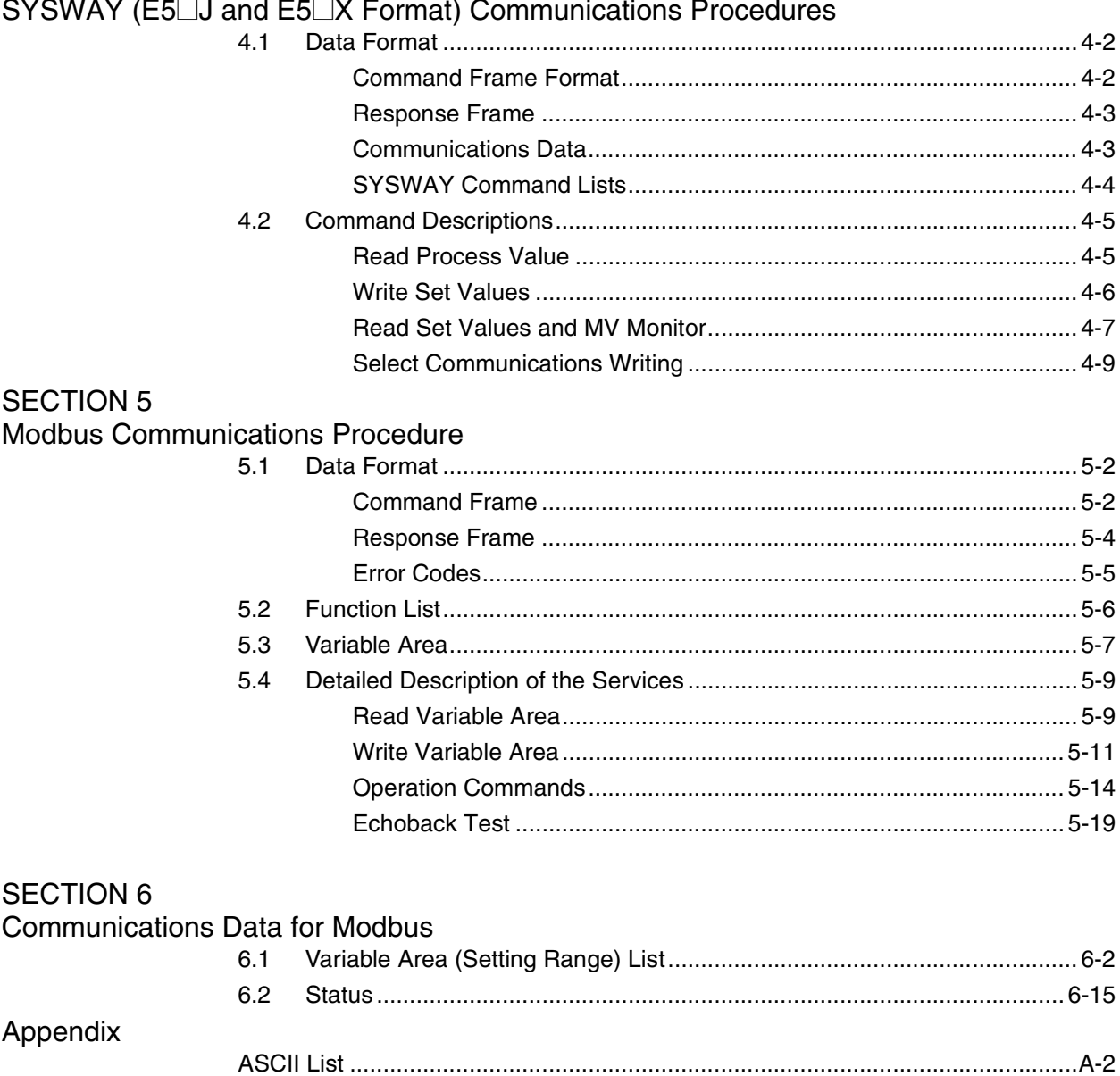

# <span id="page-13-0"></span>**SECTION 1 Communications Methods**

This section briefly describes the supported communications methods and how to wire equipment. Refer to this section when setting up equipment.

#### [1.1 Overview of Communications Methods ........................1-2](#page-14-2) [Introduction](#page-14-3)..............................................................1[-2](#page-14-3) [Communications Specifications](#page-15-2)...............................1[-3](#page-15-2) [Transmission Procedure](#page-15-3)..........................................1[-3](#page-15-3) [Interface](#page-16-2)...................................................................1[-4](#page-16-2) [Wiring](#page-16-3) ......................................................................1[-4](#page-16-3) [Communications Parameters](#page-17-1) ..................................1[-5](#page-17-1) [Communications Parameter Setup](#page-17-2) ..........1[-5](#page-17-2) [Communications Parameters](#page-18-0)...................1[-6](#page-18-0)

# <span id="page-14-2"></span><span id="page-14-0"></span>**1.1 Overview of Communications Methods**

<span id="page-14-3"></span><span id="page-14-1"></span>■ **Introduction** The program for the communications functions are created on the host computer, and the E5CN's parameters are monitored or set from the host computer. Therefore, the description provided here is from the viewpoint of the host computer.

> CompoWay/F is OMRON's standard communications format for general serial communications. This format uses a standard frame format as well as the well-established FINS\* commands used for OMRON's PLCs. Therefore, it can simplify communications between components and the host computer. \*FINS (Factory Interface Network service)

> The FINS protocol provides message communications between controllers in OMRON FA networks.

> Modbus is a standard communications control method that conforms to the Modicon Company's RTU-mode Modbus Protocol (PI-MBUS-300 Revision J). Supports functions equivalent to the CompoWay/F Read Variable Area, Write Variable Area, Operation Command, and Echoback Test functions.

The E5CN supports the following communications functions.

- Reading/writing of parameters
- Operation instructions
- Selection of setup levels

Communications are subject to the following condition:

• Parameters can be written only when the "communications writing" parameter is set to ON (enabled).

# <span id="page-15-2"></span><span id="page-15-0"></span>■ **Communications Specifications**

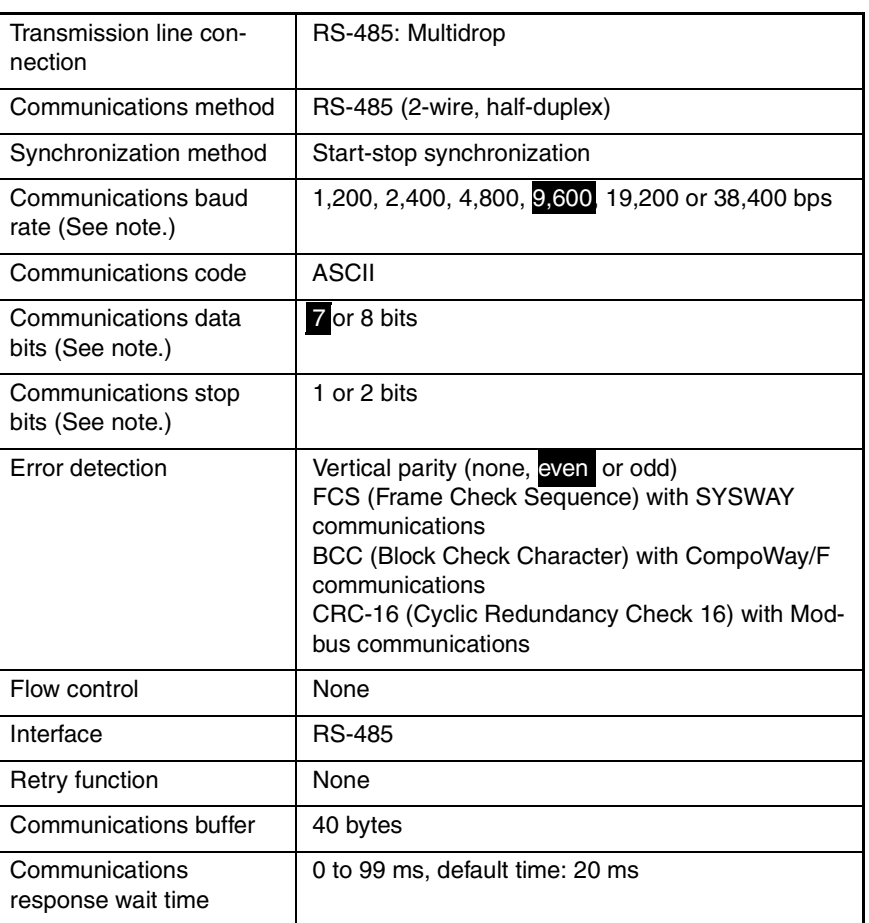

Note: Communications speed, data bits, stop bits and vertical parity can each be set independently in the communications setting level. Highlighted values indicate default settings.

# <span id="page-15-3"></span><span id="page-15-1"></span>■ **Transmission Procedure**

When the host computer transmits a command frame, the E5CN transmits a response frame that corresponds to the command frame. A single response frame is returned for each command frame. The following diagram shows the operation of the command and response frames.

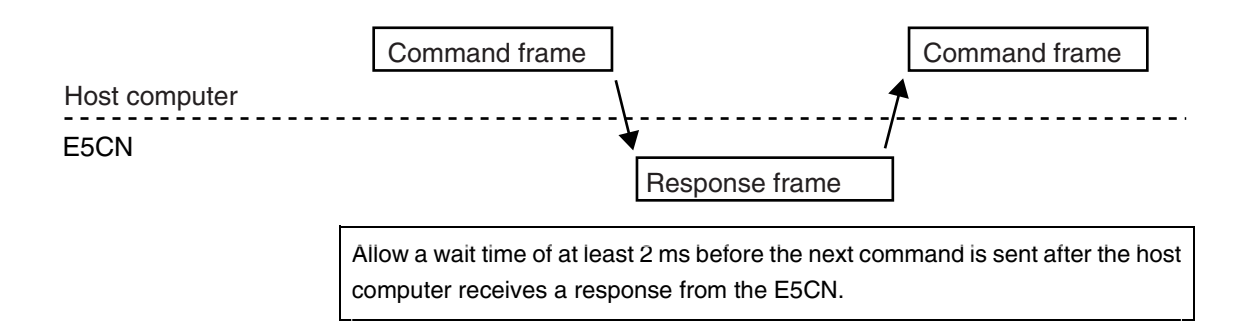

### <span id="page-16-2"></span><span id="page-16-0"></span>■ **Interface**

Communications with the host computer are carried out through a standard RS-485 interface. Use a K3SC Interface Converter for RS-485 interface conversion.

### <span id="page-16-3"></span><span id="page-16-1"></span>■ Wiring RS-485

- The RS-485 connection can be either one-to-one or one-to-N. Up to 32 units including the host computer can be connected in a one-to-N system.
- The total cable length is 500 m max.
- Use a shielded twisted-pair cable with wires of a thickness of AWG24  $(0.205 \text{ mm}^2)$  to AWG14 (2.081 mm<sup>2</sup>).

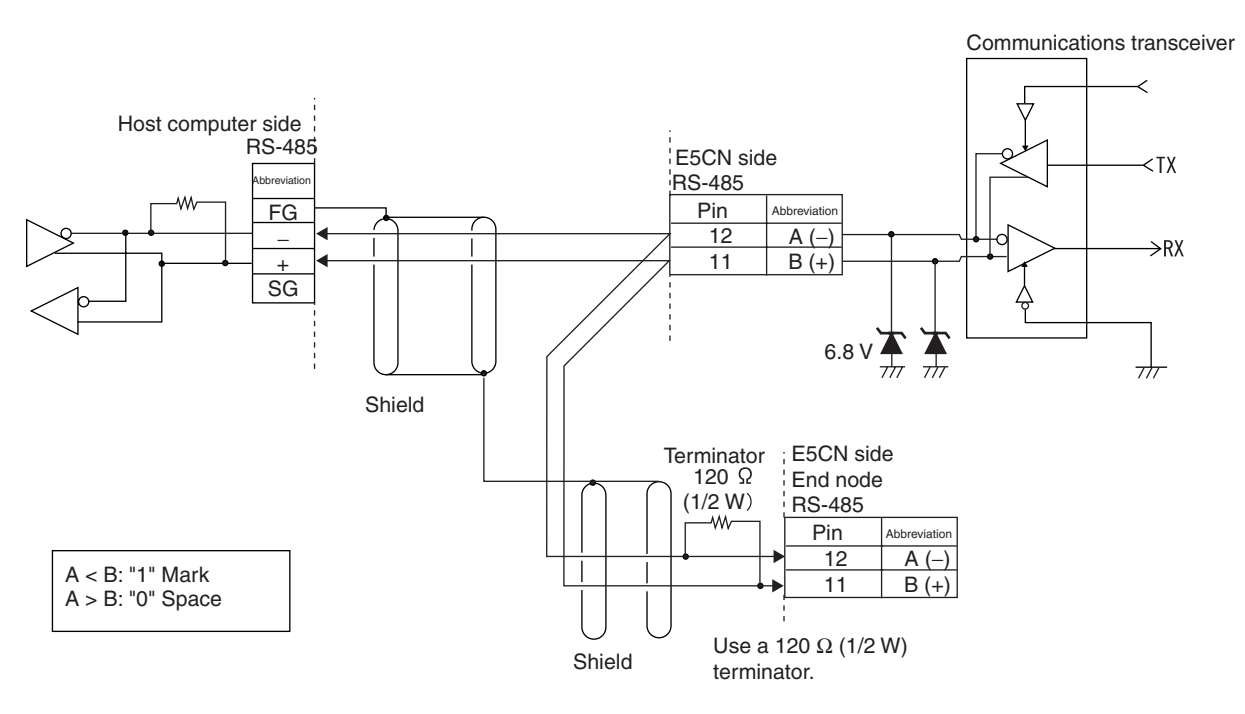

Specify both ends of the transmission path including the host computer as the end node (that is, connect terminators to both ends). Use a terminating resistance of at least 54 Ω.

> Match the communications specifications of the E5CN and the host computer. When using a 1: N connection, set the same communications specifications in all of the Units. (Of course, each Unit must have a unique unit number.)

> This section explains how to set the E5CN's communications specifications. For details on the host computer, refer to the User's Manual provided with the host computer.

### <span id="page-17-1"></span><span id="page-17-0"></span>■ **Communications Parameters**

The E5CN's communications specifications are set in the communications setting level. These parameters are set on the E5CN's front panel. The following table shows the communications parameters and their setting ranges.

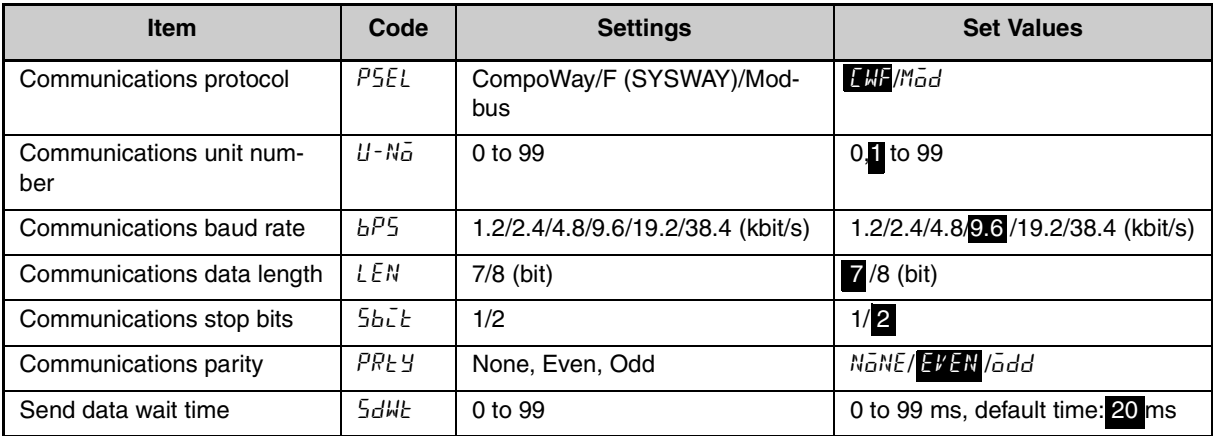

Highlighted values indicate default settings.

#### <span id="page-17-2"></span>● **Communications Parameter Setup**

Before you carry out communications with the E5CN, set up the communications unit number, baud rate, and other parameters by carrying out the following procedure. For details on operations other than communications parameter setup, refer to the Operation Manuals for the devices being used.

- *1.* Press the LEVEL Key for at least three seconds to move from the "operation level" to the "initial setting level."
- *2.* Press the LEVEL Key for less than one second to move from the "initial setting level" to the "communications setting level."
- *3.* Select the parameters as shown below by pressing the MODE Key.

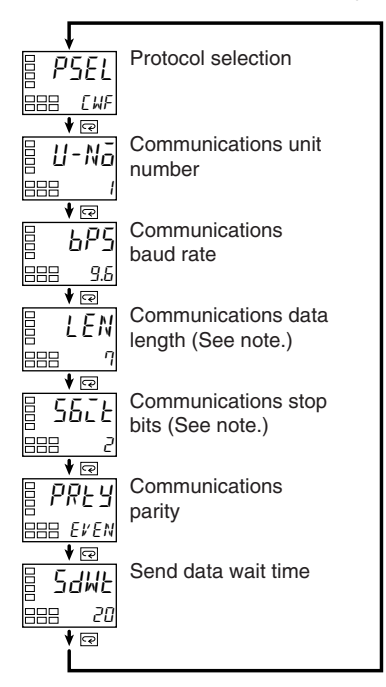

*4.* Use the DOWN or UP Keys to change the parameter set values.

Note: The "Protocol selection" setting is displayed only when CompoWay/F communications are being used.

#### <span id="page-18-0"></span>● **Communications Parameters**

When communications parameter settings have been changed, the new settings must be enabled by resetting the Controller.

- Protocol Selection  $(P5EL)$ The communications protocol can be selected. Set CompoWay/F (SYSWAY) or Modbus.
- Communications Unit Number  $(U N_0)$

This parameter is for setting a unique unit number for each of the Temperature Controllers. This unit number is set so that the host computer can identify the Temperature Controller when communications are carried out with the host computer. The unit number can be set to an integer value between 0 and 99. The default is "1." When two or more Temperature Controllers are used, do not set the same unit number. Doing so will prevent normal operation.

• Communications Baud Rate  $(bP_5)$ 

Sets the baud rate for communications with the host computer. The communications baud rate settings are as follows: 1.2 (1200 bps), 2.4 (2400 bps), 4.8 (4800 bps), 9.6 (9600 bps), 19.2 (19200 bps), and 38.4 (38400 bps)

• Communications Data Length  $(LEN)$ This parameter is for setting the number of communications data bits. Set either "7 bits" or "8 bits."

- Communications Stop Bits  $(5b\bar{b})$ This parameter is for setting the number of communications stop bits. Set either "1" or "2."
- Communications Parity  $(PREY)$ The communications parity can be set. Set the parity to "none," "even," or "odd."
- Send Data Wait Time (5dWL) The send data wait time can be set in 1-ms increments between 0 and 99 ms. The default is 20 ms.

# <span id="page-21-0"></span>**SECTION 2 CompoWay/F Communications Procedures**

Read this section if you are to communicate using the CompoWay/F format.

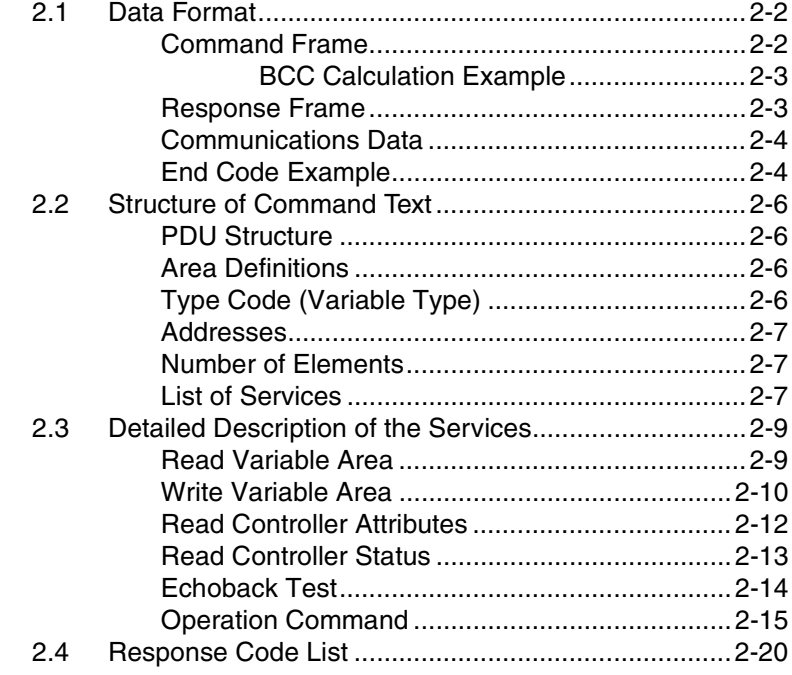

# <span id="page-22-2"></span><span id="page-22-0"></span>**2.1 Data Format**

Hexadecimal values are expressed by adding the prefix H' before the number, e.g., H'02. Numbers shown without the H' prefix are ASCII characters.

The number underneath each item in a frame indicates the number of bytes.

# <span id="page-22-3"></span><span id="page-22-1"></span>■ **Command Frame**

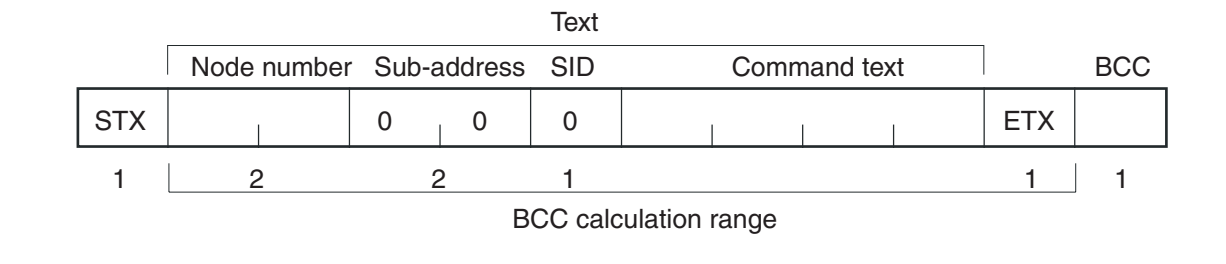

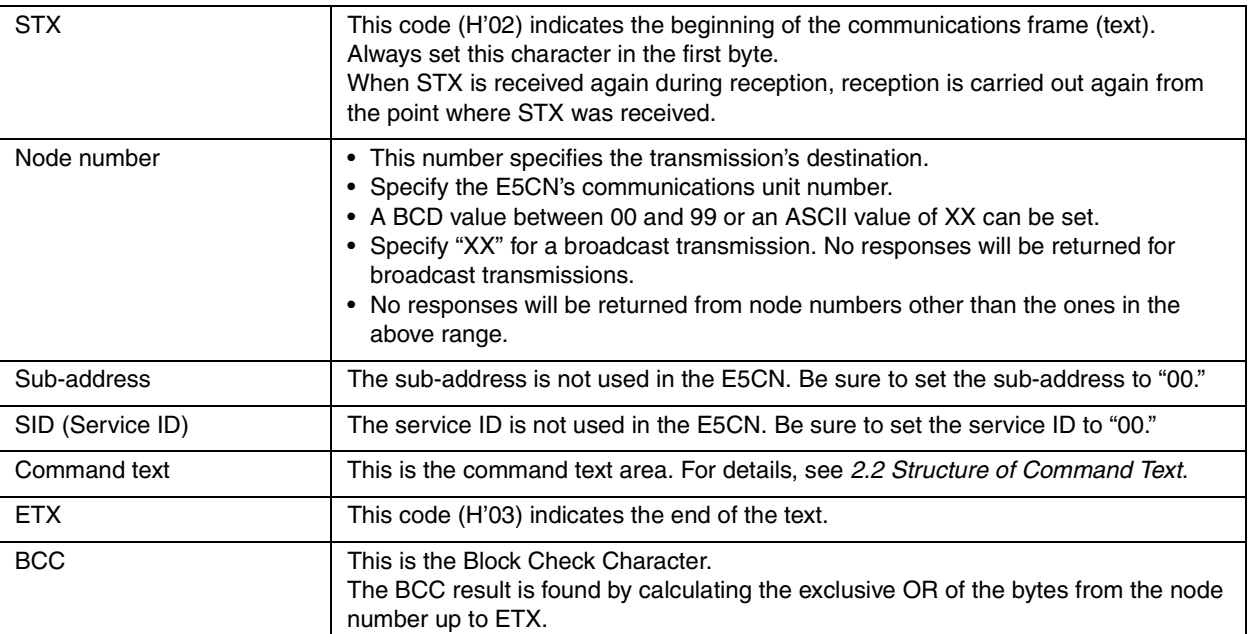

#### <span id="page-23-1"></span>● **BCC Calculation Example**

The BCC (Block Check Character) is determined by calculating the exclusive OR of the bytes from the node number up to ETX. The 8-bit result is written to the BCC byte at the end of the frame.

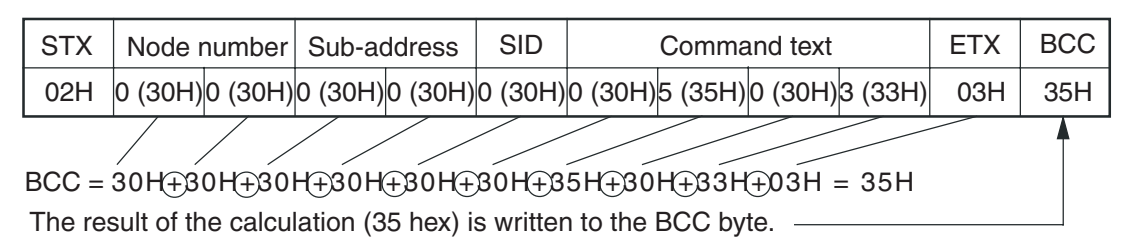

The  $\oplus$  symbols indicate XOR (exclusive OR) operations.

### <span id="page-23-2"></span><span id="page-23-0"></span>■ **Response Frame**

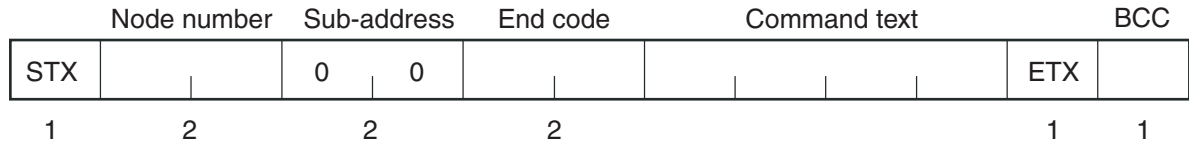

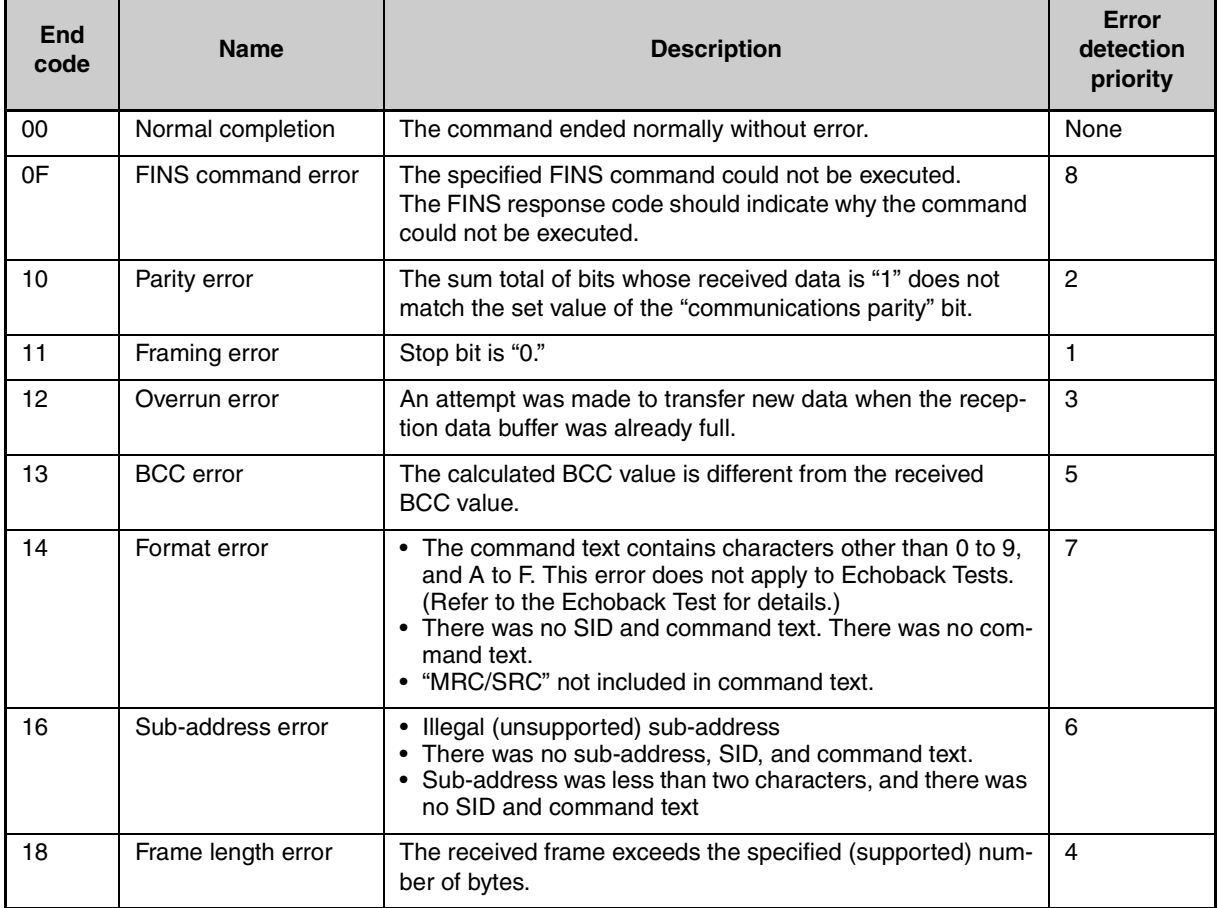

• An end code is returned for each command frame received that was addressed to the local node.

- No response will be returned unless the frame contained all elements up to the ETX and BCC.
- "Error Detection Priority" indicates the priority when two or more errors occur simultaneously.

# <span id="page-24-2"></span><span id="page-24-0"></span>■ **Communications Data**

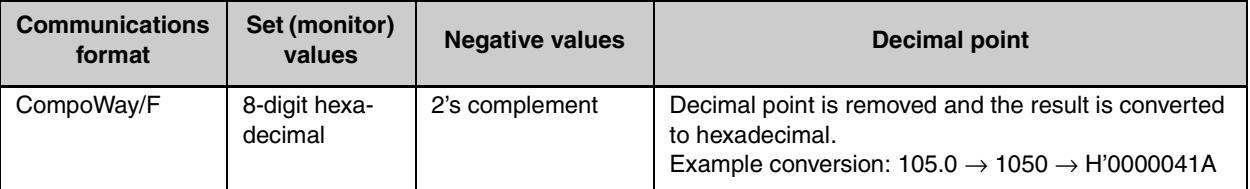

# <span id="page-24-3"></span><span id="page-24-1"></span>■ **End Code Example**

The following examples show the end code when a command did not end normally.

Example 1) Illegal Sub-address, No SID, and No Command Text Command

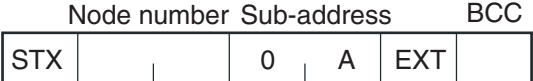

#### Response

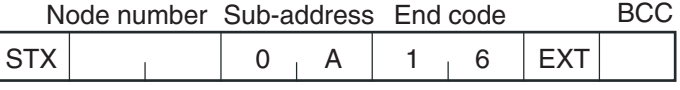

End code is "16" (sub-address error).

The sub-address error code is used because the sub-address error has a higher error detection priority than the format error.

#### Example 2) No Command Text

Command

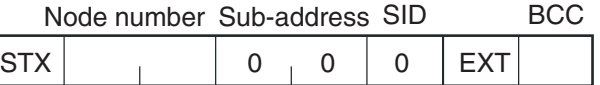

Response

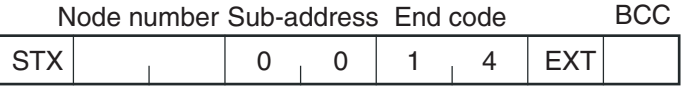

The end code is "14" (format error).

Example 3) No Node Number Provided Command

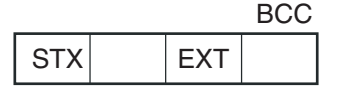

The node number is lacking one character.

#### Response

There is no response.

#### Example 4) No Sub-address and Illegal BCC Command

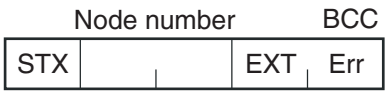

#### Response

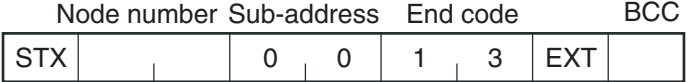

The sub-address is "00" and the end code is "13" (BCC error).

# <span id="page-26-4"></span><span id="page-26-0"></span>**2.2 Structure of Command Text**

<span id="page-26-5"></span><span id="page-26-1"></span>■ **PDU Structure** An MRC (Main Request Code) and SRC (Sub-Request Code) followed by the various required data is transferred to the command text.

Service Request PDU

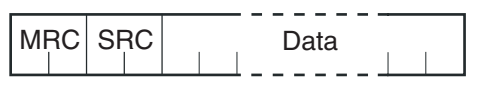

The MRES (Main Response Code) and SRES (Sub-Response Code) are transferred to the response frame following the above MRC/SRC. Data is then transferred following the MRES and SRES.

Service Response PDU (Normal Response)

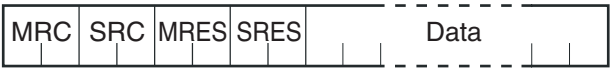

If the specified command text could not be executed, the service response PDU will contain only the MRC/SRC and MRES/SRES.

Service Response PDU (Command Text Not Executed)

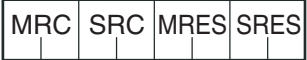

The MRES and SRES become the response code when processing did not end in "normal completion."

<span id="page-26-6"></span><span id="page-26-2"></span>■ **Area Definitions** Areas comprise only the variable area.

# <span id="page-26-7"></span><span id="page-26-3"></span>■ **Type Code (Variable Type)**

The following tables show the variable area type codes.

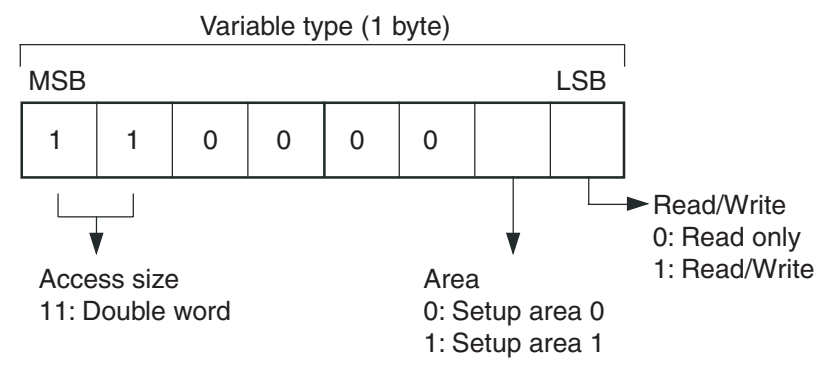

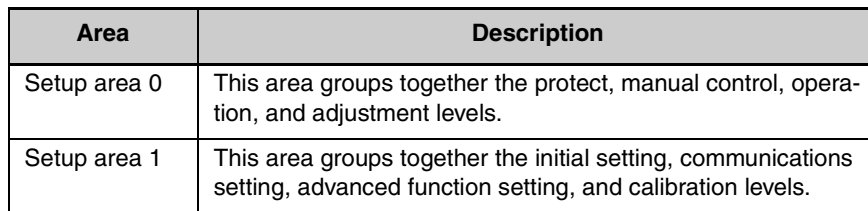

The following table summarizes setup areas 0 and 1.

The variable type is converted to 2-byte ASCII and loaded to the frame. The following table shows the available variable types.

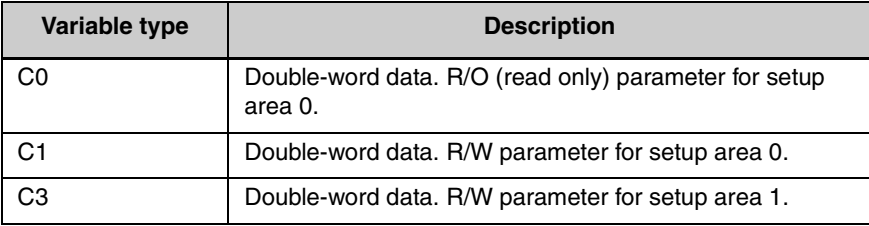

\* Setup area 1 has no read-only parameters, so there is no variable type "C2."

<span id="page-27-3"></span><span id="page-27-0"></span>■ Addresses **An address is appended to each of the variable types. Express** addresses in 2-byte hexadecimal and append them for the specified access size.

### <span id="page-27-4"></span><span id="page-27-1"></span>■ **Number of Elements**

The number of elements is expressed in 2-byte hexadecimal. Specify the number of elements within the range "0 to 2."

For example, when the number of elements is "0002," this specifies two items of data from the address.

### <span id="page-27-5"></span><span id="page-27-2"></span>■ **List of Services**

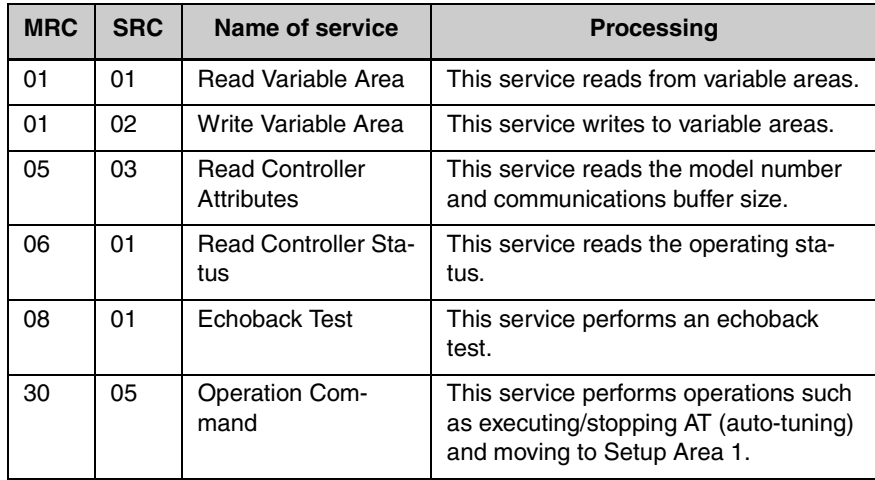

\* No commands will be accepted and no responses will be returned when a memory error (RAM error) has occurred or the Controller is initializing (until the Controller recognizes the process value after the power is turned ON).

# <span id="page-29-2"></span><span id="page-29-0"></span>**2.3 Detailed Description of the Services**

# <span id="page-29-3"></span><span id="page-29-1"></span>■ **Read Variable Area**

This service reads data from a variable area.

Service Request PDU

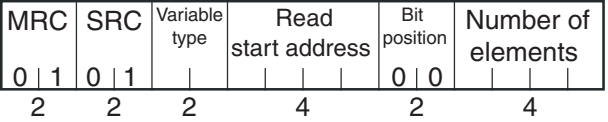

Service Request PDU

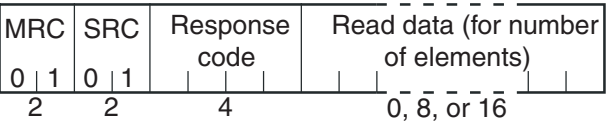

(1) Variable Type and Read Start Address

For details on variable types and read start addresses, see *SECTION [3](#page-41-1) [Communications Data for CompoWay/F and SYSWAY](#page-41-1)*.

#### (2) Bit Position

The E5CN does not support bit access. Fixed to "00."

#### (3) Number of Elements

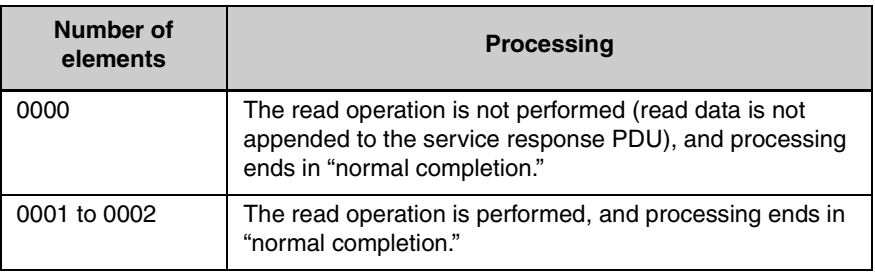

#### (4) Response Code

Normal Completion

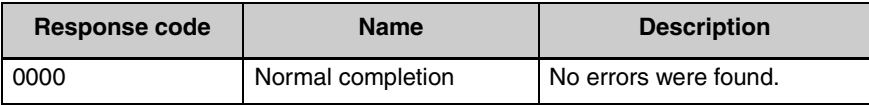

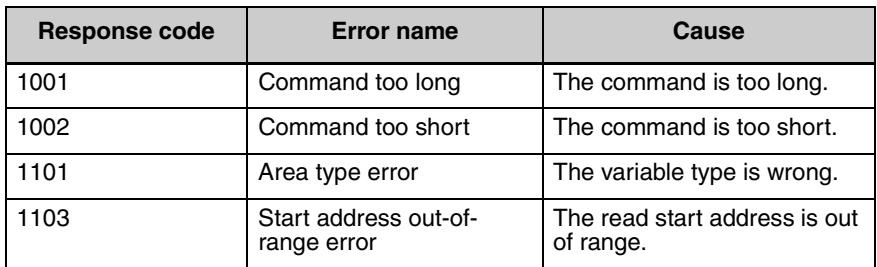

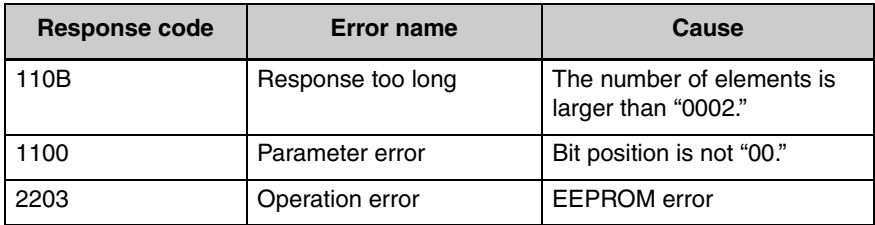

(5) Precautions

● Alarm Function

Even though alarms are not displayed on the Controller's display, they function normally in communications.

#### <span id="page-30-1"></span><span id="page-30-0"></span>■ Write Variable Area

This service writes data to a variable area.

#### Service Request PDU

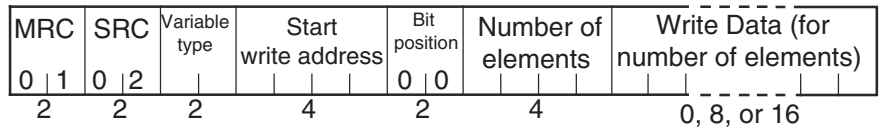

#### Service Response PDU

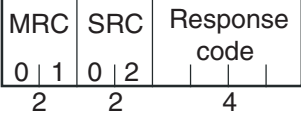

(1) Variable Type and Write Start Address

For details on variable types and write start addresses, see *SECTION [3](#page-41-1) [Communications Data for CompoWay/F and SYSWAY](#page-41-1)*.

#### (2) Bit Position

The E5CN does not support bit access. Fixed to "00."

#### (3) Number of Elements

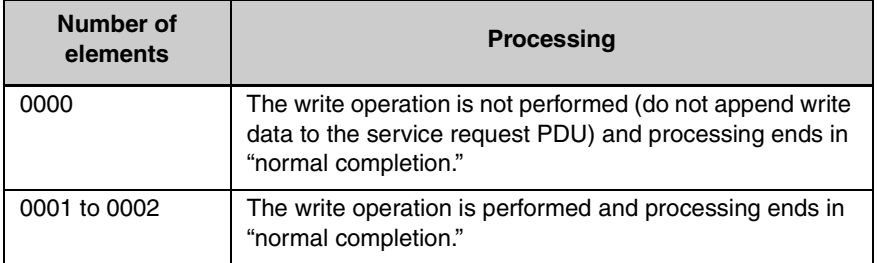

(4) Response Code

Normal Completion

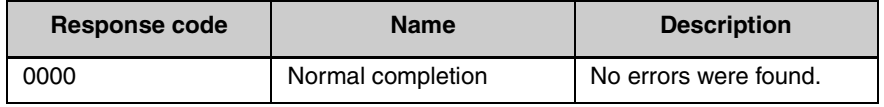

#### Error Occurred

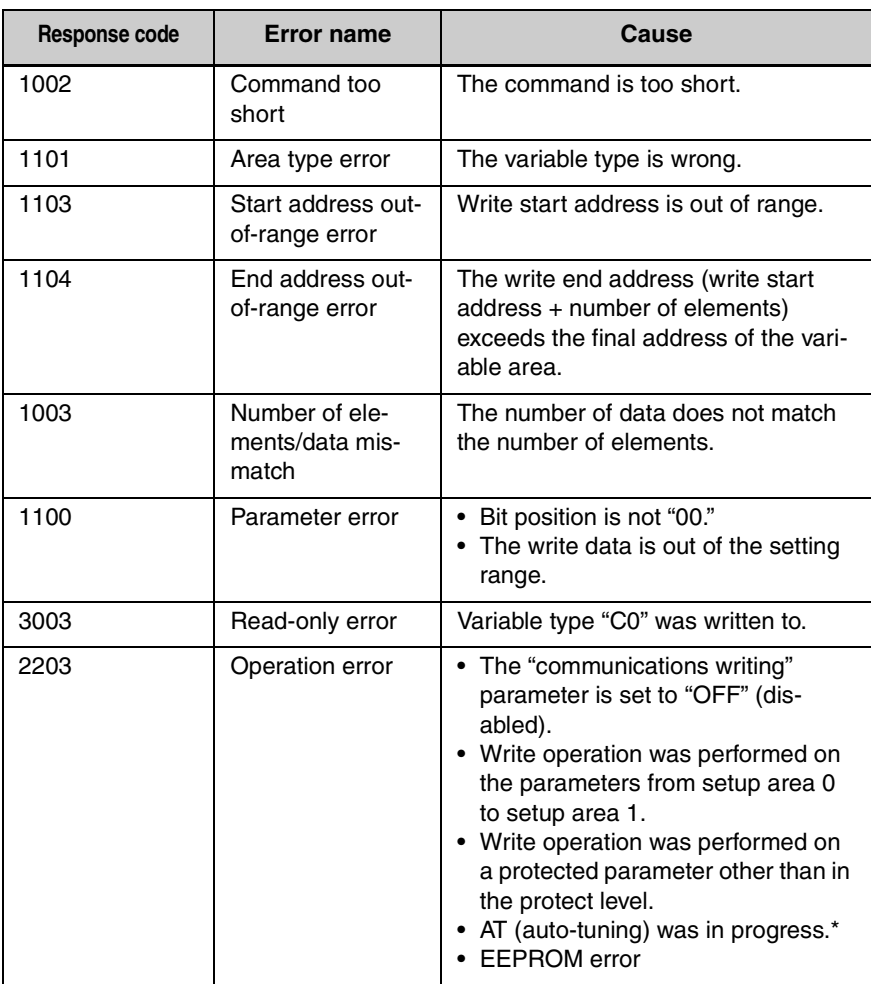

\* For details on AT (auto-tuning), refer to the separate *User's Manuals*.

(5) Precautions

● Alarm Function

Even though alarms are not displayed on the Controller's display, they function normally in communications.

### <span id="page-32-1"></span><span id="page-32-0"></span>■ **Read Controller Attributes**

This service reads the model number and communications buffer size.

Service Request PDU

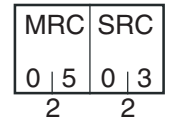

Service Response PDU

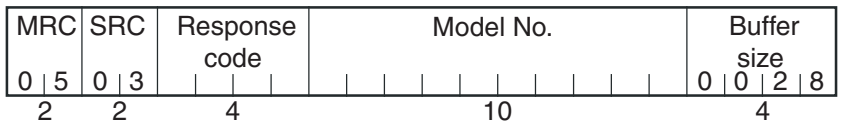

(1) Model Number

The model number is expressed in 10-byte ASCII. When 10 bytes are not required, pad the remaining bytes with spaces.

Example: The following model number is used for the E5CN-Q2HH03T (voltage output, two alarm outputs, two heater burnout detection inputs, communications functions, and multiple TC/Pt inputs).

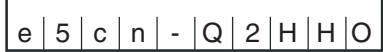

#### (2) Buffer Size

Г

The communications buffer size is expressed in 2-byte hexadecimal, and read after being converted to 4-byte ASCII. Buffer size: 40 bytes (= H'0028)

#### (3) Response Code

Normal Completion

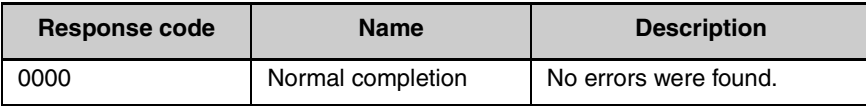

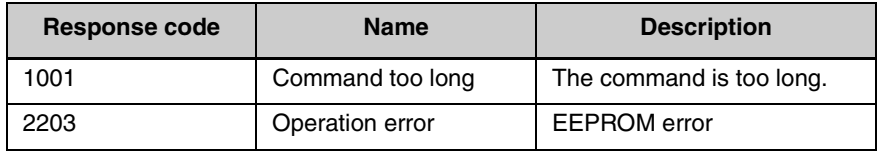

# <span id="page-33-1"></span><span id="page-33-0"></span>■ **Read Controller Status**

This service reads the operating status and error status.

#### Service Request PDU

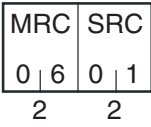

Service Response PDU

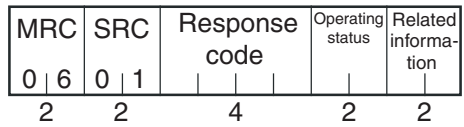

(1) Operating Status

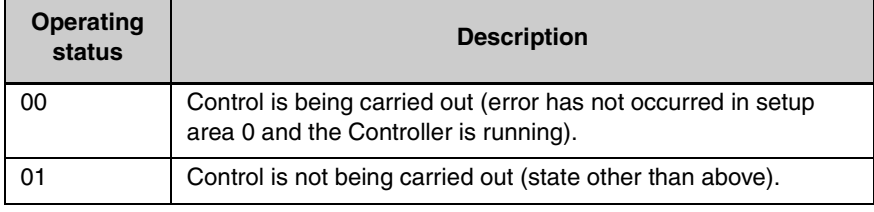

#### (2) Related Information

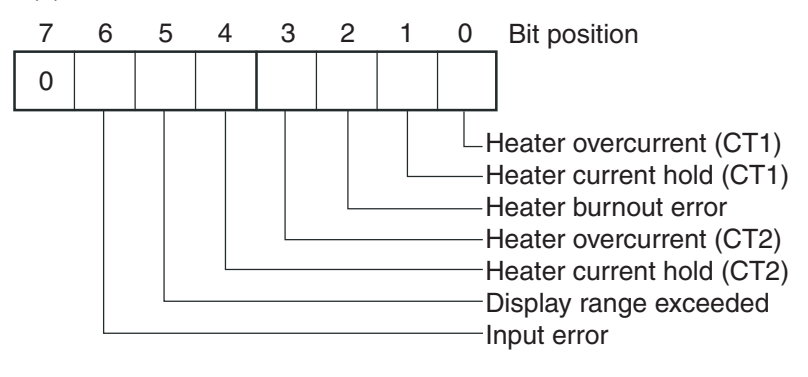

#### (3) Response Code

Normal Completion

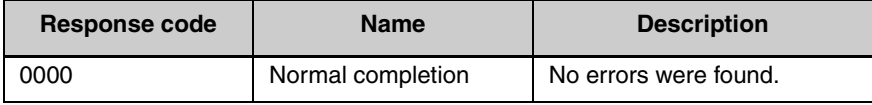

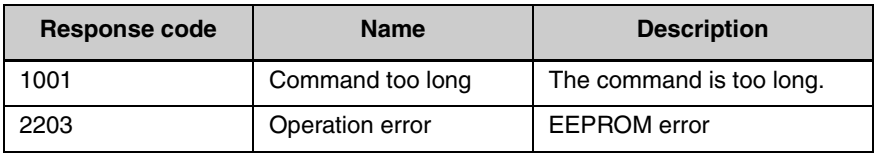

## <span id="page-34-1"></span><span id="page-34-0"></span>■ **Echoback Test**

This service performs an echoback test.

#### Service Request PDU

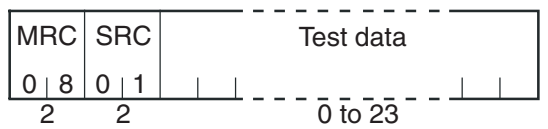

Service Response PDU

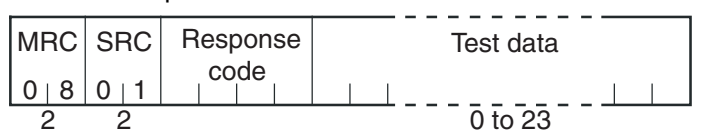

#### (1) Test Data

Set between 0 and 23 bytes of user-defined test data.

Set a value for the test data within the ranges shown below according to the communications data length.

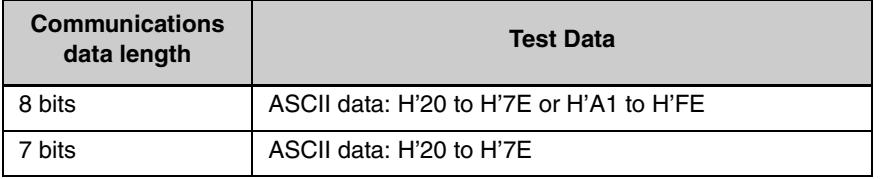

Do not set the value H'40. No response will be returned.

#### (2) Response Code

Normal Completion

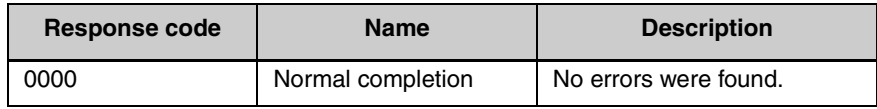

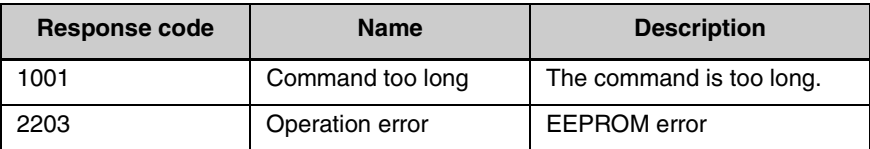

# <span id="page-35-1"></span><span id="page-35-0"></span>■ **Operation Command**

This service performs operations such as run/stop, communications writing, write mode, save RAM data, AT (auto-tuning) execution/cancel, multi-SP, move protect level, move to setup area 1, and software reset.

#### Service Request PDU

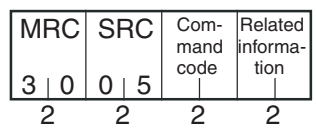

#### Service Response PDU

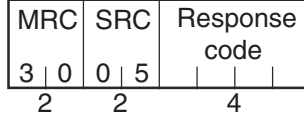

(1) Command Code and Related Information

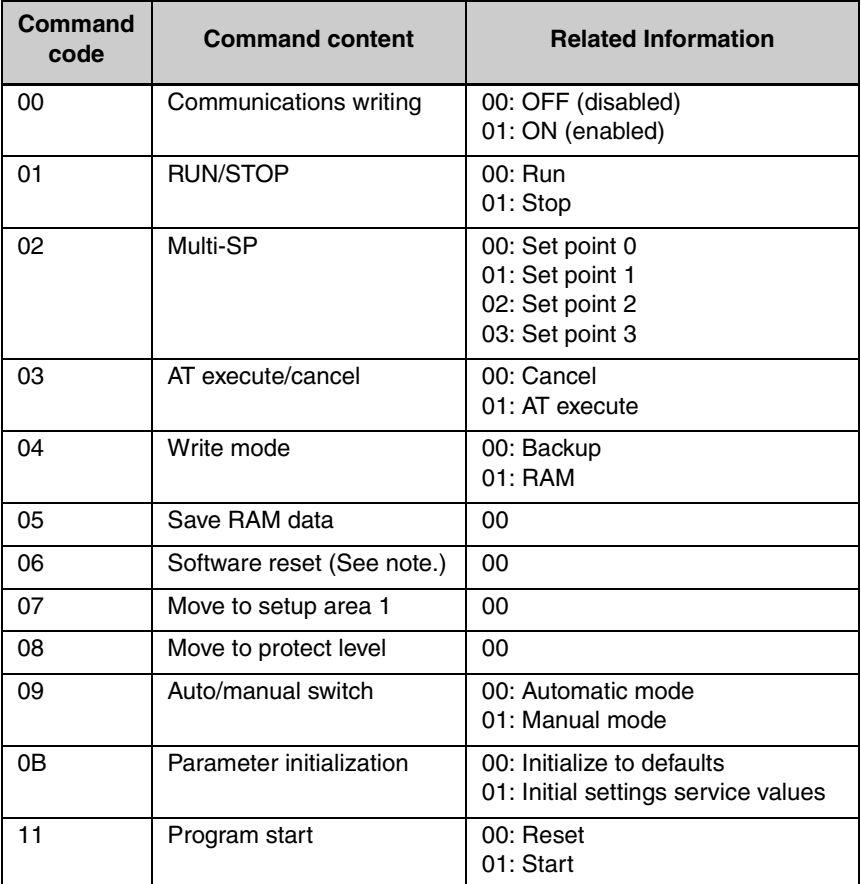

Note: No response will be returned when a software reset is carried out.

#### (2) Response Code

Normal Completion

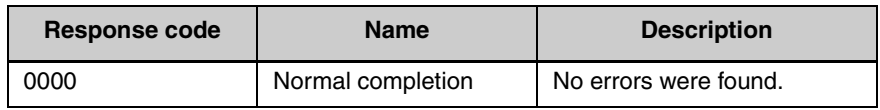
#### Error Occurred

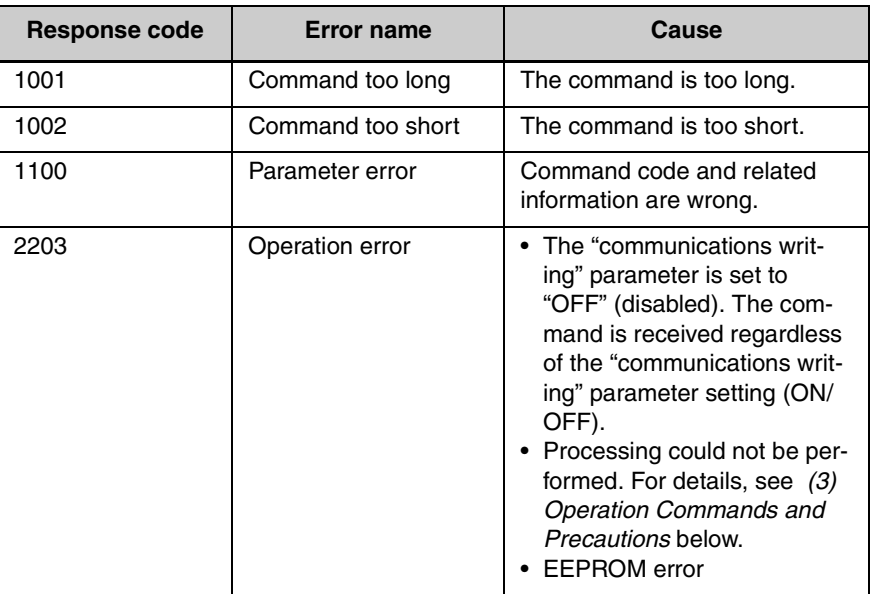

- <span id="page-36-0"></span>(3) Operation Commands and Precautions
- Communications Writing

Set the "communications writing" parameter to "ON: enabled" or "OFF: disabled" with the related information setting. The setting can be accepted in both setup area 0 and setup area 1.

#### ● RUN/STOP

Set control to "run" or "stop" with the related information setting. The setting can be accepted in both setup area 0 and setup area 1.

### ● Multi-SP

Set four set points beforehand in the adjustment level so that you can switch to a desired set point. The setting can be accepted in both setup area 0 and setup area 1.

#### ● AT Execute/Cancel

Set AT (auto-tuning) to "execute" or "cancel" with the related information setting. This command can be accepted in setup area 0 only. An "operation error" will be generated in the following instances:

- When the "run/stop" parameter is set to "stop"
- When the command is executed in "setup area 1"
- When ON/OFF control is being used

#### ● Write Mode

Set either the backup mode or RAM write mode with the related information setting. The setting can be accepted in both setup area 0 and setup area 1.

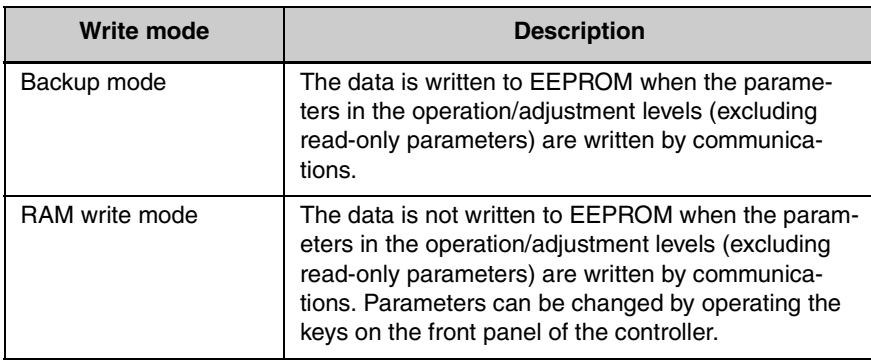

- When the mode is switched from RAM write mode to backup mode, the parameters in the operation/adjustment levels (excluding read-only parameters) are written to EEPROM.
- The RAM write mode is enabled only when the "communications writing" parameter is set to "ON" (enabled).

Consequently, when the "communications writing" parameter setting is changed to "OFF" (disabled), the parameters in the operation/ adjustment levels (excluding read-only parameters) are written to EEPROM even if the mode is set to RAM write mode.

### ● Save RAM Data

This command writes the parameters in the operation/adjustment levels (excluding read-only parameters) to EEPROM. The setting can be accepted in both setup area 0 and setup area 1.

#### ● Software Reset

Restarts processing from the point when power is turned ON. The setting can be accepted in both setup area 0 and setup area 1. No response will be returned for this operation command.

## ● Move to Setup Area 1

This command moves to "setup area 1" and can be accepted at both setup areas 0 and 1. If the "initial setup/communications protection" is set to "2," an "operation error" will be generated, and the move to setup area 1 will be prohibited.

When this move is carried out from setup area 0, the display indicates the "input type" in the "initial setting level." When this operation command is executed in setup area 1, the display will not change.

### ◆ Moving to Setup Area 1 in Manual Mode

When this operation command is issued in manual mode, an "operation error" will be generated, and the move to setup area 1 will be prohibited.

### ● Move to Protect Level

This command moves to the "protect level" and can be accepted only in setup area 0.When this command is issued in setup area 1, an "operation error" will be generated, and the move to the protect level will be prohibited.

◆ Moving to Protect Level in Manual Mode

When this operation command is issued in manual mode, an "operation error" will be generated, and the move to the protect level will be prohibited.

● Auto/Manual Switch

This operation command switches the mode to manual mode or automatic mode, based on the related information setting. This command can be accepted in setup area 0 only. An "operation error" will be generated in the following instances:

- When the command is executed in "setup area 1"
- When auto/manual switching is disabled (not displayed)

When the Controller is switched to manual mode, the "manual manipulated variable" will be displayed. When the Controller is switched from manual mode to automatic mode, the operation level's first parameter will be displayed. When the Controller is switched to manual mode while already in manual mode, the command will be completed normally and the display will not change (the contents will not be refreshed).

◆ Writing Auto/Manual Status in EEPROM

The write mode determines whether the auto/manual status is written to EEPROM.

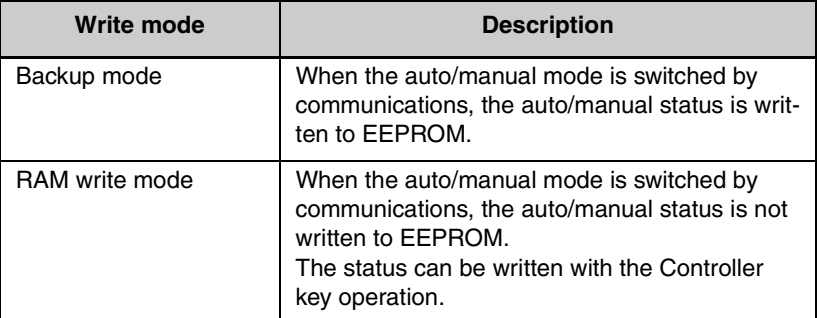

\* When the auto/manual mode is switched with an operation command through communications and the Controller is in RAM write mode, the auto/manual status is not stored in EEPROM. Consequently, if the Controller is restarted by performing a software reset or turning the power OFF and ON again, the auto/ manual mode is set to the last saved status.

◆ Switching to Manual Mode during Auto-tuning

If the mode is switched during auto-tuning (AT), the AT will be cancelled and the Controller will be switched to manual mode.

● Parameter Initialization

The present settings are returned to the default values and written to EEPROM. This command can be accepted in setup area 1 only. When this command is issued in setup area 0, an "operation error" will be generated.

The set values that are set during initialization depend on the command's related information setting, as shown in the following table.

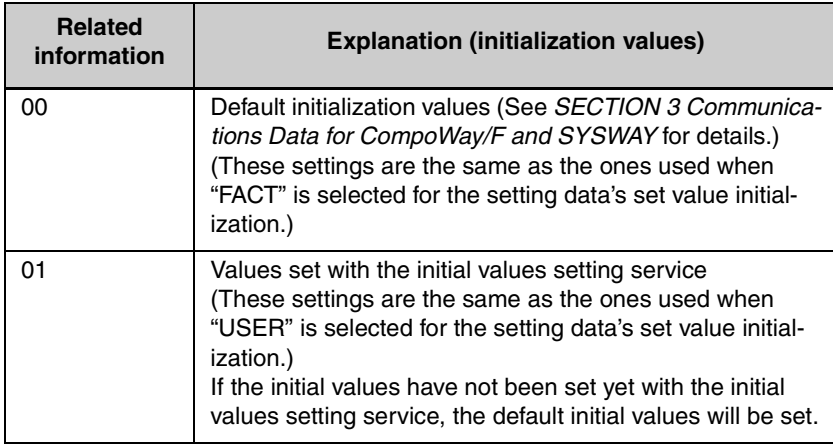

## ● Program Start

The simple program function can be reset/started with the related information setting. The setting can be accepted in both setup area 0 and setup area 1. An operation error will be generated if program start has been set in the event input.

## **2.4 Response Code List**

Normal Completion

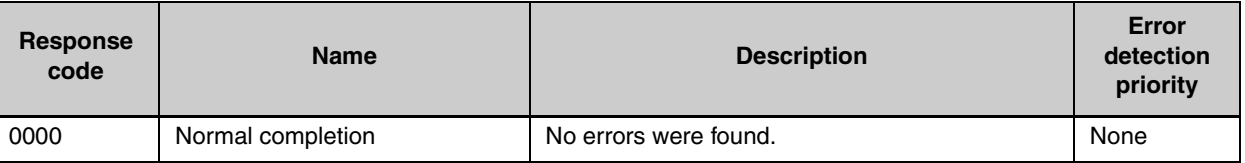

## Error Occurred

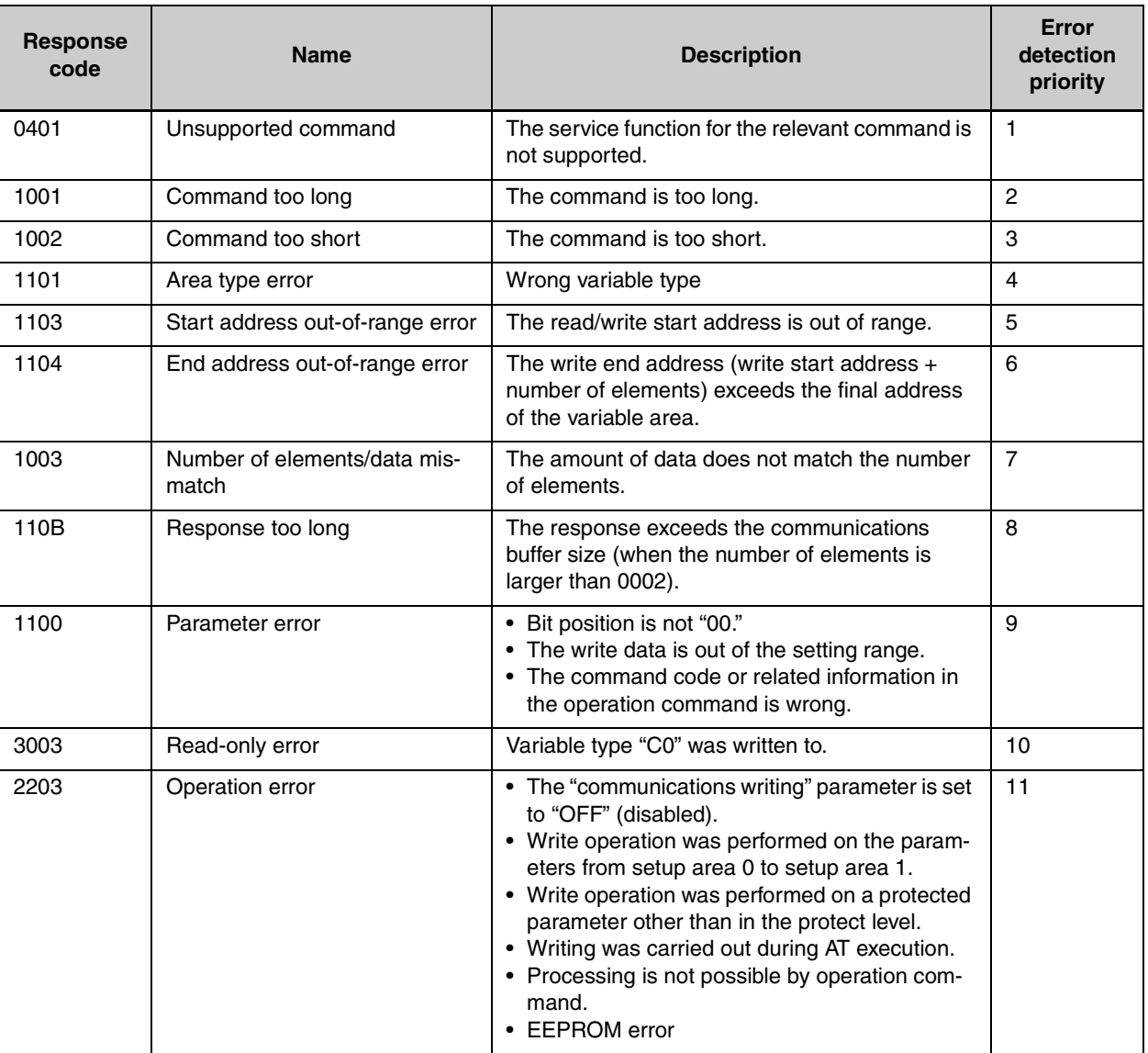

# <span id="page-41-0"></span>**SECTION 3 Communications Data for CompoWay/F and SYSWAY**

This section lists the details of the communications data in the CompoWay/F and SYSWAY communications protocols.

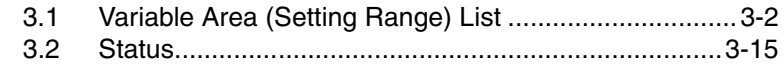

## <span id="page-42-0"></span>**3.1 Variable Area (Setting Range) List**

The following table lists the variable areas. Items expressed in hexadecimal in the "Set (monitor) value" column are the setting range for CompoWay/F communications. The values in parentheses are the actual setting range. Use the values in parentheses as the setting range for SYSWAY communications. When there is a section reference for a setting item, refer to that reference for details.

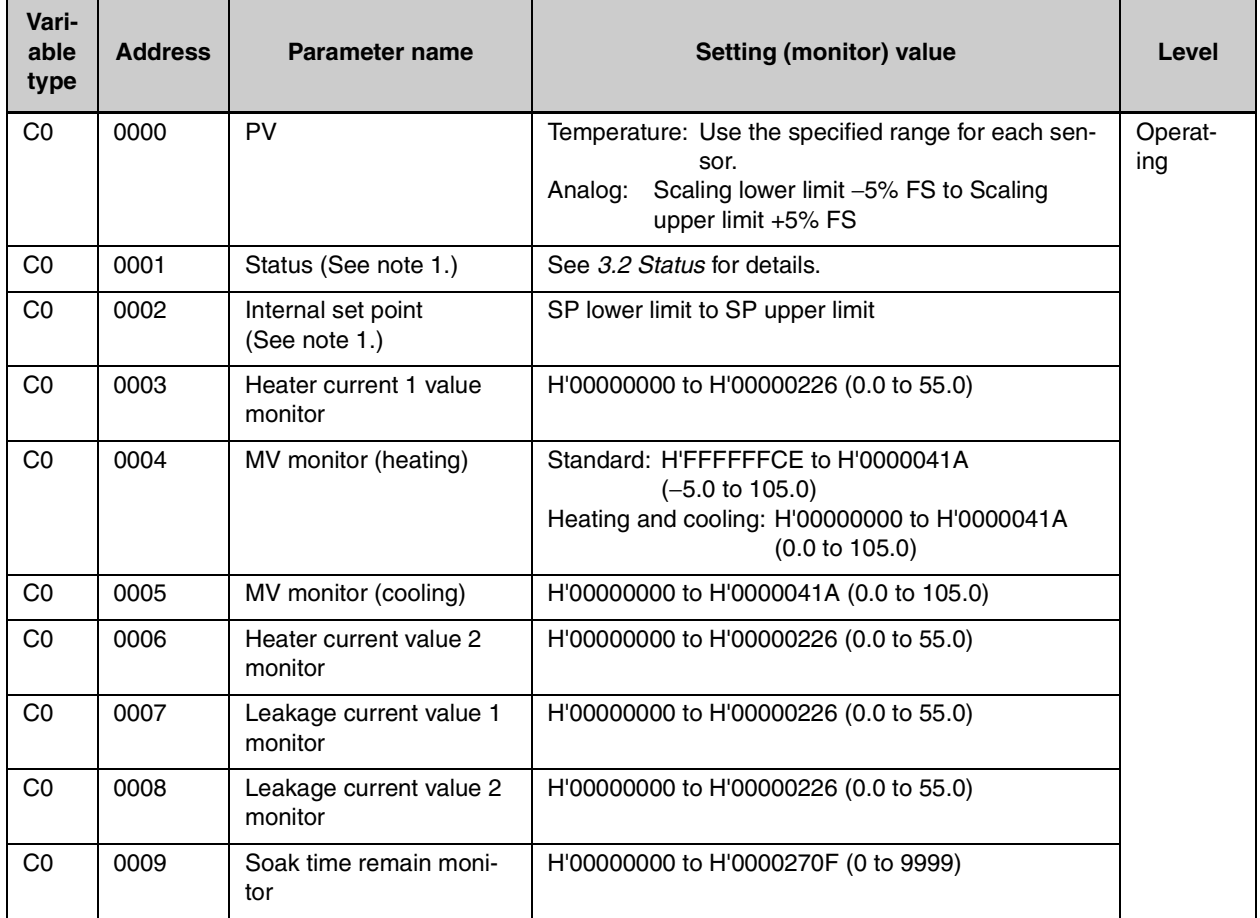

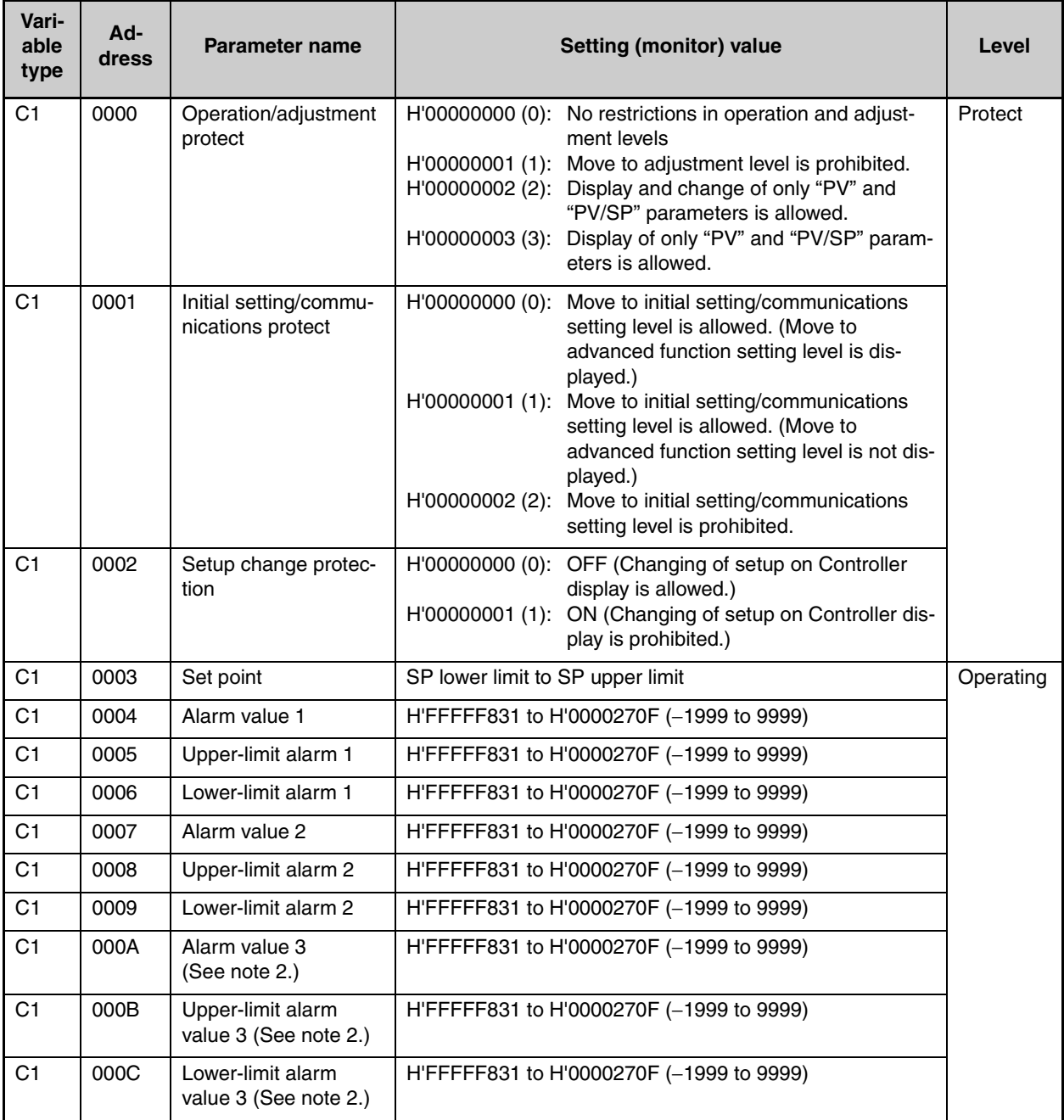

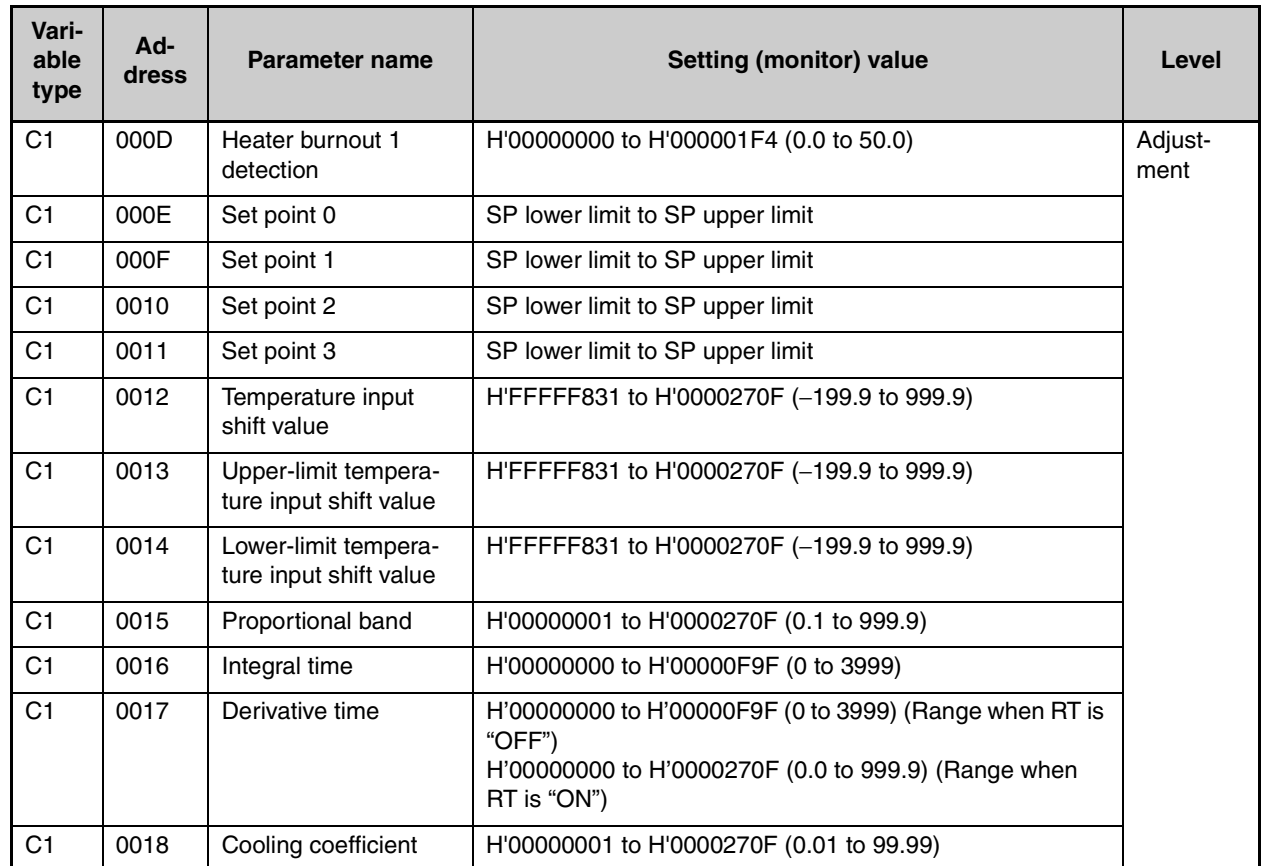

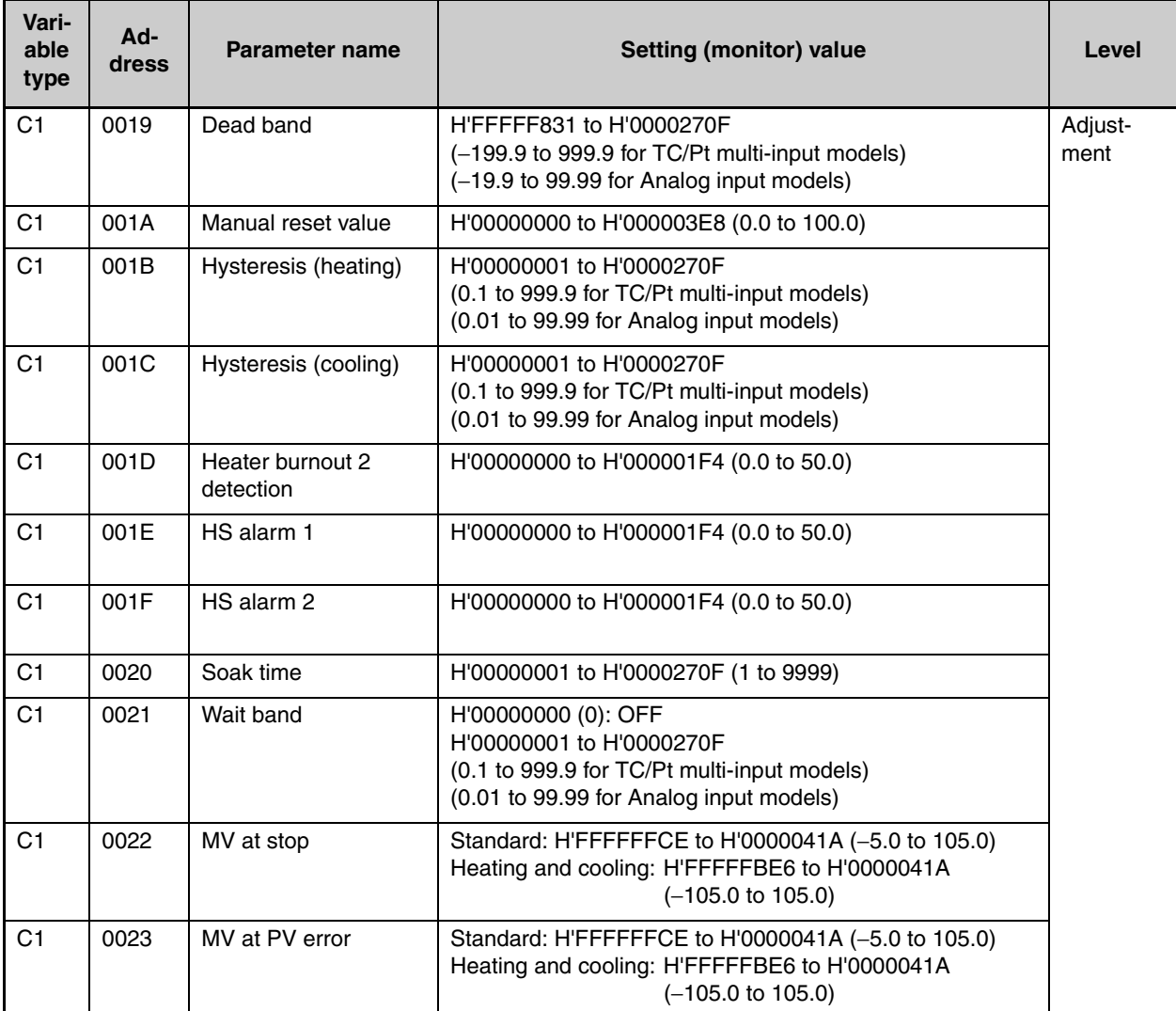

Note: The alarm function can also be used in Controllers without alarm output terminals. In this case, confirm alarm occurrences via the status data.

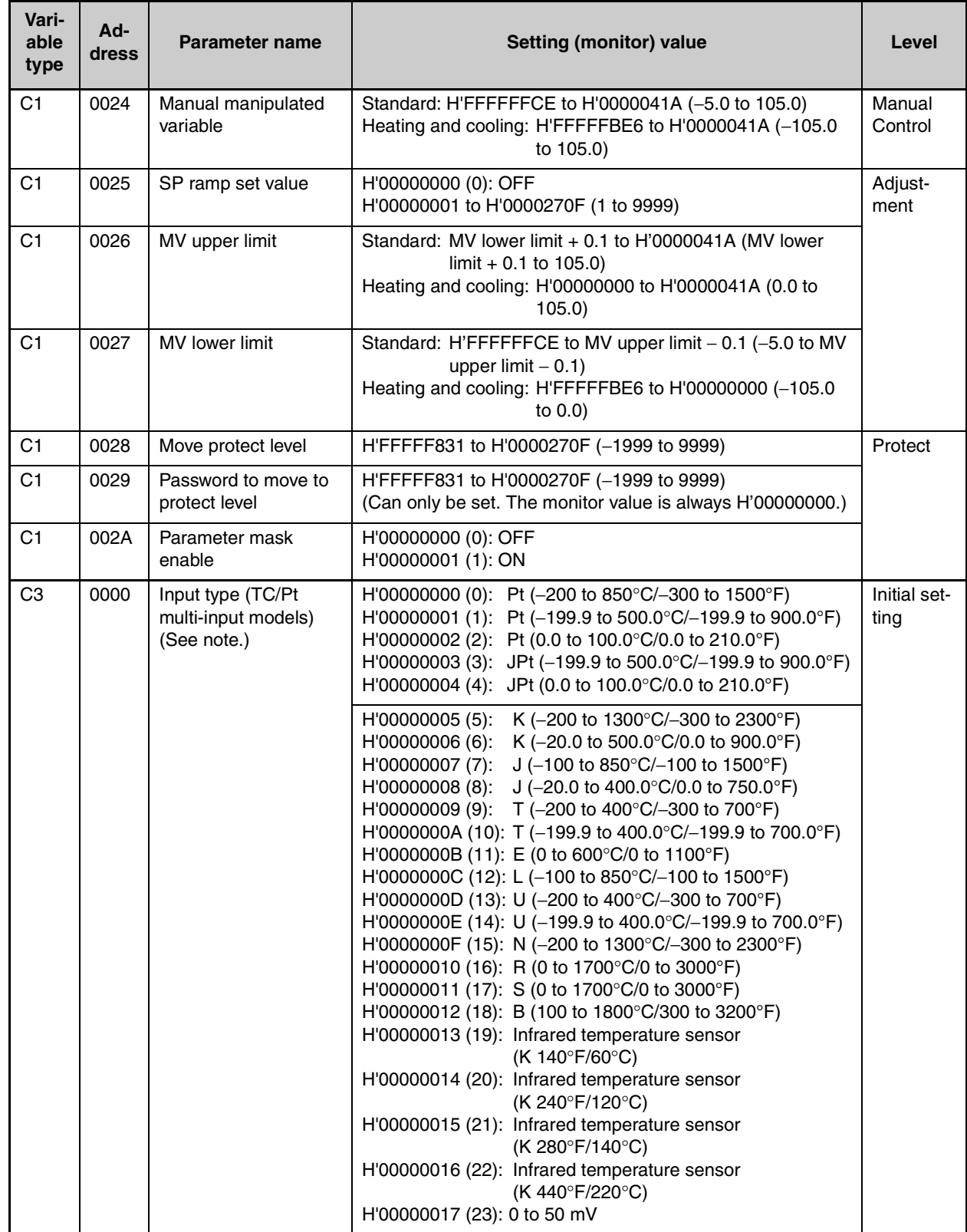

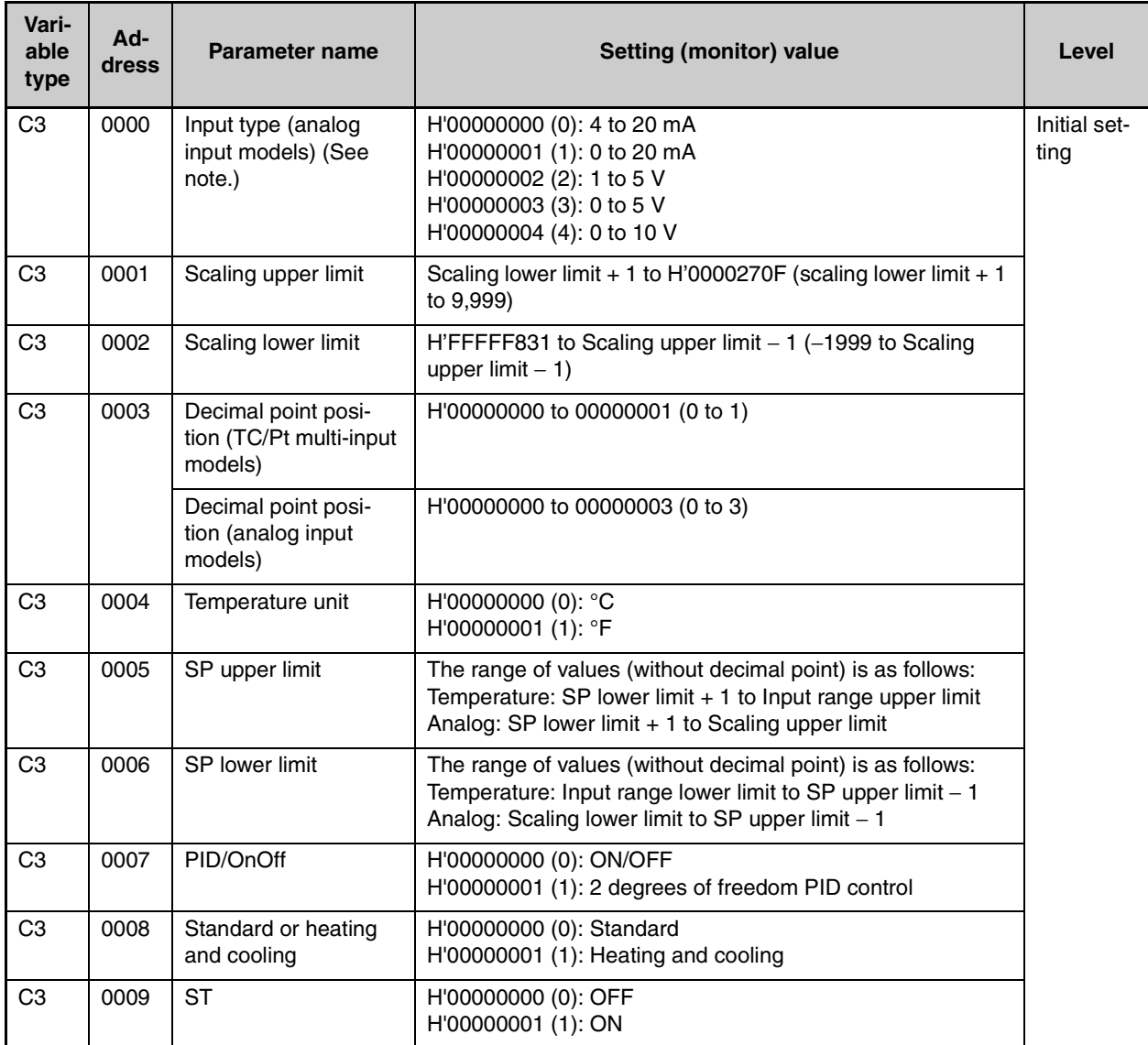

Note:The input type can be selected to match the connected sensor.

There are two input type specifications: Thermocouple/Resistance thermometer input and Analog input.

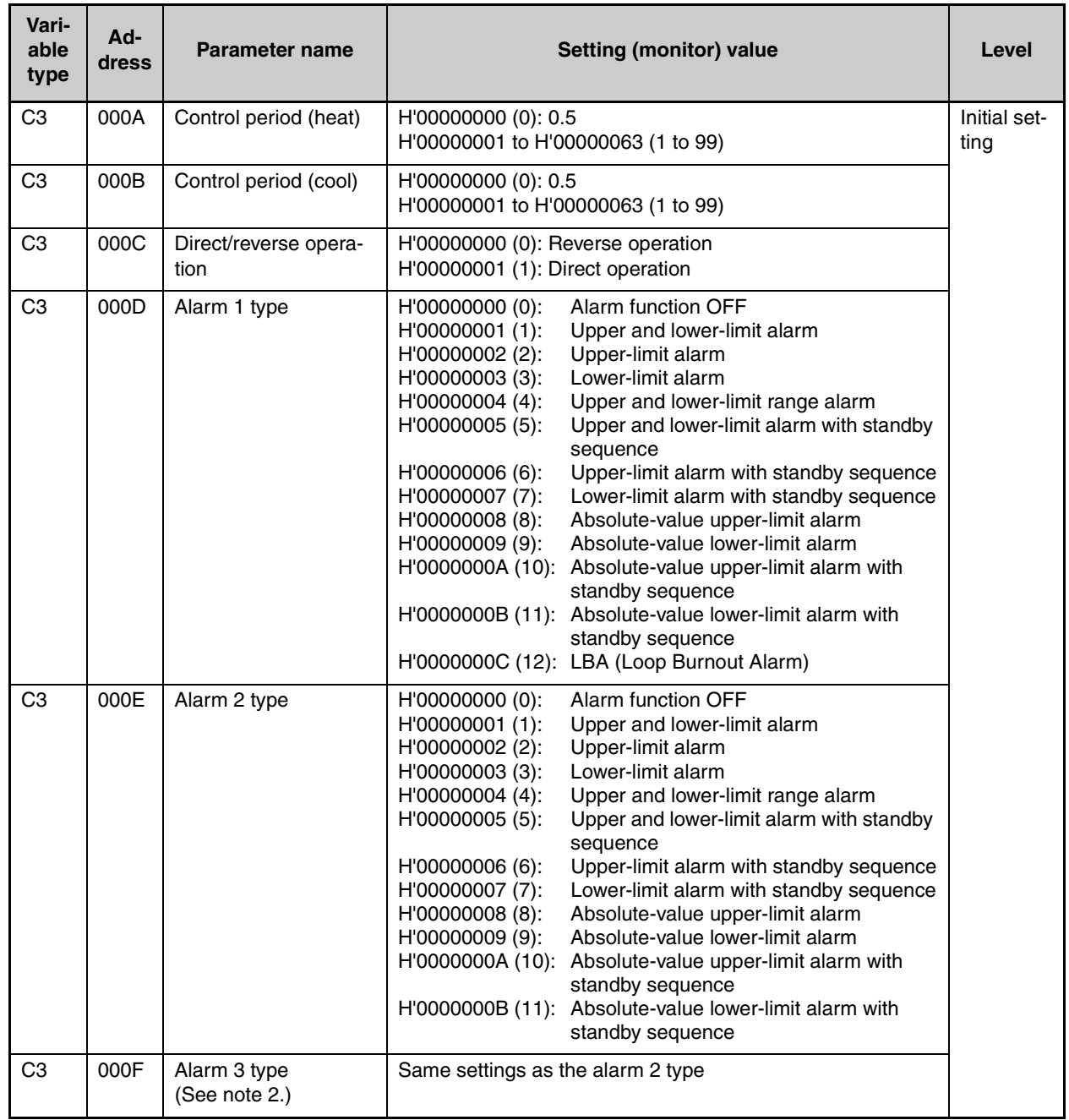

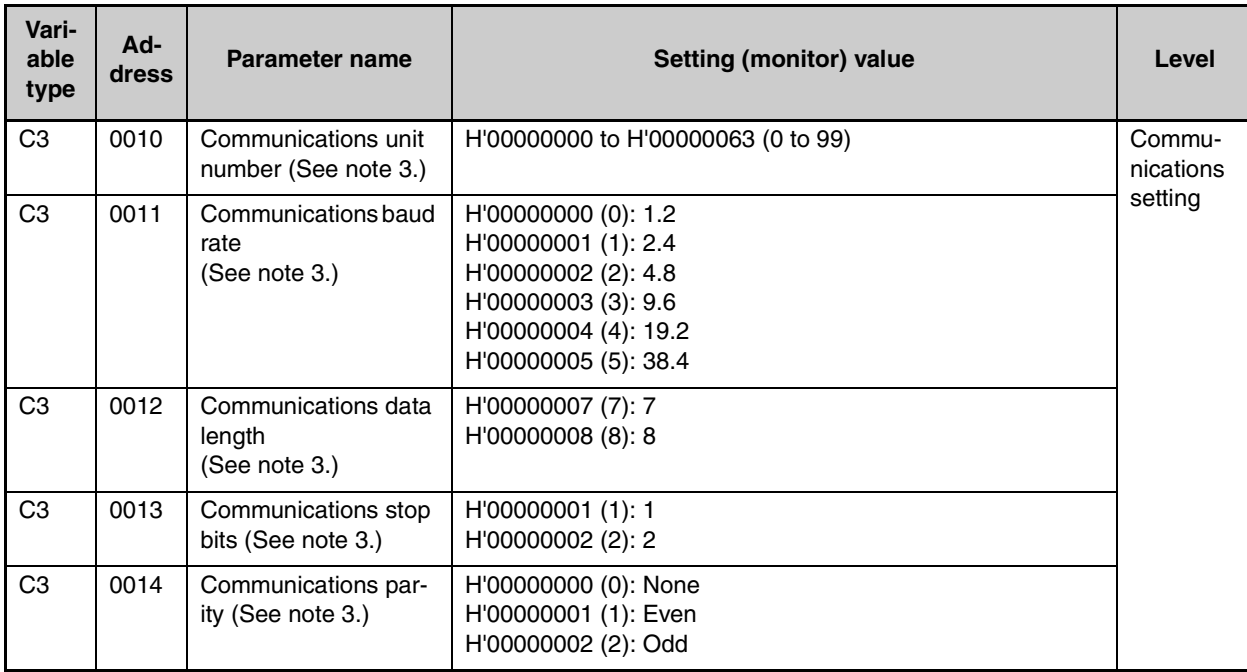

Note: The alarm function can also be used in Controllers without alarm output terminals. In this case, confirm alarm occurrences via the status data.

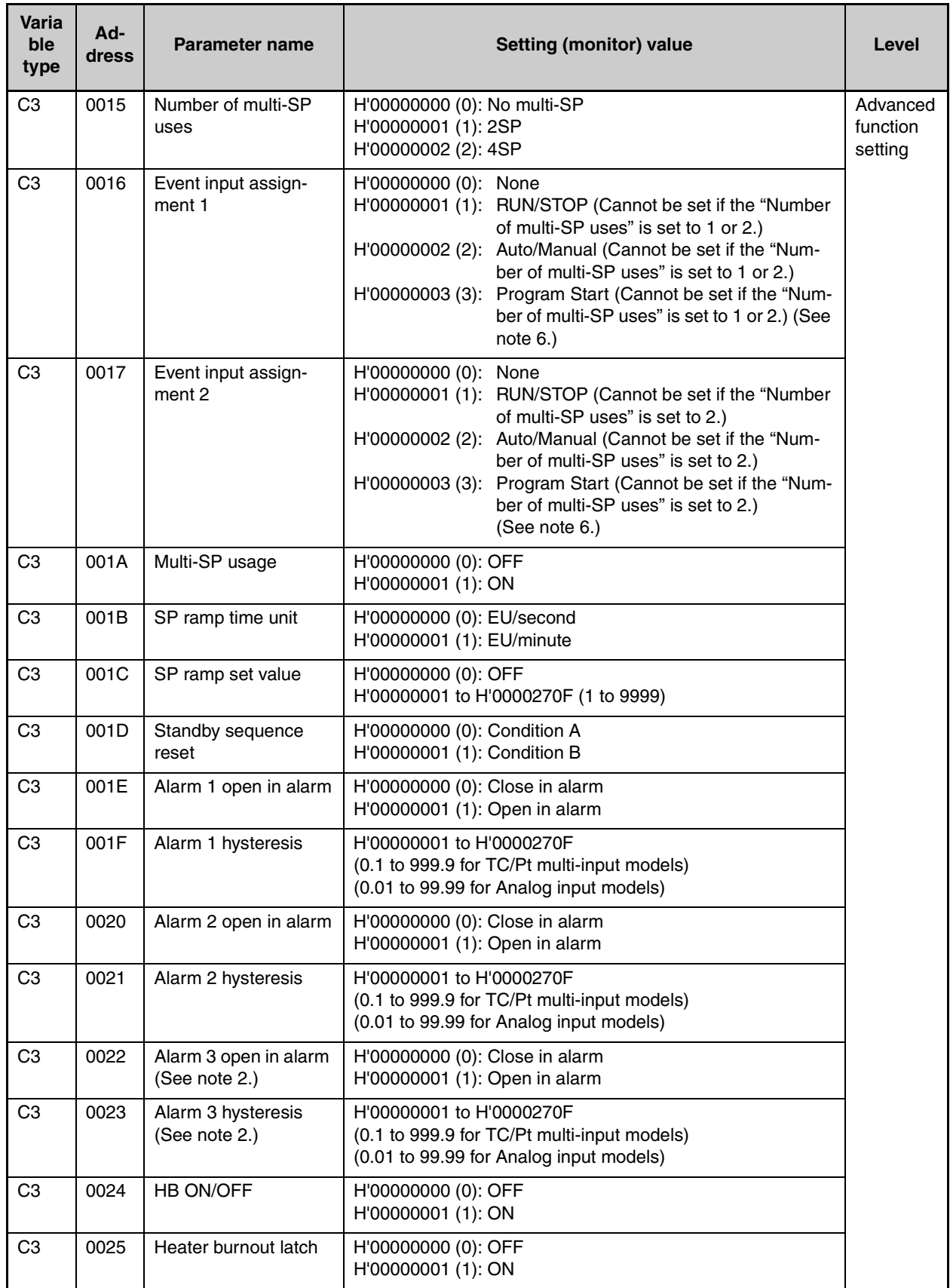

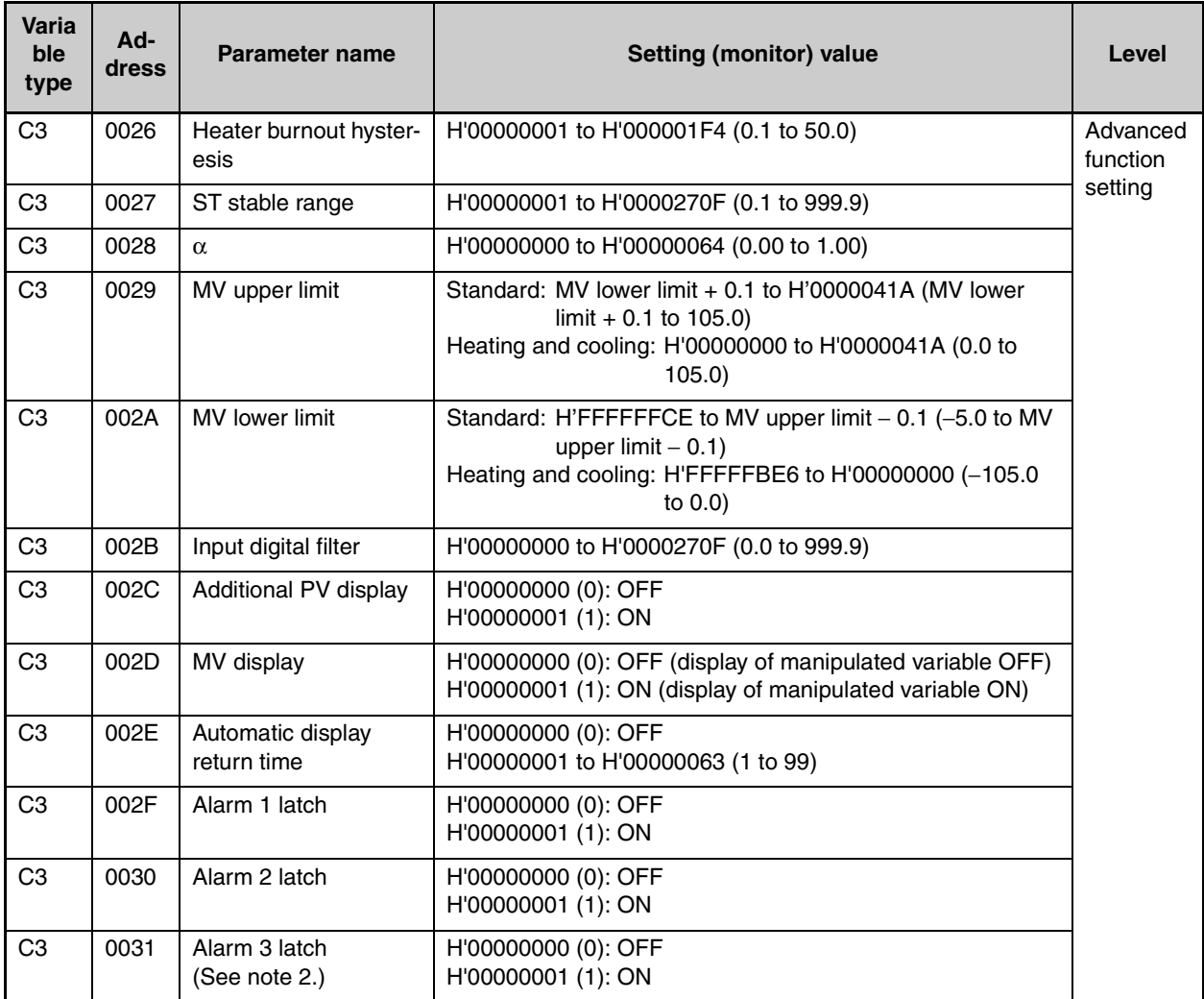

Note: The alarm function can also be used in Controllers without alarm output terminals. In this case, confirm alarm occurrences via the status data.

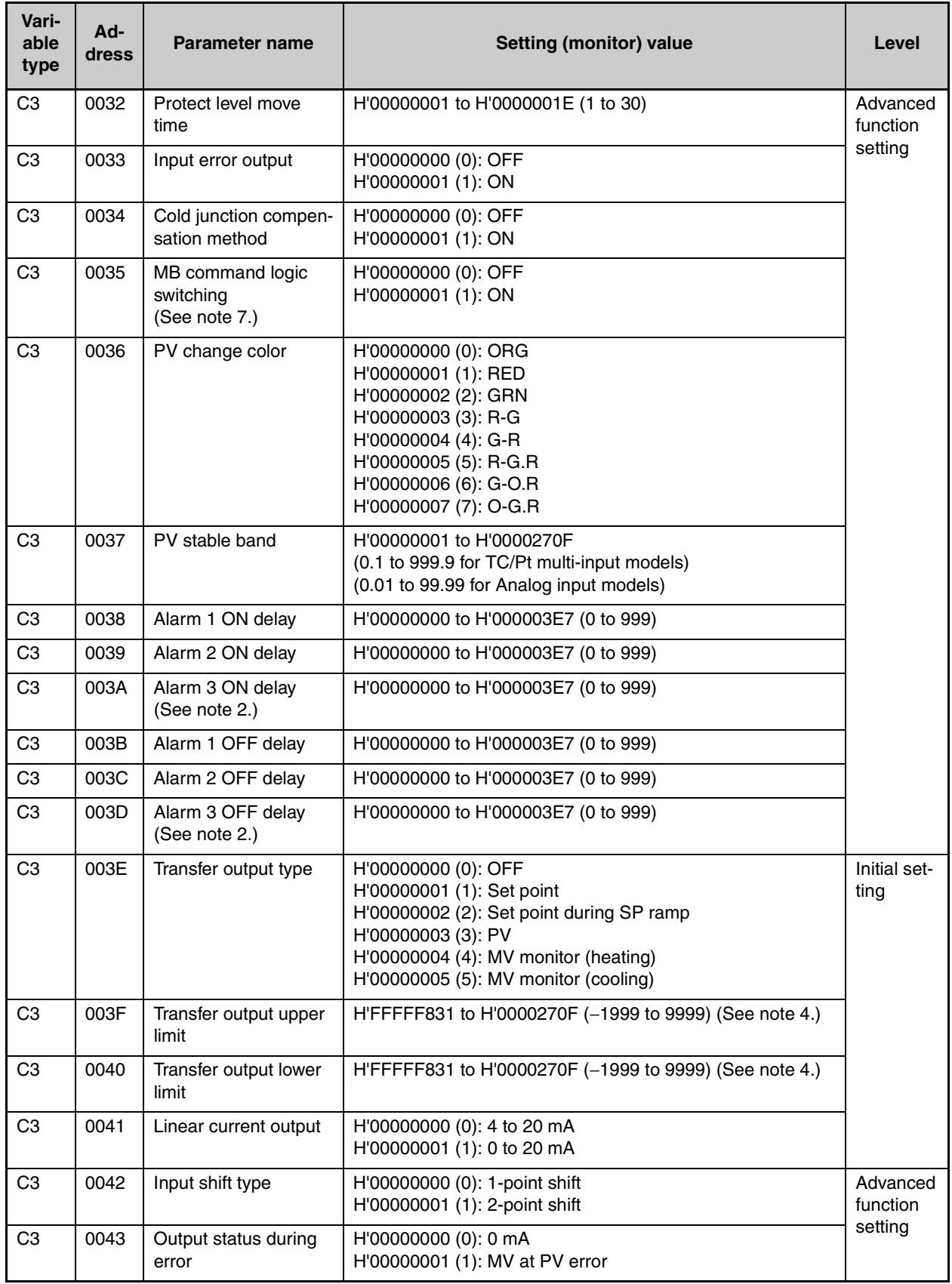

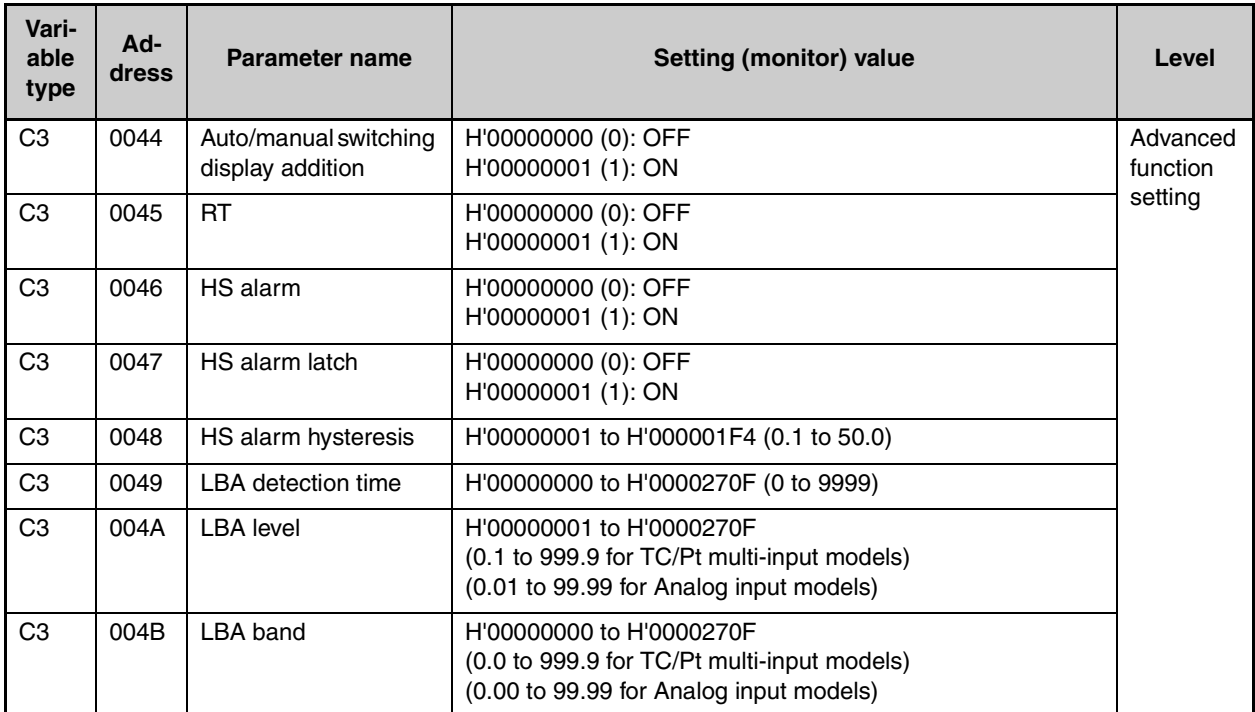

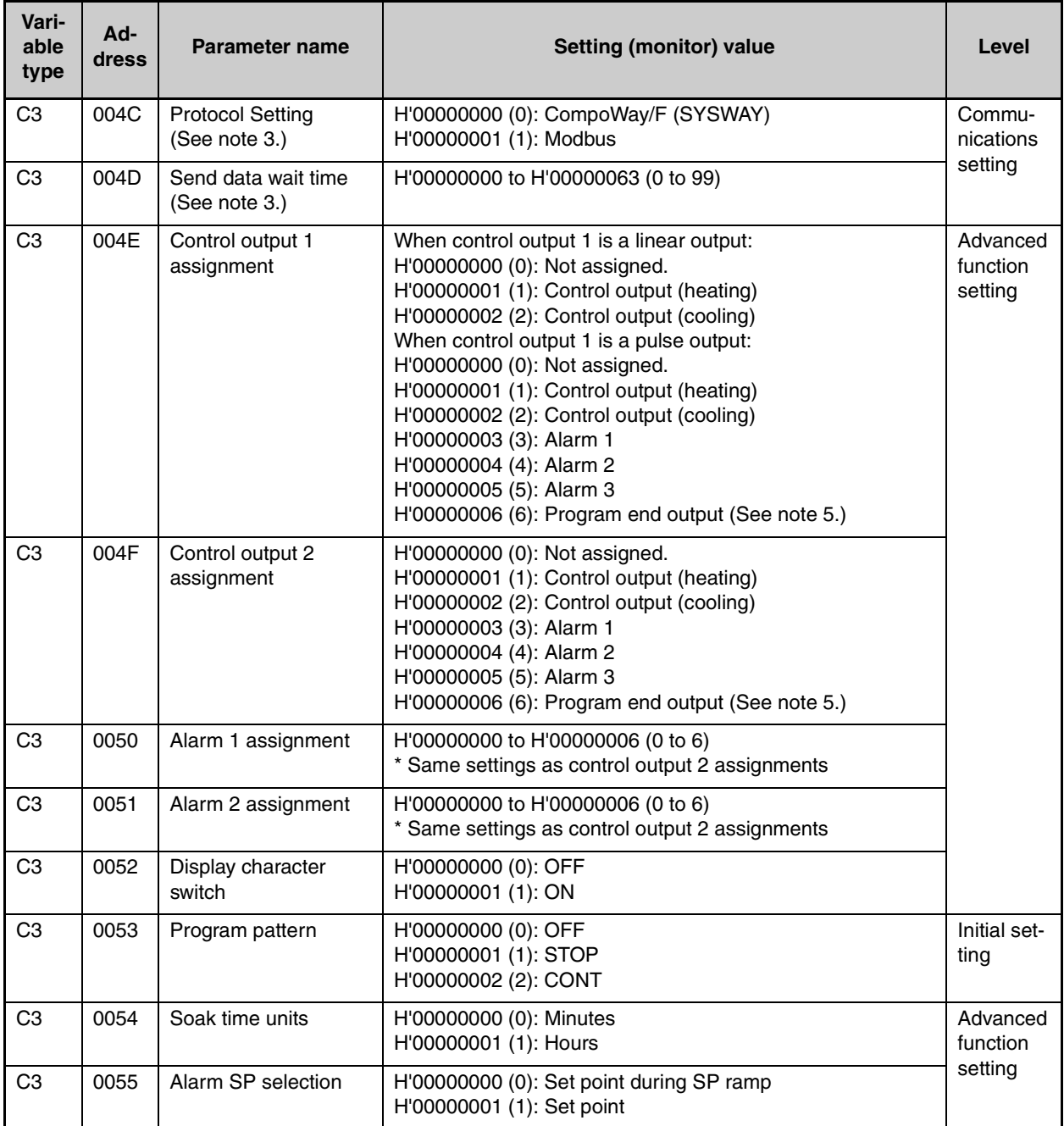

Note 1. Not displayed on the Controller display.

- Note 2. The parameter will not be shown on the Controller display when alarm 3 is not assigned to an output.
- Note 3. After communications parameters have been changed, they are enabled by resetting the Controller.
- Note 4. The setting (monitor) range depends on the "transfer output type" setting. (See the setting data list for details.)
- Note 5. The program end output can be set when the "program pattern" is not set to 0 (OFF).
- Note 6. Program start can be set when the "program pattern" is not set to 0 (OFF).
- Note 7. The logic is switched only in the MB command (SYSWAY). The logic of CompoWay/F operation command code 00 (communications writing) is not influenced.

## <span id="page-55-0"></span>**3.2 Status**

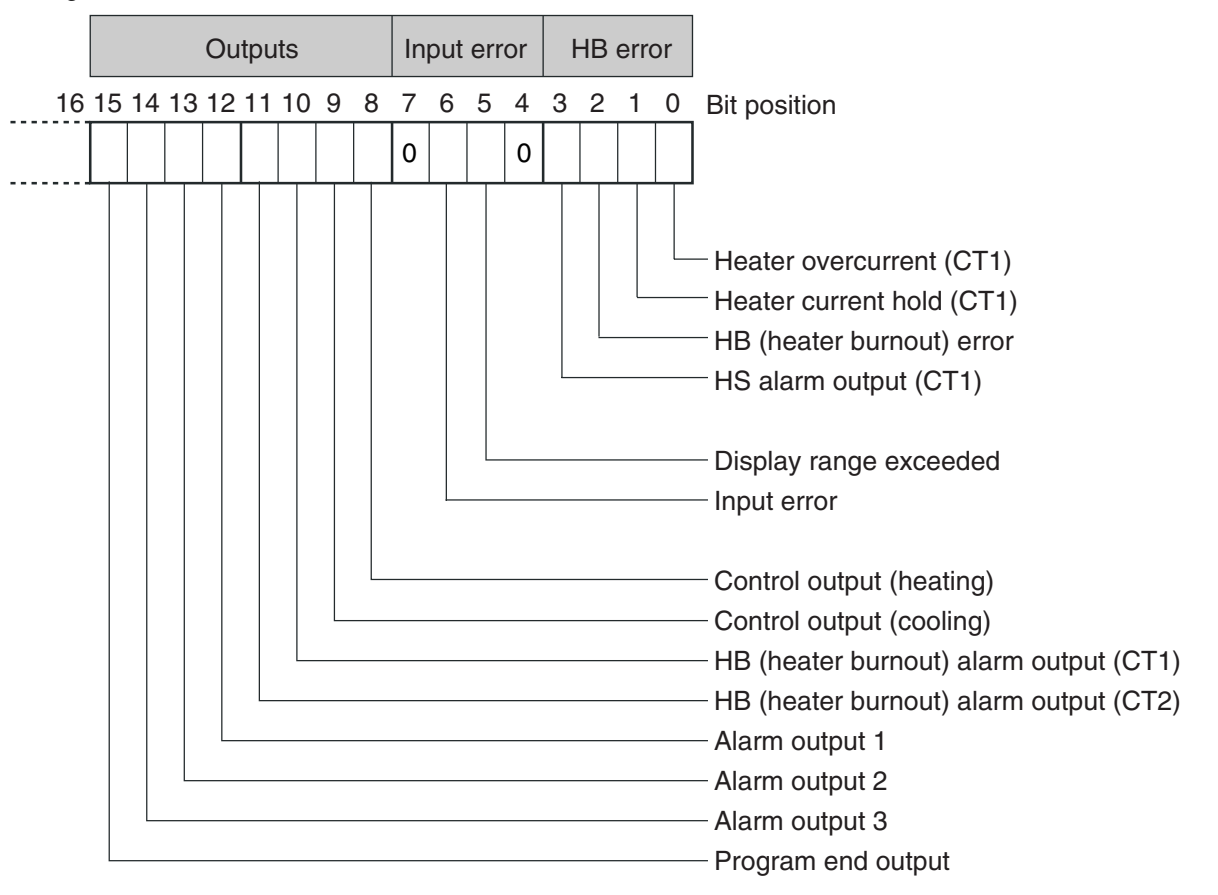

The figure below shows the structure of the status data.

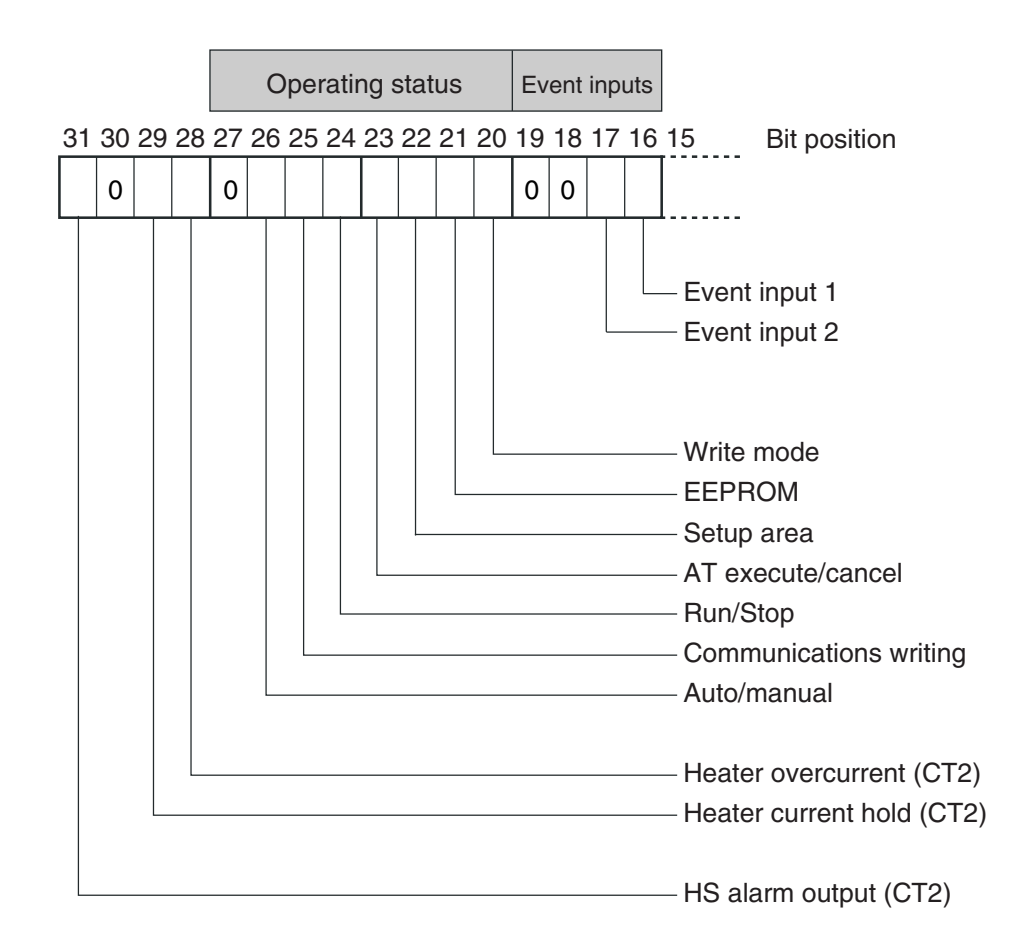

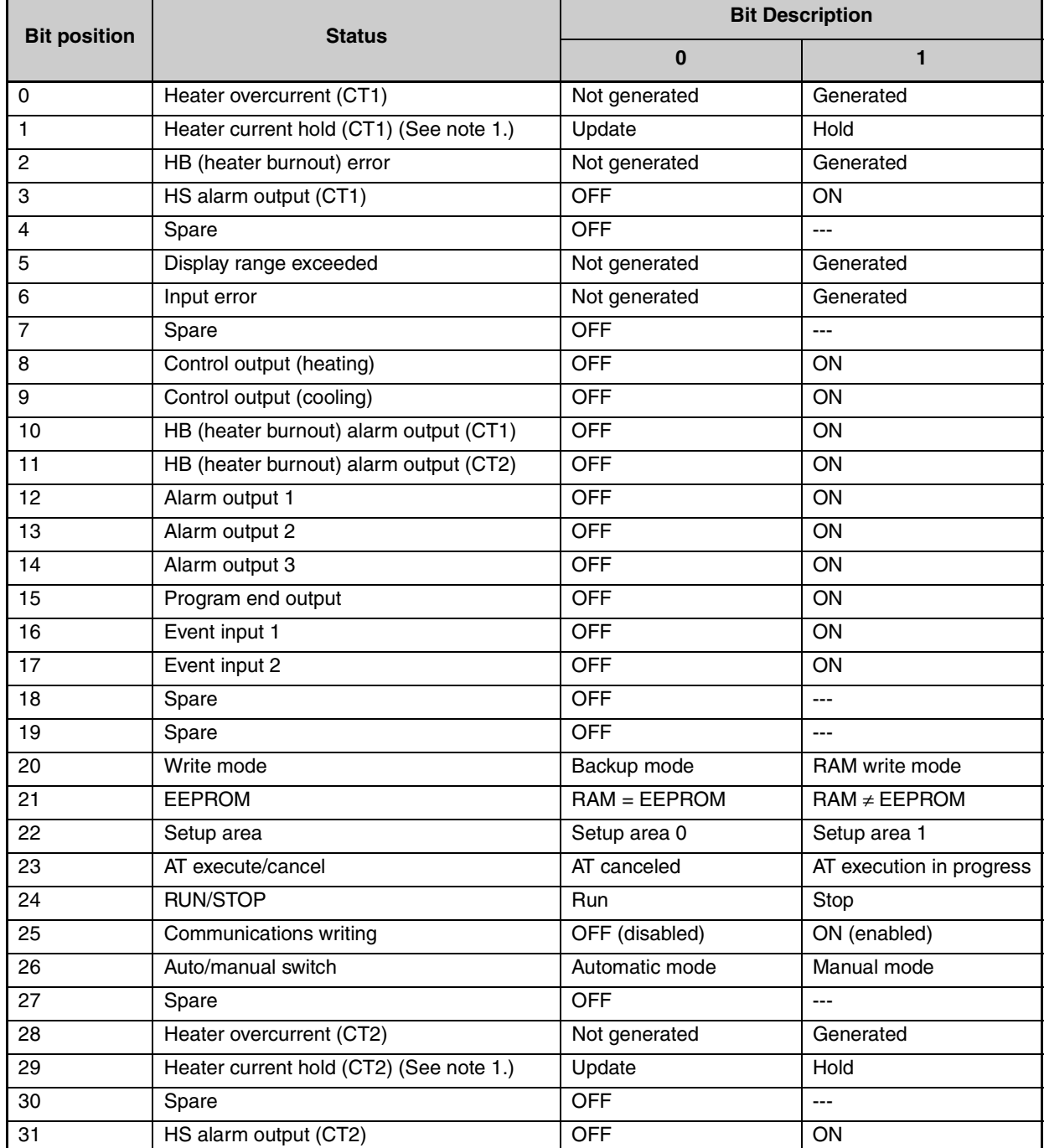

Note 1. When the control output ON time is less than 190 ms, the bit is set to "1" and the heater current is held at the last current value.

- Note 2. "Spare" bits are always OFF.
- Note 3. When read in setup area 1, the status of the bits will be as follows:
	- Overcurrent: Last value held Current hold: Last value held
	-
	- HB error: Last value held Display range exceeded: Last value held
	- Input error: Last value held Heating and cooling outputs: Cleared
	- HB and HS outputs: Cleared Alarm outputs: Cleared
	- Program end output: Cleared

# **SECTION 4 SYSWAY (E5**@**J and E5**@**X Format) Communications Procedures**

These communications procedures are supported to provide compatibility with the E5 $\Box$ J and E5 $\Box$ X Temperature Controllers. When using a new system, we recommend using CompoWay/F communications.

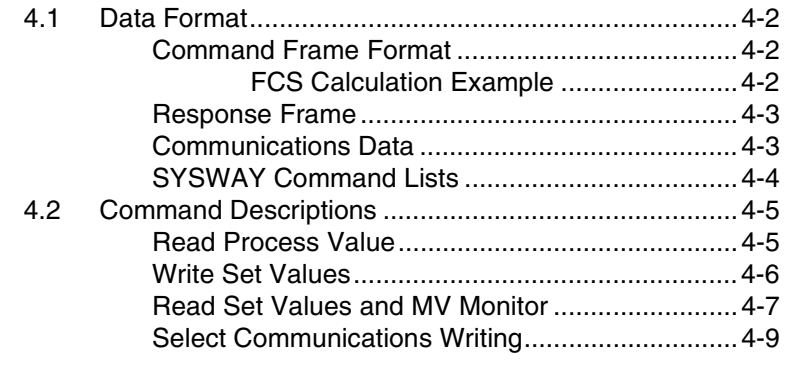

## <span id="page-60-0"></span>**4.1 Data Format**

## <span id="page-60-1"></span>■ **Command Frame Format**

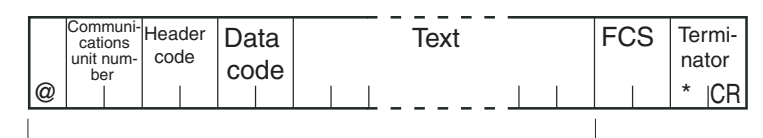

FCS calculation range

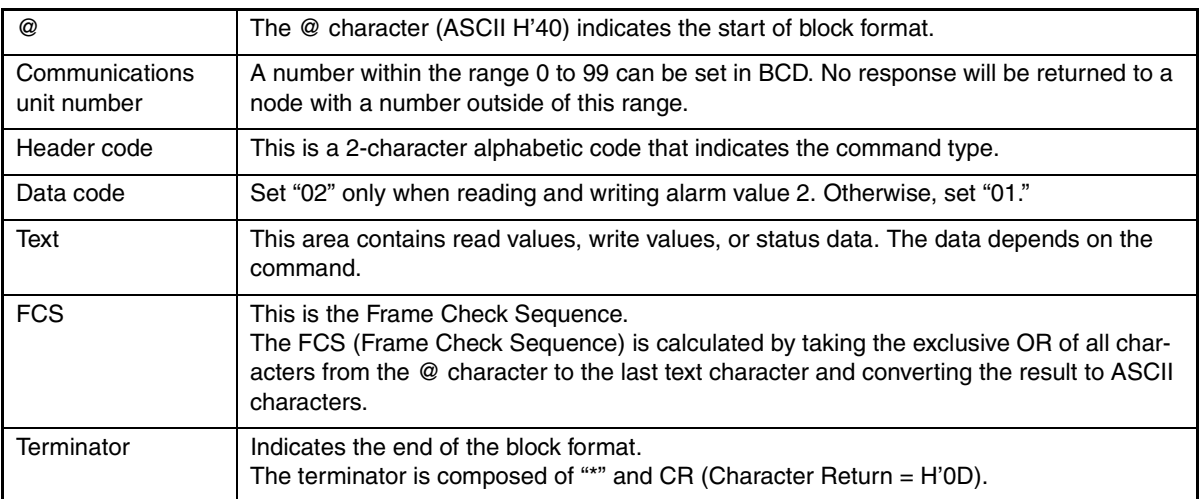

## <span id="page-60-2"></span>● **FCS Calculation Example**

The FCS (Frame Check Sequence) is calculated by taking the exclusive OR of all characters from the @ character to the last text character and converting that 8-bit result into two ASCII characters.

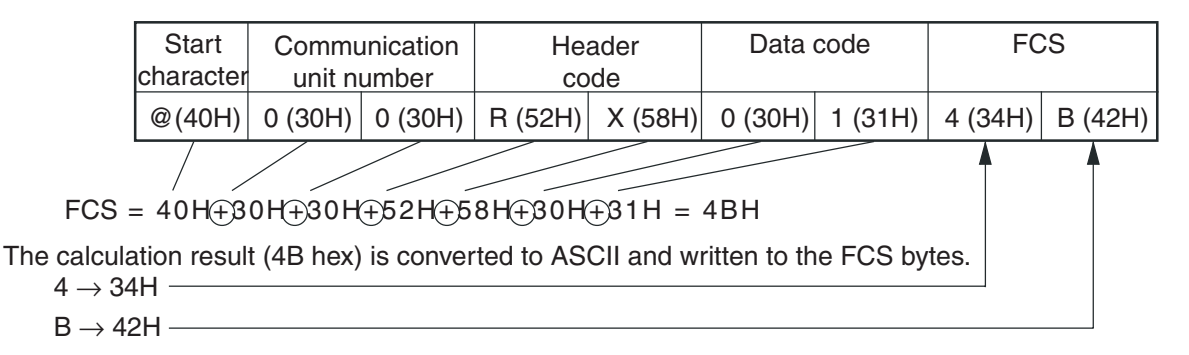

The  $\oplus$  symbols indicate XOR (exclusive OR) operations.

## <span id="page-61-0"></span>■ Response Frame

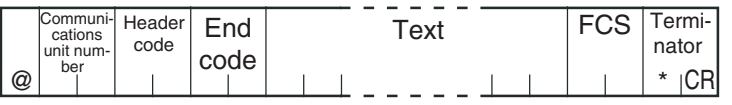

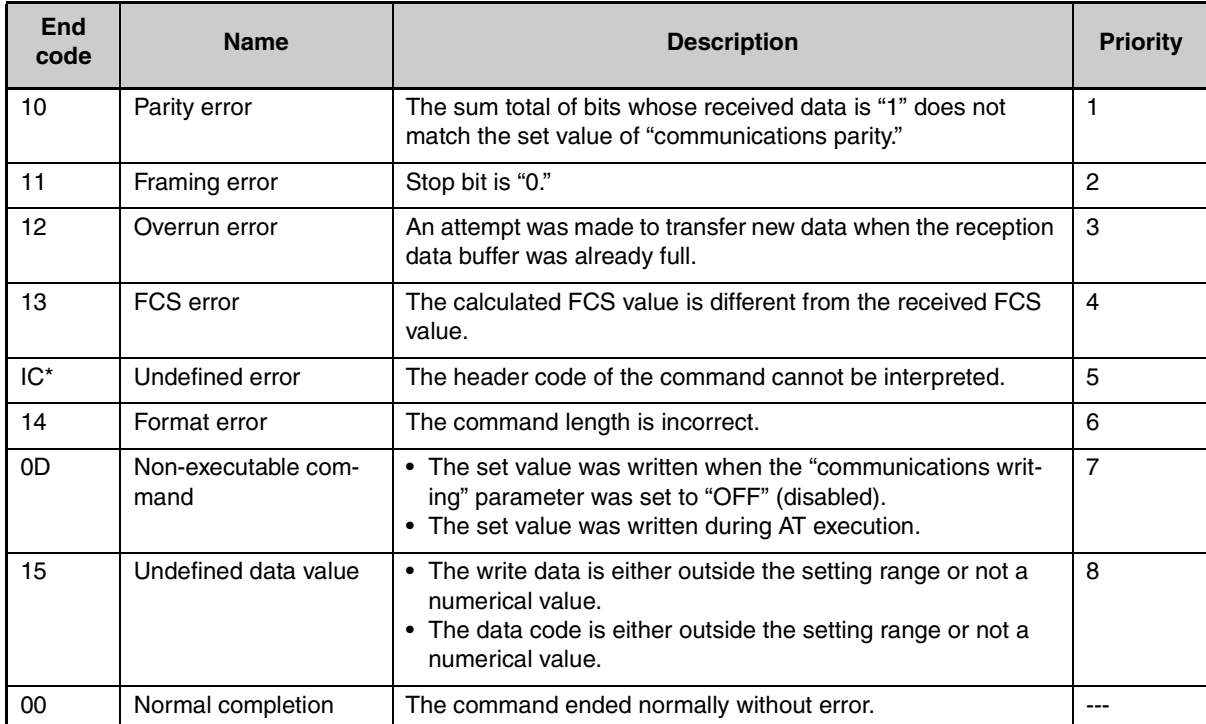

\* The response format is unusual when an "Undefined error" has occurred due to an invalid command header code. The error code will be contained in the response's header code rather than the end code. See the following diagram for details.

## Response Format when an "Undefined Error" Occurred

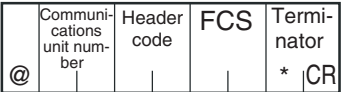

## <span id="page-61-1"></span>■ **Communications Data**

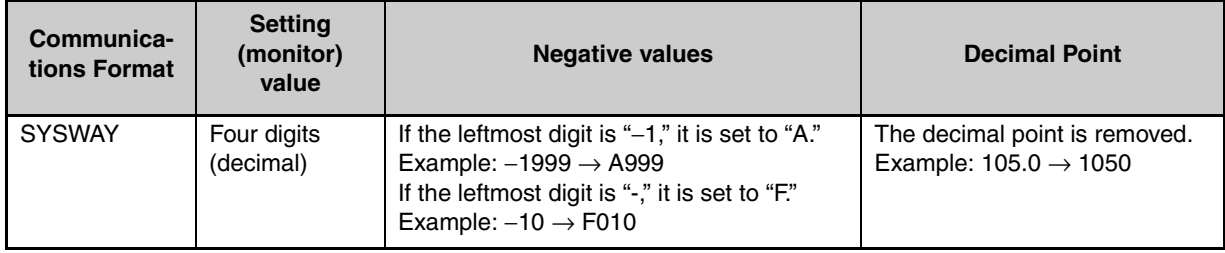

## <span id="page-62-0"></span>■ **SYSWAY Command Lists**

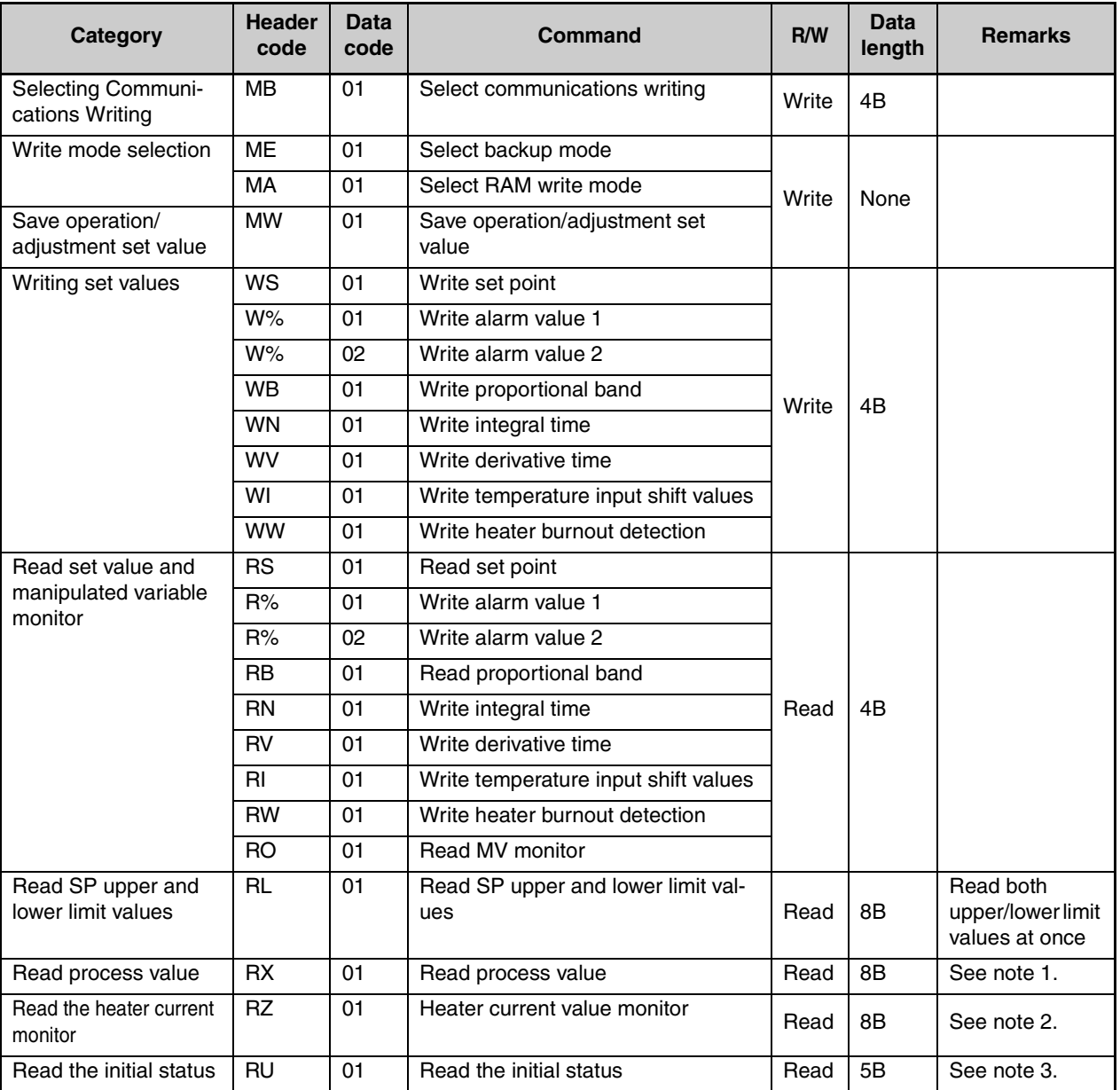

• No commands will be accepted and no responses will be returned when a memory error (RAM error) has occurred or during initialization (until the process value is recognized after power is turned ON).

• When a write operation is performed while there is a memory error (EEPROM error), data will not be written and the command will end with "normal completion." Read operations will be executed normally.

Note 1.The process value read range is the same as the input's display range.

#### Note 2.Status (last 4 bytes)Note 3. Status (first 2 bytes) 15 14 13 12 11 10 9 8 7 6 5 4 3 2 1 0 00000000000 0 000 Bit position  $\frac{7}{6}$   $\frac{6}{5}$   $\frac{4}{3}$   $\frac{3}{2}$   $\frac{1}{2}$   $\frac{0}{2}$  Bit position  $0|0|0|0|0$ 1 0<br>ON/OFF PID **Overflow** Display hold Control ON/OFF PID Output operation:

- Overflow: Set 1 when the heater current value is greater than 55.0 A.
- Display hold: Set 1 when the control output ON time is less than 190 ms. The previous heater current value is held.

## <span id="page-63-0"></span>**4.2 Command Descriptions**

## <span id="page-63-1"></span>■ **Read Process Value**

This command reads the process value and status.

## Command

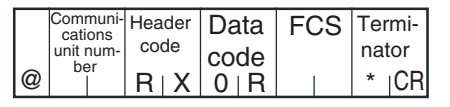

## Response

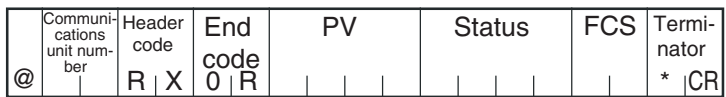

## (1) PV

See *SECTION [3 Communications Data for CompoWay/F and](#page-41-0) [SYSWAY](#page-41-0)*.

## (2) Status

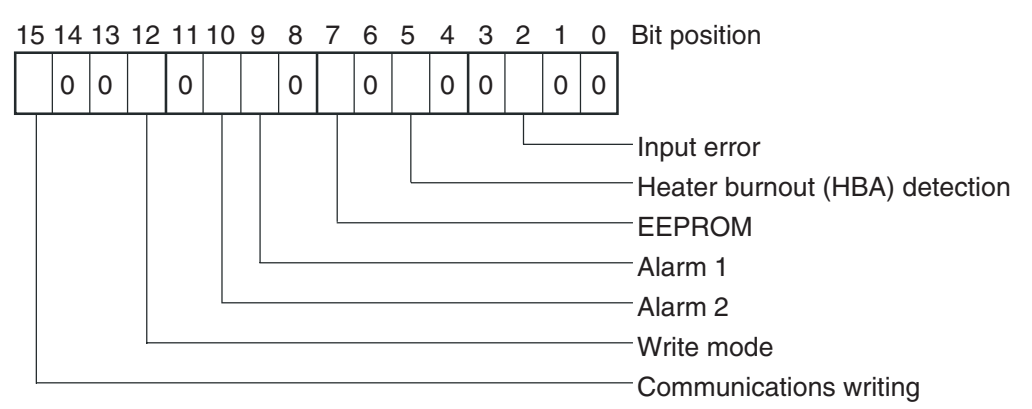

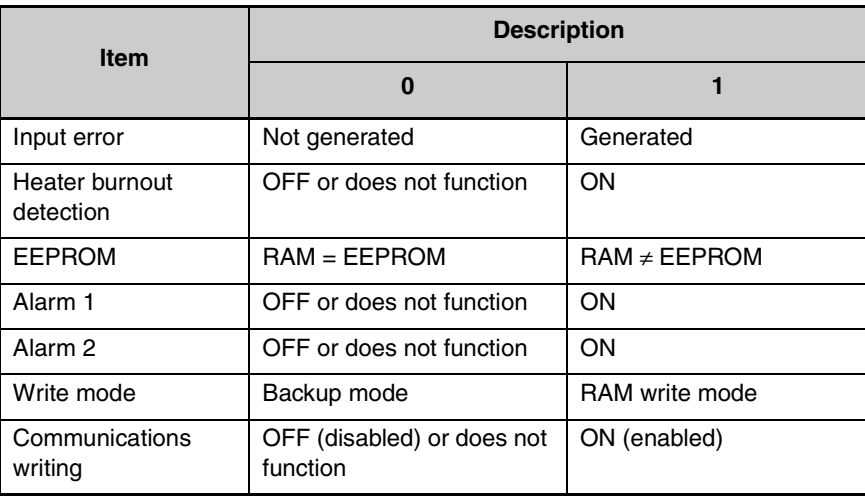

## (3) End Code

When the end code is "00," this indicates normal completion of the command. Otherwise, the command could not be processed. For details on end codes, see *[Response Frame](#page-61-0)* on page 4-3.

(4) Precautions

- Even though alarms 1 and 2 are not displayed on the Controller display, they function normally in communications.
- When the Controller has moved to setting area 1, the previous status is held. "Setting area 1" is where the initial setting, communications setting, advanced function setting, and calibration levels are grouped together.

<span id="page-64-0"></span>■ **Write Set Values** This command writes the set point, alarm values 1 and 2, proportional band, integral time, derivative time, temperature input shift values, and heater burnout detection.

### Command

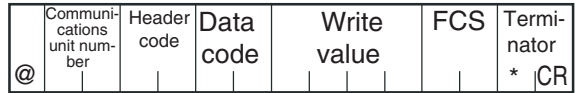

#### Response

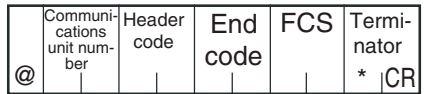

(1) Header Code

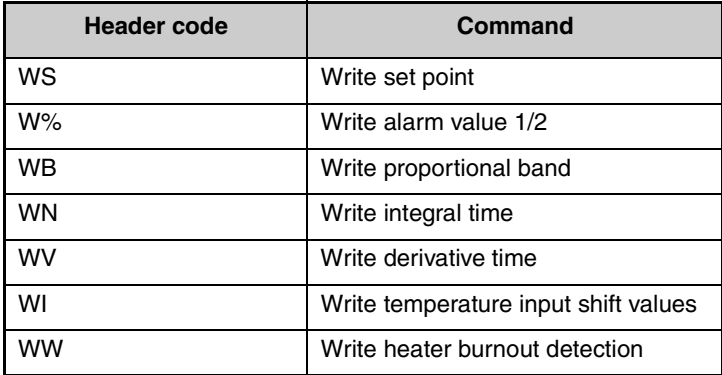

(2) Data Code

Set the data code to "02" only when writing alarm value 2. In all other cases, set to "01."

(3) Write Value

For details on the write value (set value) range, see *SECTION [3](#page-41-0) [Communications Data for CompoWay/F and SYSWAY](#page-41-0)*.

### (4) Precautions

● Alarm Values 1 and 2

When the alarm 1 type is set to "upper and lower-limit alarm," "upper and lower-limit range alarm," or "upper and lower-limit alarm with standby sequence," the alarm's upper and lower limits are set independently. The "alarm value 1" setting is disabled and the "alarm value upper limit 1" and "alarm value lower limit 1" settings are used as the alarm set values.

For this reason, when an "upper and lower-limit alarm" is set, write values are written by communications to "alarm value upper limit 1" and "alarm value lower limit 1" and not to "alarm value 1." The same applies to "alarm 2 type."

## ● Temperature Input Shift Value

When the 2-point shift method is used, the "temperature input shift value" is disabled and the "upper-limit temperature input shift value" and "lower-limit temperature input shift value" parameters are enabled as the temperature input shift set values. For this reason, write values are written to the "upper-limit temperature input shift value" and "lower-limit temperature input shift value" and not to the "temperature input shift value."

The 2-point shift method will be used in the following cases:

- The "input type" is set to infrared temperature sensor.
- The "input type" is not set to infrared temperature sensor, but the "input shift type" is set to 2-point shift.
- Alarms
- Only alarms 1 and 2 are supported.
- Alarm 3 cannot be used.
- Heater Burnout Detection

Written to "heater burnout detection 1." (The value is not written to "heater burnout 2 detection.")

## <span id="page-65-0"></span>■ **Read Set Values and MV Monitor**

This command reads the set point, alarm values 1 and 2, proportional band, integral time, derivative time, temperature input shift values, heater burnout detection, and MV monitor.

### Command

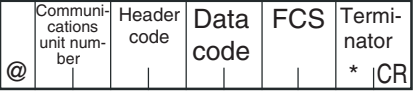

### Response

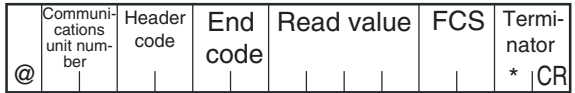

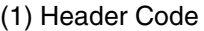

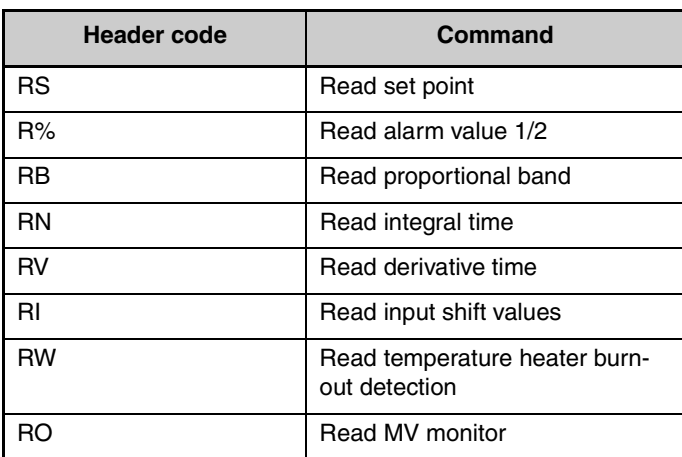

(2) Data Code

Set the data code to "02" only when writing alarm value 2. In all other cases, set to "01."

(3) Read Value

For details on the read value ranges, see *SECTION [3 Communications](#page-41-0) [Data for CompoWay/F and SYSWAY](#page-41-0)*.

### (4) Precautions

● Alarm Values 1 and 2

When the alarm 1 type is set to "upper and lower-limit alarm," "upper and lower-limit range alarm," or "upper and lower-limit alarm with standby sequence," the alarm's upper and lower limits are set independently. The "alarm value 1" setting is disabled and the "alarm value upper limit 1" and "alarm value lower limit 1" settings are used as the alarm set values.

For this reason, when "upper/lower-limit alarm" is set, the value of "alarm value upper limit 1" and not "alarm value 1" is the value read by communications. The same applies to "alarm 2 type."

#### ● Temperature Input Shift Value

When the 2-point shift method is used, the "temperature input shift value" is disabled and the "upper-limit temperature input shift value" and "lower-limit temperature input shift value" parameters are enabled as the temperature input shift set values. For this reason, when 2-point shift method is being used, the "upper-limit temperature input shift value" is read and not the "temperature input shift values."

The 2-point shift method will be used in the following cases:

- The "input type" is set to infrared temperature sensor.
- The "input type" is not set to infrared temperature sensor, but the "input shift type" is set to 2-point shift.

## ● Alarm

Only alarms 1 and 2 are supported.

Alarm 3 cannot be used.

● Heater Burnout Detection

Reads "heater burnout detection 1." (The "heater burnout 2 detection" value is not read.)

## <span id="page-67-0"></span>■ **Select Communications Writing**

The logic of the MB command changes as shown in the table below according to the MB command logic switching setting (advanced function level). The MB command (communications writing selection) is equivalent to the E5@J Controller's MB command (remote/local switching).

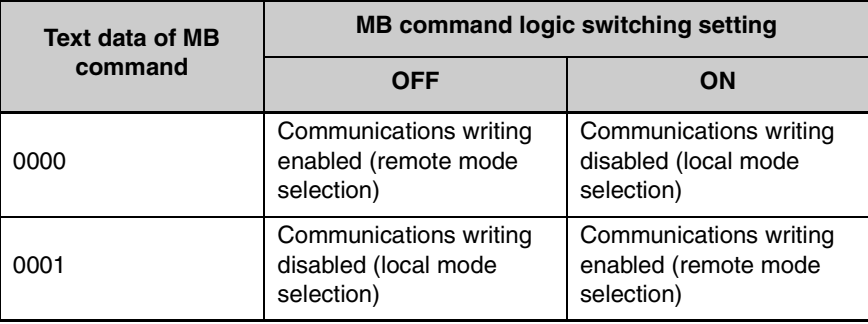

• The default value of the MB Command Logic Switching Setting is OFF (same logic as E5@J).

# **SECTION 5 Modbus Communications Procedure**

Read this section if you are to communicate using the Modbus format.

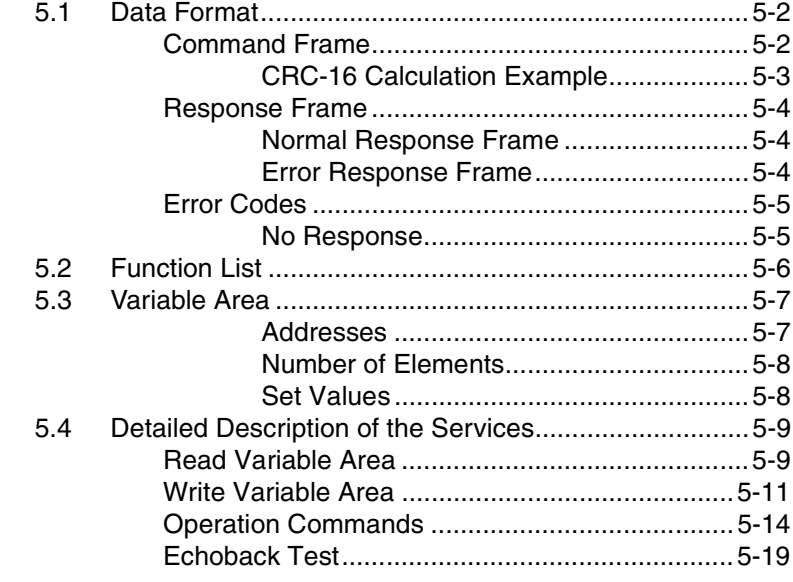

## <span id="page-70-0"></span>**5.1 Data Format**

The data format complies with the Modbus (RTU) communications protocol, so commands from the host computer and responses from the E5CN are contained in data blocks called frames.

The structure of the command and response frames is described below.

In the following explanations, hexadecimal values are expressed by adding the prefix H' before the number, e.g., H'02. Numbers and alphabetic characters without the H' prefix are ASCII characters.

## <span id="page-70-1"></span>■ **Command Frame**

When using RTU mode, start with a silent interval of at least 3.5 character times and end with a silent interval of at least 3.5 character times.

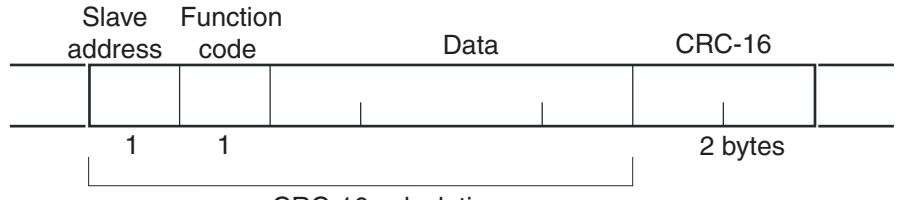

CRC-16 calculation range

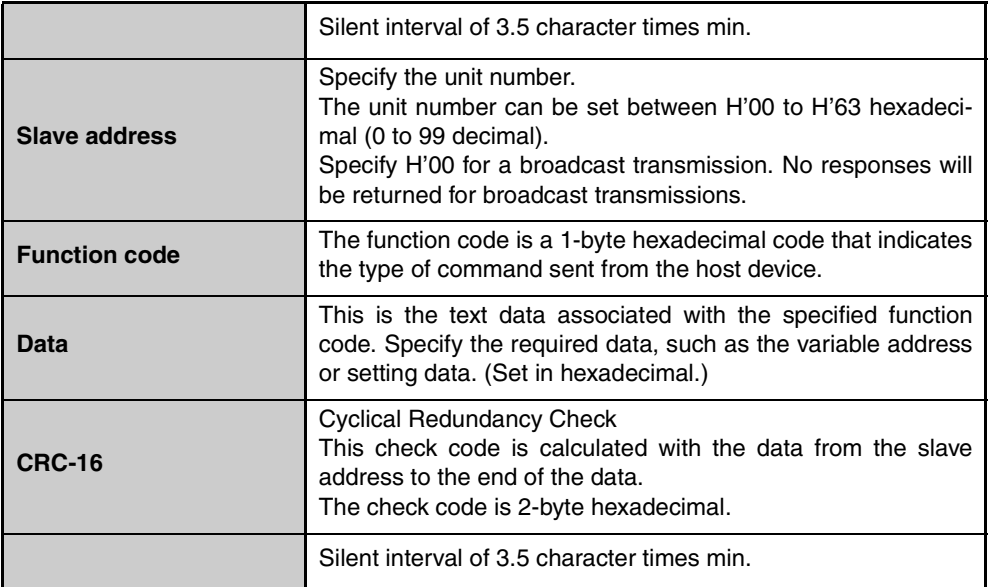

## <span id="page-71-0"></span>● **CRC-16 Calculation Example**

Messages are processed one byte at a time in the work memory (a 16 bit register known as the CRC register).

- (1)The CRC register is initialized to H'FFFF.
- (2)An XOR operation is performed on the content of the CRC register and the first byte of the message, and the result is returned to the CRC register.
- (3)The MSB is packed with zeroes and the CRC register is shifted 1 bit to the right.
- (4)If the bit shifted from the LSB is 0, step 3 is repeated (next bit-shift processing).

If the bit shifted from the LSB is 1, an XOR is performed on the content of the CRC register and H'A001, and the result is returned to the CRC register.

- (5)Steps 3 and 4 are repeated until 8 bits are shifted.
- (6)CRC processing continues to the end of the message, as XOR operations are performed on the content of the CRC register and the next byte of the message, step 3 is repeated, and the result is returned to the CRC register.
- (7)The result of the CRC calculation (value in the CRC register) is appended to the last byte of the message.

Example of Appending the Calculation Result

When the calculated CRC value is H'1234, the CRC value is appended to the command frame as follows.

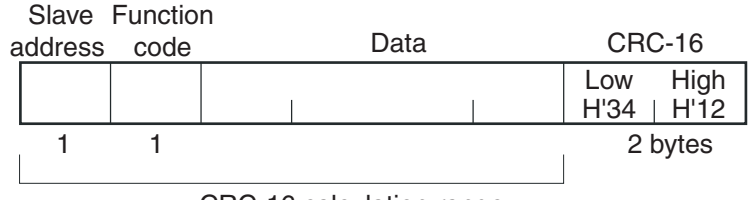

CRC-16 calculation range
# ■ Response Frame

### ● **Normal Response Frame**

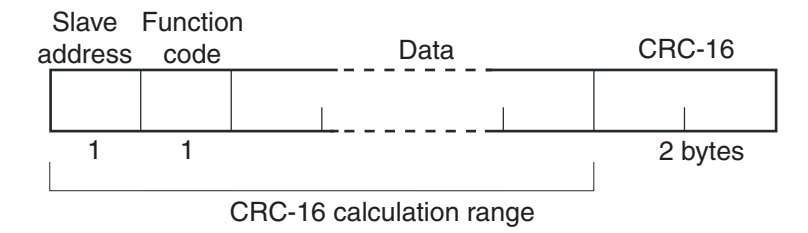

### ● **Error Response Frame**

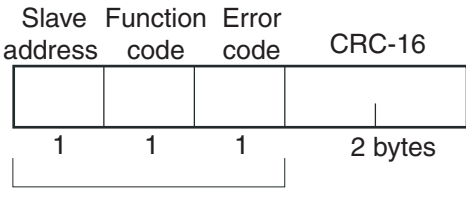

CRC-16 calculation range

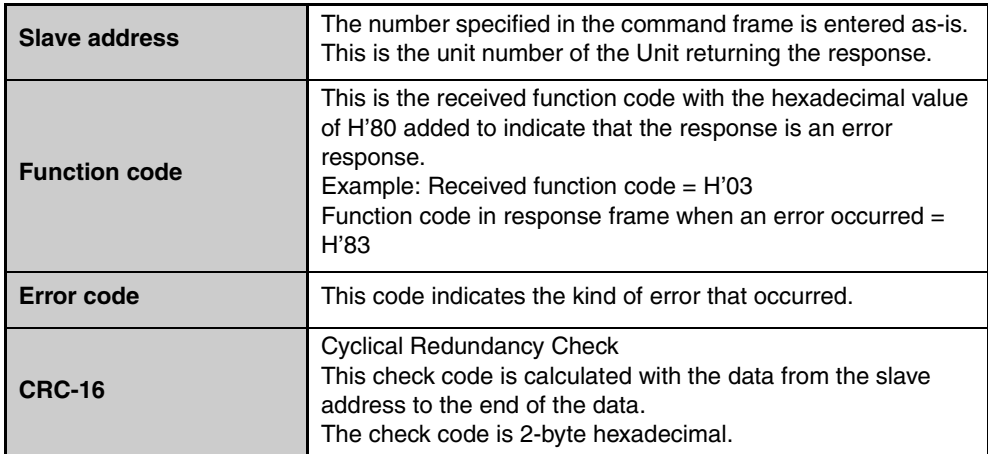

# ■ **Error Codes**

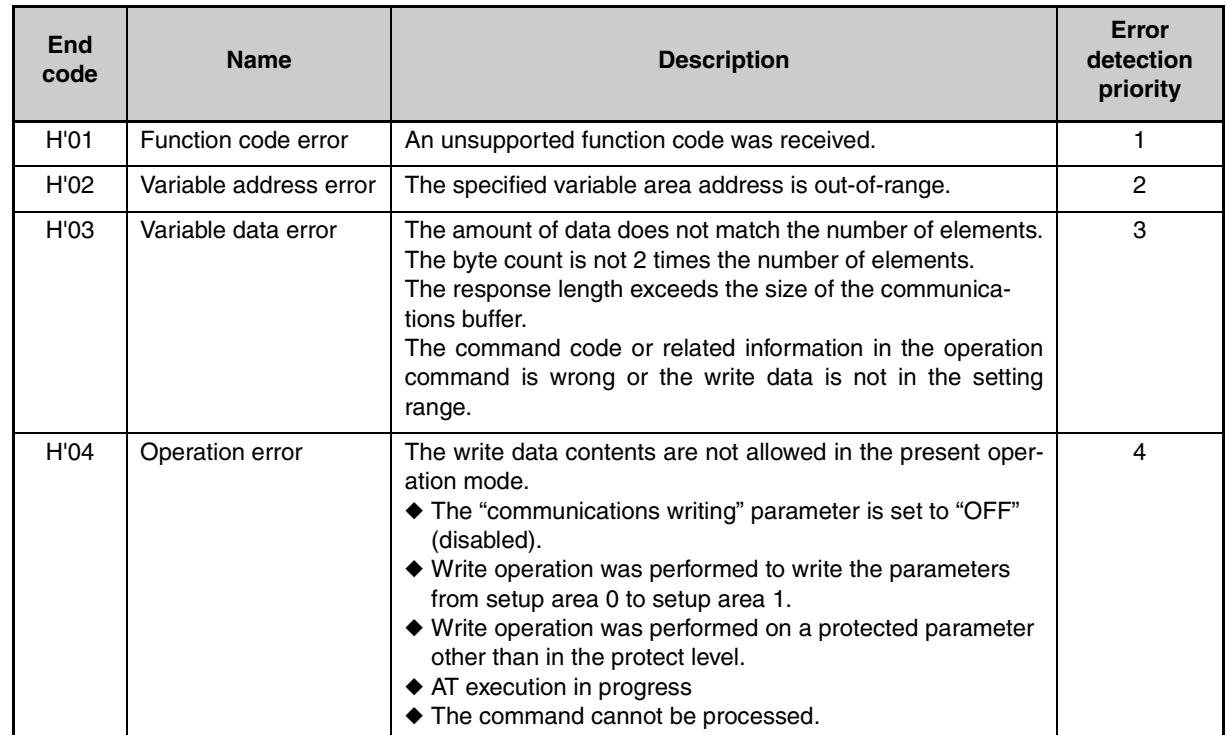

### ● **No Response**

In the following cases, the received command will not be processed and a response will not be returned.

Consequently, a timeout error will occur at the host device.

- The slave address in the received command does not match the communications unit number.
- A parity error, framing error, or overrun error occurred due to a problem such as a transfer error.
- A CRC-16 code error occurred in the received command frame.
- There was a time interval of more than 3.5 character times between data packets that make up the command frame.

Furthermore, the specified function's processing will be performed but no response will be returned for broadcast functions (slave address = H'00).

# **5.2 Function List**

The following table lists the function codes. Function Code List

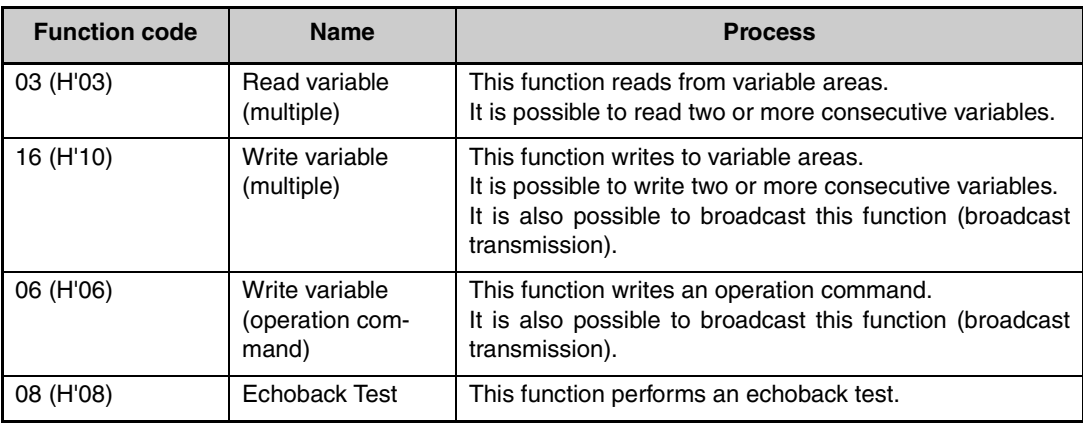

# **5.3 Variable Area**

The variable area is the region of memory used to exchange data with the E5CN through communications.

Operations such as reading the process value and reading/writing parameters are performed on the variable area.

On the other hand, operation commands do not use the variable area.

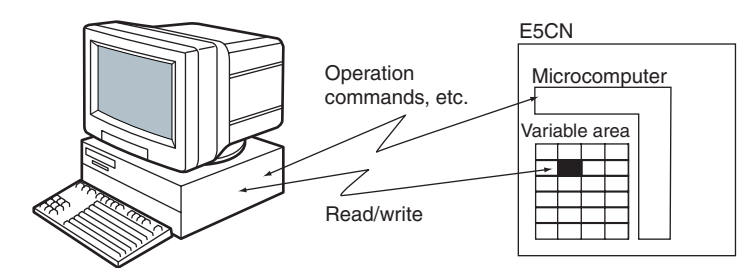

When accessing the variable area, the position of a variable in the variable area is specified with a word identifier, area number, and address in the area.

● Addresses **An address is appended to each of the variable types.** Express addresses in 2-byte hexadecimal and append them for the specified access size. Each address is composed of a word identifier, area number, and address in the area.

Address (2 bytes)

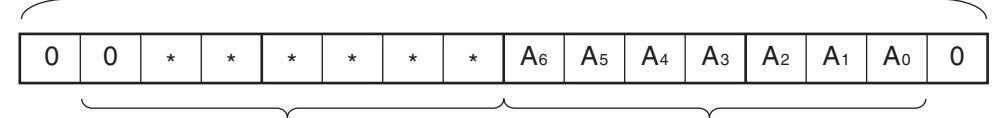

Area number (00 to 3F) Address in area (00 to FE): 128 variables Word identifier (0 to 3)

> ◆ Modbus Addresses Corresponding to CompoWay/F Setup Areas 0 and 1

> Setup area 0 and setup area 1 do not correspond directly to Modbus addresses, but the following areas have a rough correspondence with one exception.

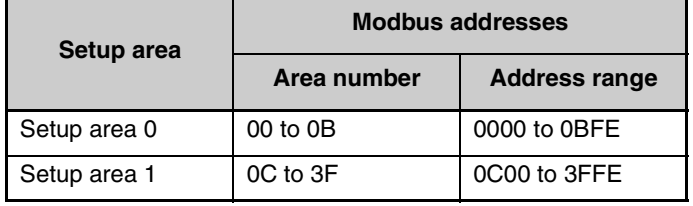

\* Partial Exception to Modbus Address Correspondence

The Hysteresis (heating), Hysteresis (cooling), Control period (heat), and Control period (cool) parameters are assigned to consecutive addresses, but the control period parameters are setup area 1 parameters. For this reason, an operation error will occur when writing the control period (heating or cooling) from the setup area 0 side, e.g., from the operation level.

● **Number of Elements** The number of elements is expressed in 2-byte hexadecimal. The setting range for the number of elements varies according to the command.

> For example, when the number of elements is "0010," this specifies eight items of data (H'10) from the address.

> In Modbus protocol, one element occupies 2 bytes of data, but the setting data occupies 4 bytes of data.

● Set Values **The values read from the variable area or written to the variable area** are expressed in hexadecimal, ignoring the decimal point position. (Negative values are expressed in 2's complement format.)

Example: D'105.0 → H'0000041A

The variables are 8-digit hexadecimal values. Negative values are expressed in 2's complement format. The values are hexadecimal values with no decimal point indication.

For example, when the E5CN's process value is 105.0, the read value is H'0000041A (105.0 → 1050 → H'0000041A).

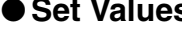

# **5.4 Detailed Description of the Services**

### ■ **Read Variable Area**

To read from the variable area, set the required data in the command frame, as shown in the following diagram.

#### Command Frame

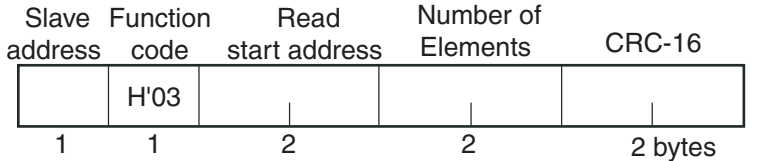

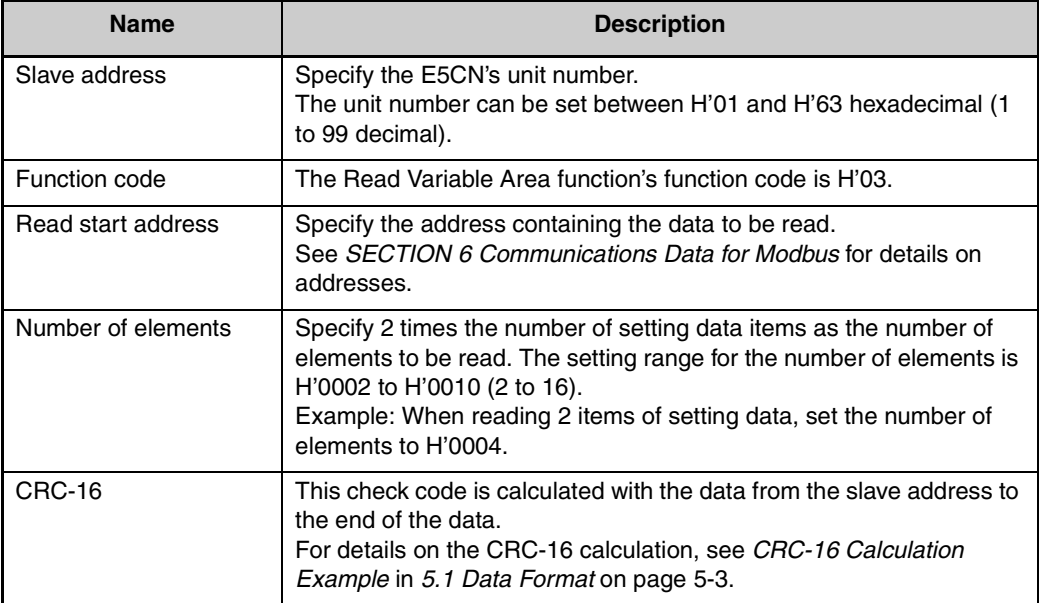

#### Response Frame

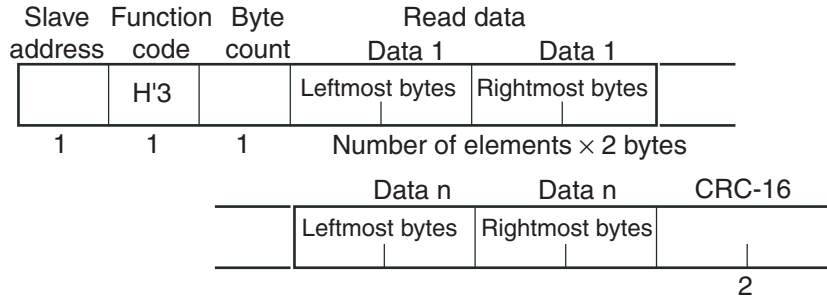

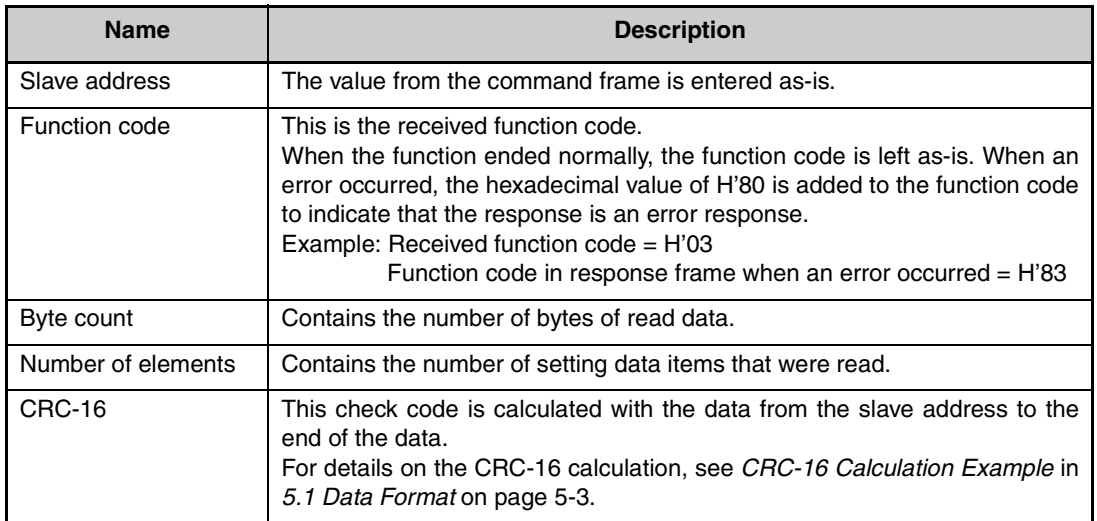

#### Response Code

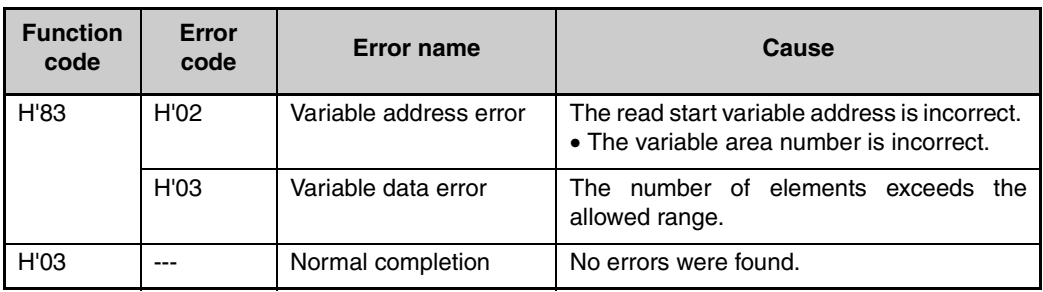

#### ◆ Reading Undisplayed Parameters

It is possible to read the parameters that are not displayed due to display settings as well as the parameters that are never displayed in the Controller.

Example Command and Response

The following example shows the command/response when reading the process value. (In this case, the slave address is H'01.)

Process Value

• Address: H'0000; Read data: H'000003E8 (100.0 °C)

Command:

01 03 04 00 00 03 E8 FA 8D(CRC-16) Response:

01 03 00 00 01 02 C4 0B(CRC-16)

## ■ **Write Variable Area**

To write data to the variable area, set the required data in the command frame, as shown in the following diagram.

#### Command Frame

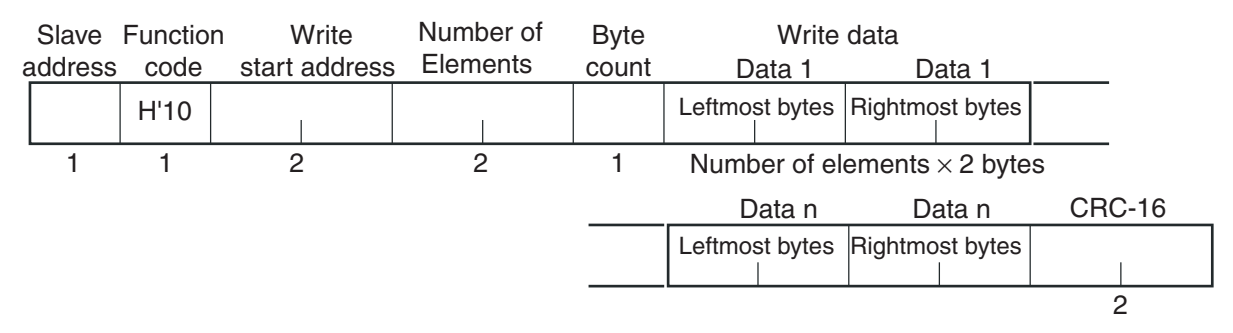

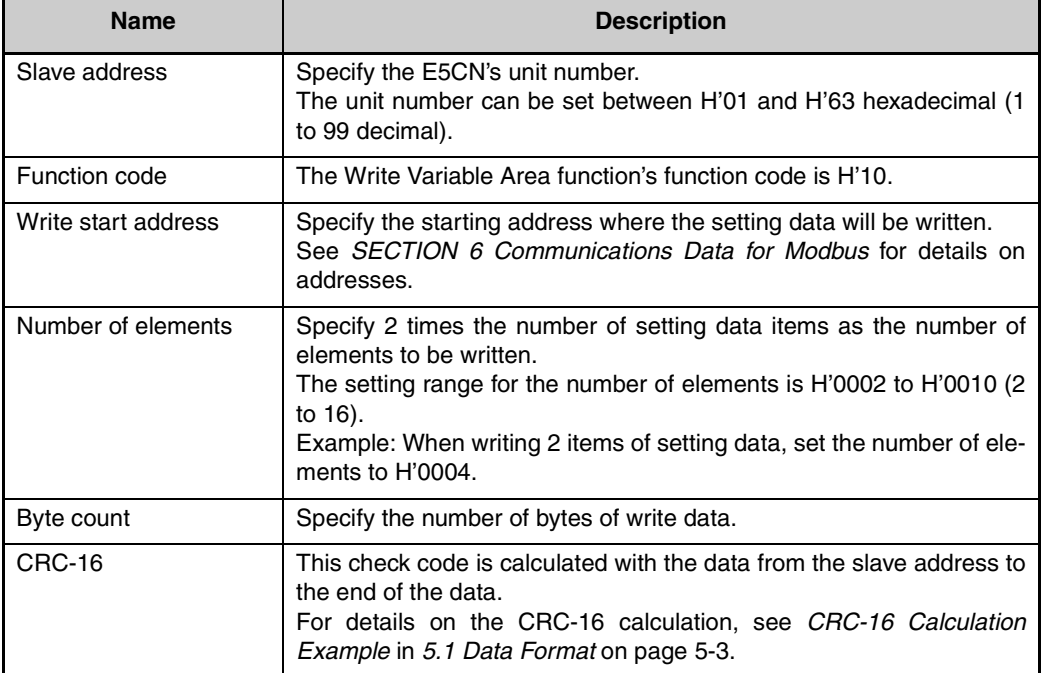

#### Response Frame

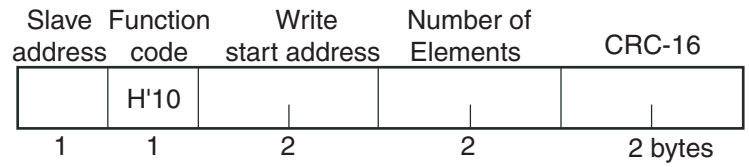

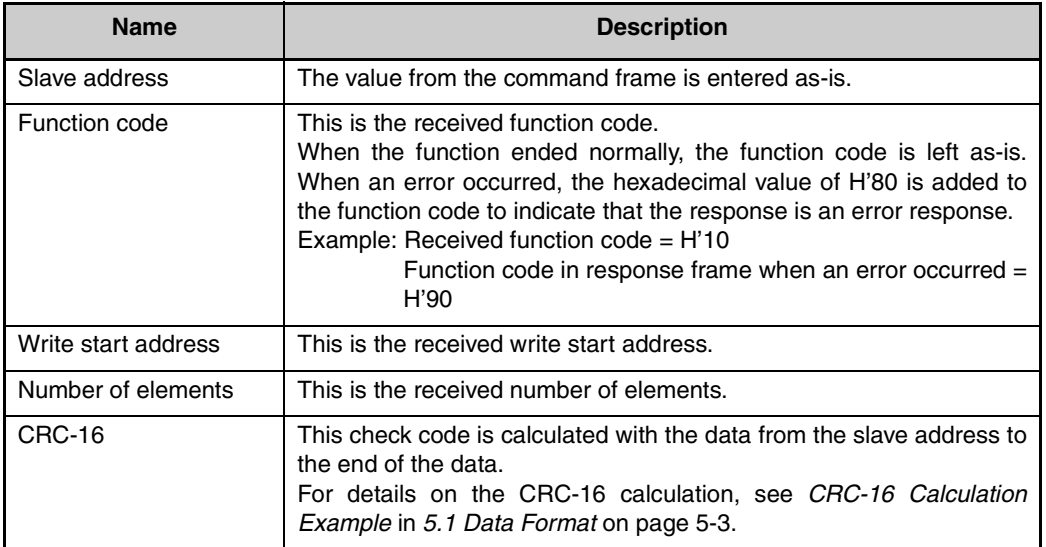

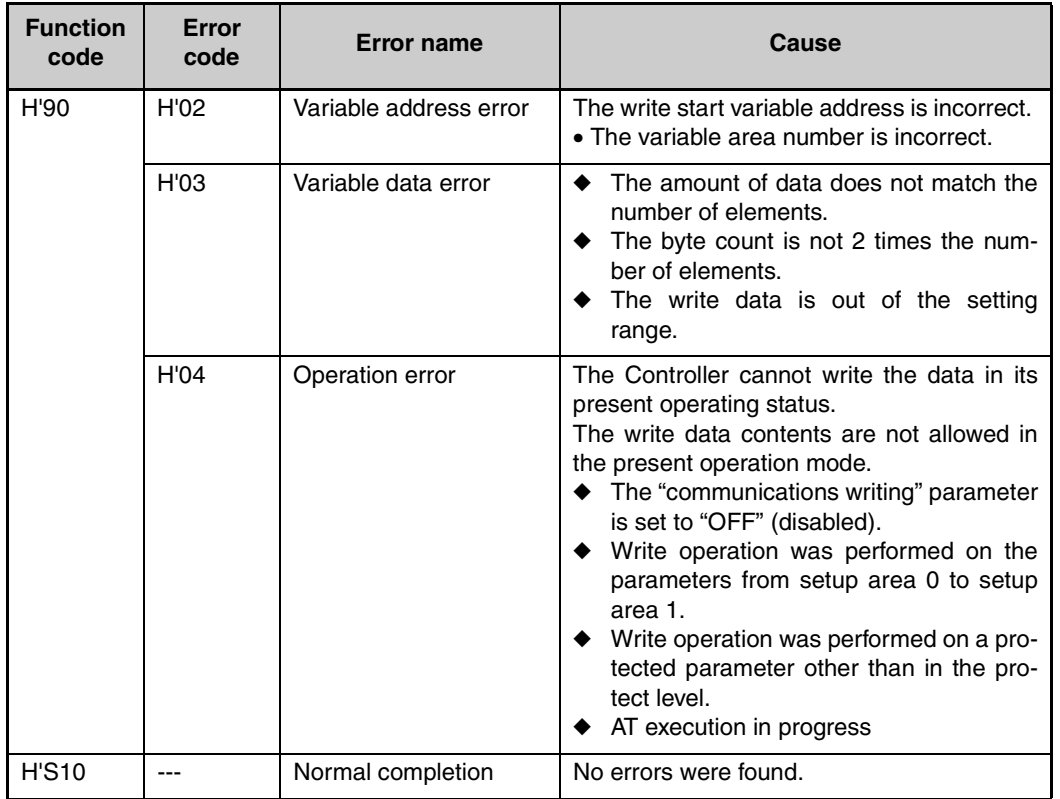

Response Code

◆ Writing Undisplayed Parameters

It is possible to write the parameters that are not displayed due to display settings as well as the parameters that are never displayed in the Controller.

Example Command and Response

The following example shows the command/response when writing the "upper-limit alarm 1" and "lower-limit alarm 1" parameters.

(In this case, the slave address is H'01.)

Upper-limit alarm 1

• Address: H'010A Write data: H'000003E8 (1,000)

Lower-limit alarm 1

• Address: H'010C Write data: H'FFFFFC18 (−1,000)

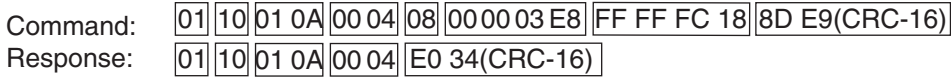

# ■ **Operation Commands**

This function performs commands such as communications writing, run/stop, multi-SP, AT (auto-tuning) execute/cancel, write mode, save RAM data, software reset, move to setup area 1, move to protect level, auto/manual mode, initialize settings, clear alarm latch, and program start.

#### Command Frame

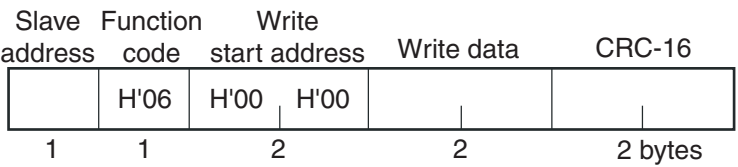

#### Response Frame

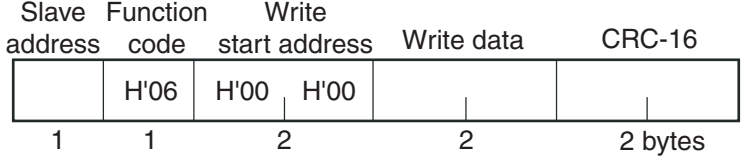

(1) Command Code and Related Information

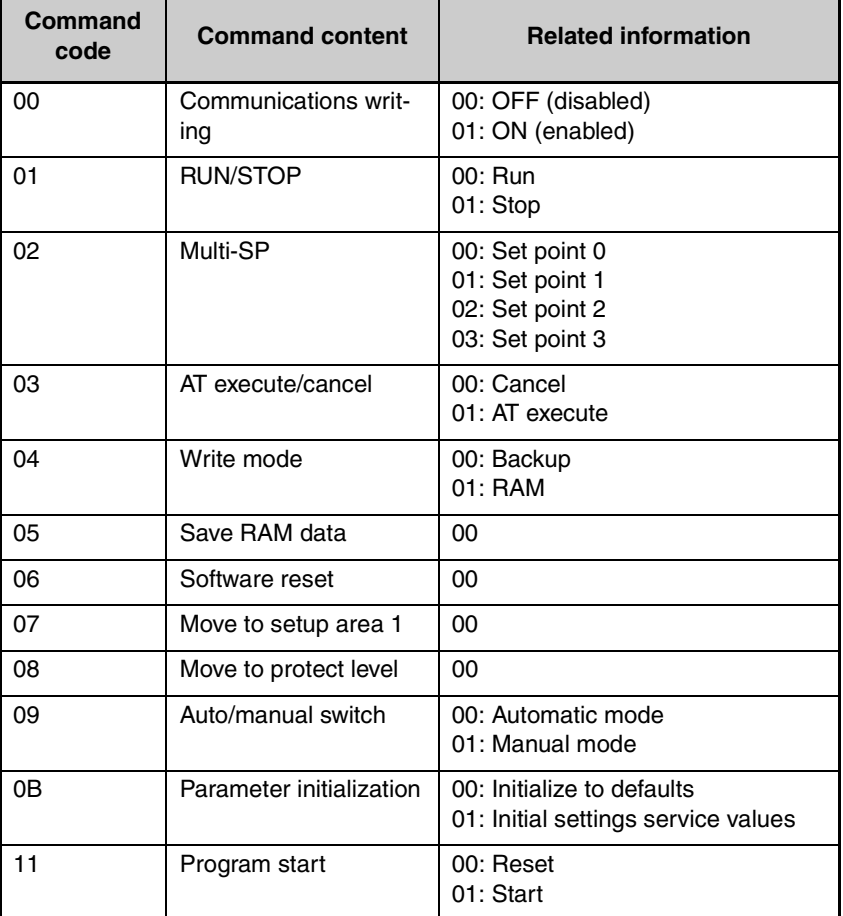

\* No response will be returned when a software reset is carried out.

#### (2) Response Code

#### Normal Completion

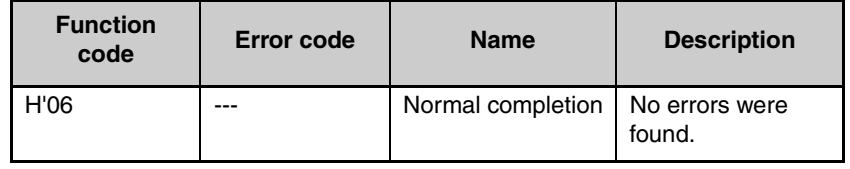

#### Error Occurred

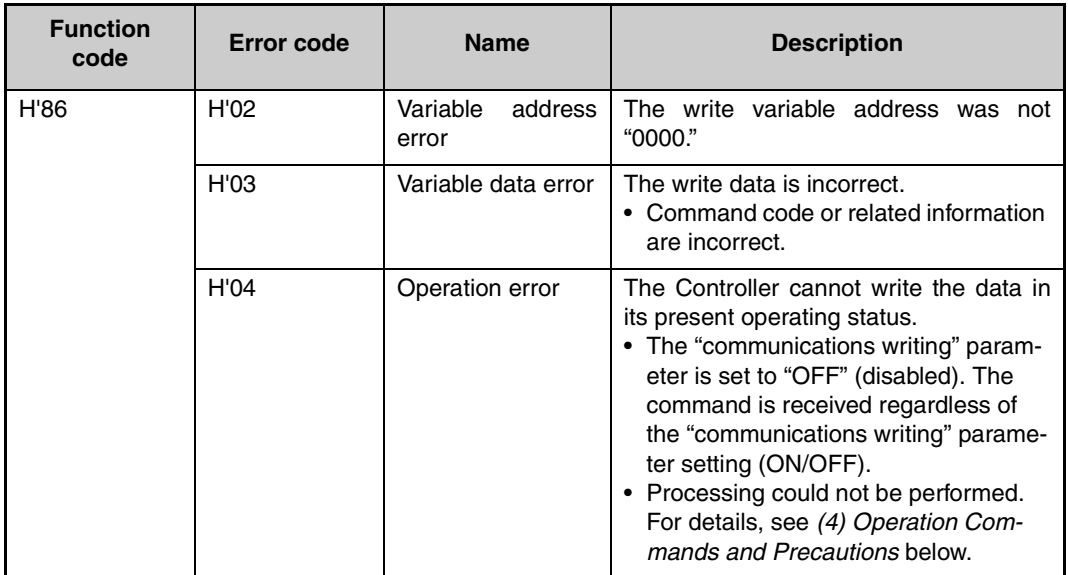

(3) Example Command and Response

The following example shows the command/response for a Stop command. (In this case, the slave address is H'01.)

Stop command (command code: 01; related information: 01)

•Address: H'0000 (fixed)

Write data: H'0101 (Run/Stop, Stop command)

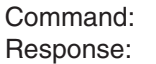

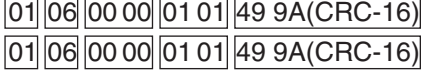

<span id="page-84-0"></span>(4) Operation Commands and Precautions

● Communications Writing

Set the "communications writing" parameter to "ON" (enabled) or "OFF" (disabled) with the related information setting.

The setting can be accepted in both setup area 0 and setup area 1.

#### ● RUN/STOP

Set control to "run" or "stop" with the related information setting. The setting can be accepted in both setup area 0 and setup area 1.

● Multi-SP

Set four set points beforehand in the adjustment level so that you can switch to a desired set point. The setting can be accepted in both setup area 0 and setup area 1.

#### ● AT Execute/Cancel

Set AT (auto-tuning) to "execute" or "cancel" with the related information setting. This command can be accepted in setup area 0 only. An "operation error" will be generated in the following instances:

- When the "run/stop" parameter is set to "stop"
- When the command is executed in "setup area 1"
- When ON/OFF control is being used

#### ● Write Mode

Set either "backup mode" or "RAM write mode" with the related information setting. The setting can be accepted in both setup area 0 and setup area 1.

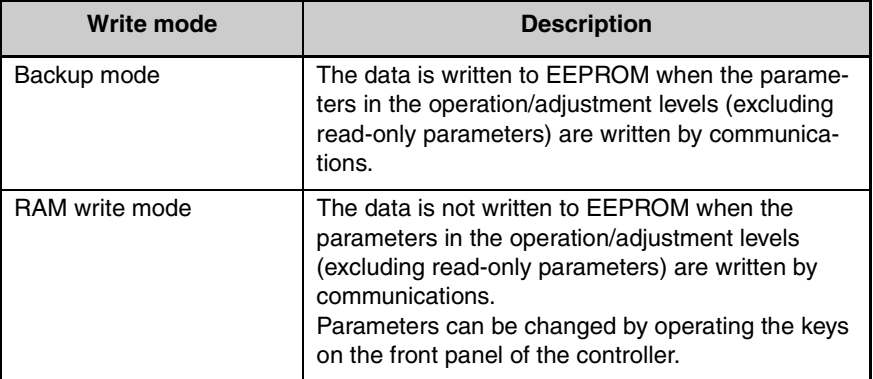

- When the mode is switched from RAM write mode to backup mode, the parameters in the operation/adjustment levels (excluding read-only parameters) are written to EEPROM.
- The RAM write mode is enabled only when the "communications writing" parameter is set to "ON" (enabled).

Consequently, when the "communications writing" parameter setting is changed to "OFF" (disabled), the parameters in the operation/ adjustment levels (excluding read-only parameters) are written to EEPROM even if the RAM write mode is set to "disabled."

#### ● RAM Data

This command writes the parameters in the operation/adjustment levels (excluding read-only parameters) to EEPROM. The setting can be accepted in both setup area 0 and setup area 1.

#### ● Software Reset

Restarts processing from the point when power is turned ON. The setting can be accepted in both setup area 0 and setup area 1. No response will be returned for this operation.

● Move to Setup Area 1

This command moves to "setup area 1" and can be accepted at both setup areas 0 and 1. If the "initial setup/communications protection" is set to "2," an "operation error" will be generated, and the move to setup area 1 will be prohibited.

When this move is carried out from setup area 0, the display indicates the "input type" in the "initial setting level." When this operation command is executed in setup area 1, the display will not change.

◆ Moving to Setup Area 1 in Manual Mode

When this operation command is issued in manual mode, an "operation error" will be generated, and the move to setup area 1 will be prohibited.

● Move Protect Level

This command moves to the "protect level" and can be accepted only in setup area 0. When this command is issued in setup area 1, an "operation error" will be generated, and the move to the protect level will be prohibited.

◆ Moving the Protect Level in Manual Mode

When this operation command is issued in manual mode, an "operation error" will be generated, and the move to the protect level will be prohibited.

#### ● Auto/Manual Switch

This operation command switches the mode to manual mode or automatic mode, based on the related information setting. This command can be accepted in setup area 0 only. An "operation error" will be generated in the following instances:

- When the command is executed in "Setup Area 1"
- When auto/manual switching is disabled (not displayed)

When the Controller is switched to manual mode, the "manual manipulated variable" will be displayed. When the Controller is switched from manual mode to automatic mode, the operation level's first parameter will be displayed. When the Controller is switched to manual mode while already in manual mode, the command will be completed normally and the display will not change (the contents will not be refreshed).

#### ● Writing Auto/Manual Status in EEPROM

The write mode determines whether the auto/manual status is written to EEPROM.

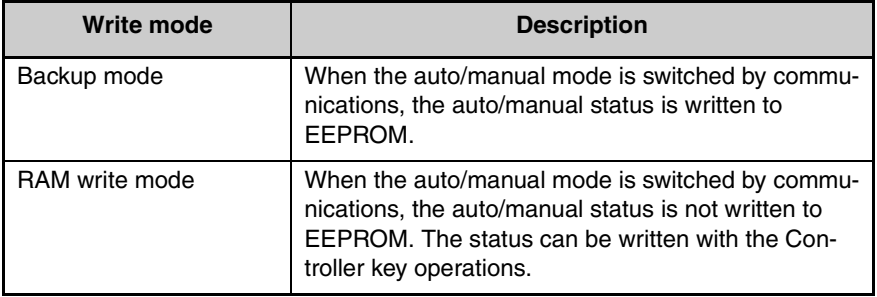

\* When the auto/manual mode is switched with an operation command through communications and the Controller is in RAM write mode, the auto/manual status is not stored in EEPROM. Consequently, if the Controller is restarted by performing a software reset or turning the power OFF and ON again, the auto/manual mode is set to the last saved status.

◆ Switching to Manual Mode during Auto-tuning

If the mode is switched during auto-tuning (AT), the AT will be cancelled and the Controller will be switched to manual mode.

#### ● Parameter Initialization

The present settings are returned to the default values and written to EEPROM. This command can be accepted in setup area 1 only. When this command is issued in setup area 0, an "operation error" will be generated.

The set values that are set during initialization depend on the command's related information setting, as shown in the following table.

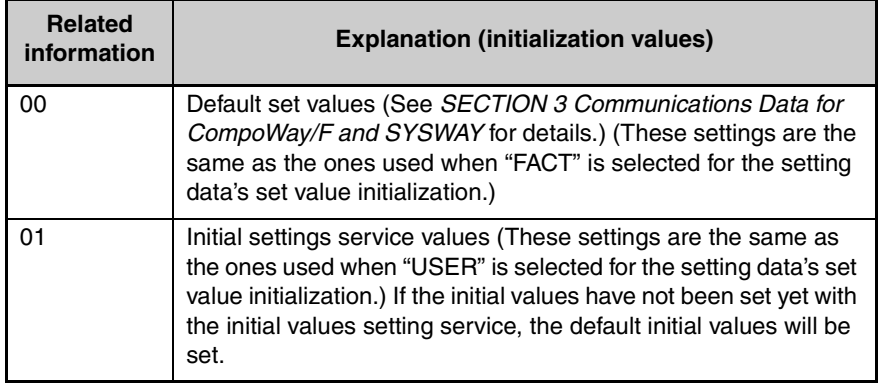

#### ● Program Start

The simple program function can be reset/started with the related information setting. The setting can be accepted in both setup area 0 and setup area 1. An operation error will be generated if program start has been set in the event input.

### ■ **Echoback Test**

Command Frame

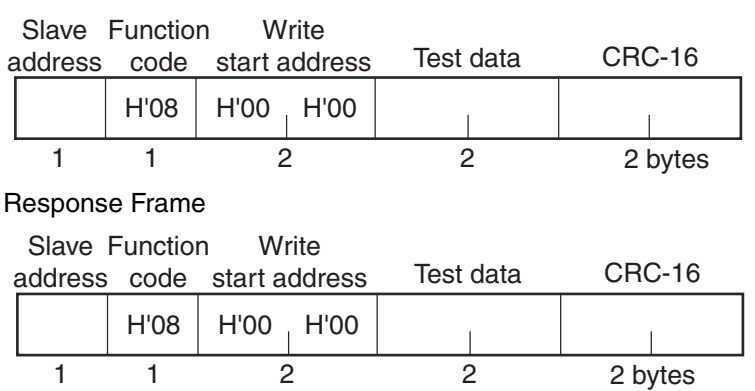

\* When the command is executed normally, the response returns the same data sent in the command.

#### (1) Test Data

Enter any 2-byte hexadecimal data.

#### (2) Response Code

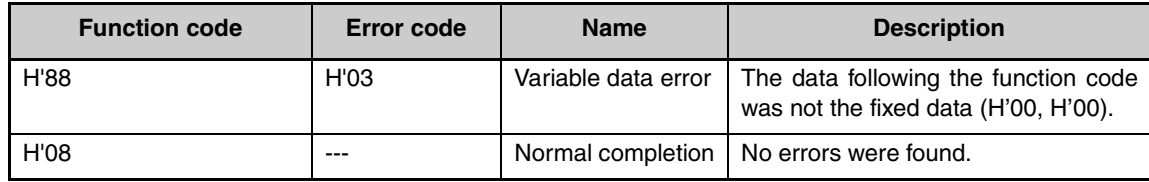

(3) Example Command and Response

The following example shows the command/response for an Echoback Test command.

(In this case, the test data is H'1234.)

(In this case, the slave address is H'01.)

Command: Response:

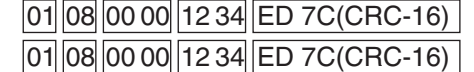

# <span id="page-89-0"></span>**SECTION 6 Communications Data for Modbus**

This section lists the details of the communications data in the Modbus communications protocol.

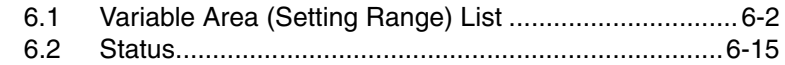

# <span id="page-90-0"></span>**6.1 Variable Area (Setting Range) List**

The following table lists the variable areas. Items expressed in hexadecimal in the "Set (monitor) value" column are the setting range in the Modbus specifications. Values in parentheses "()" are the actual setting range.

When there is a section reference for a setting item, refer to that reference for details.

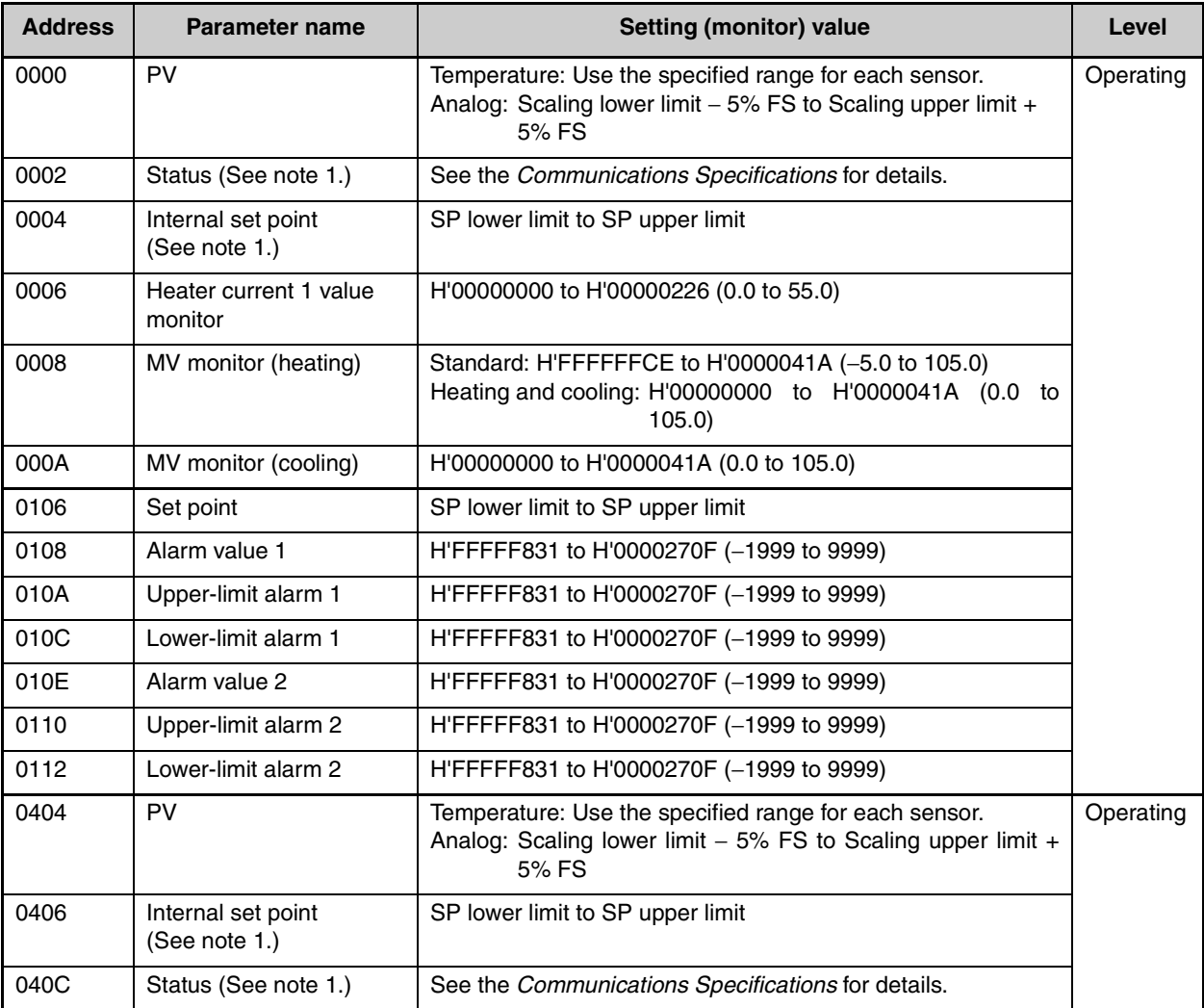

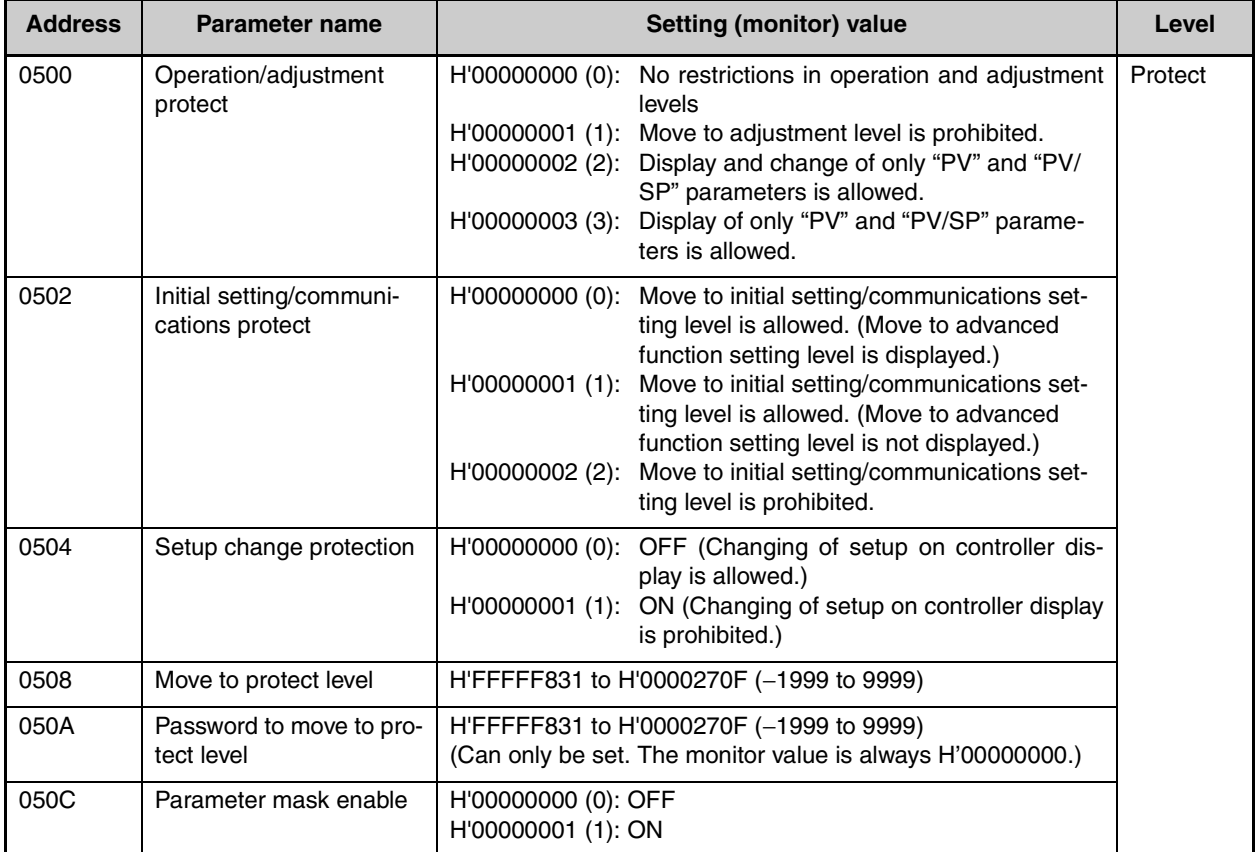

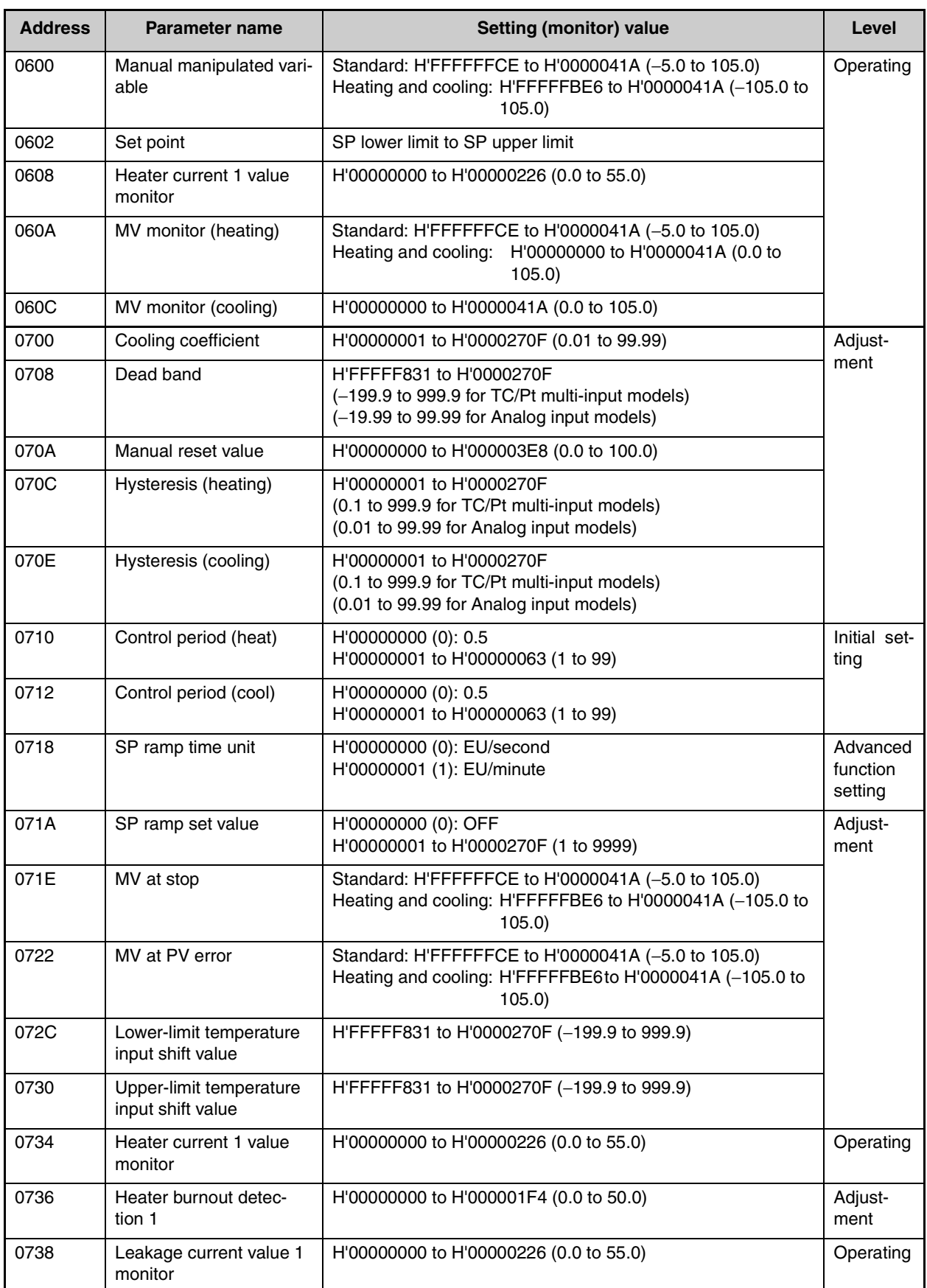

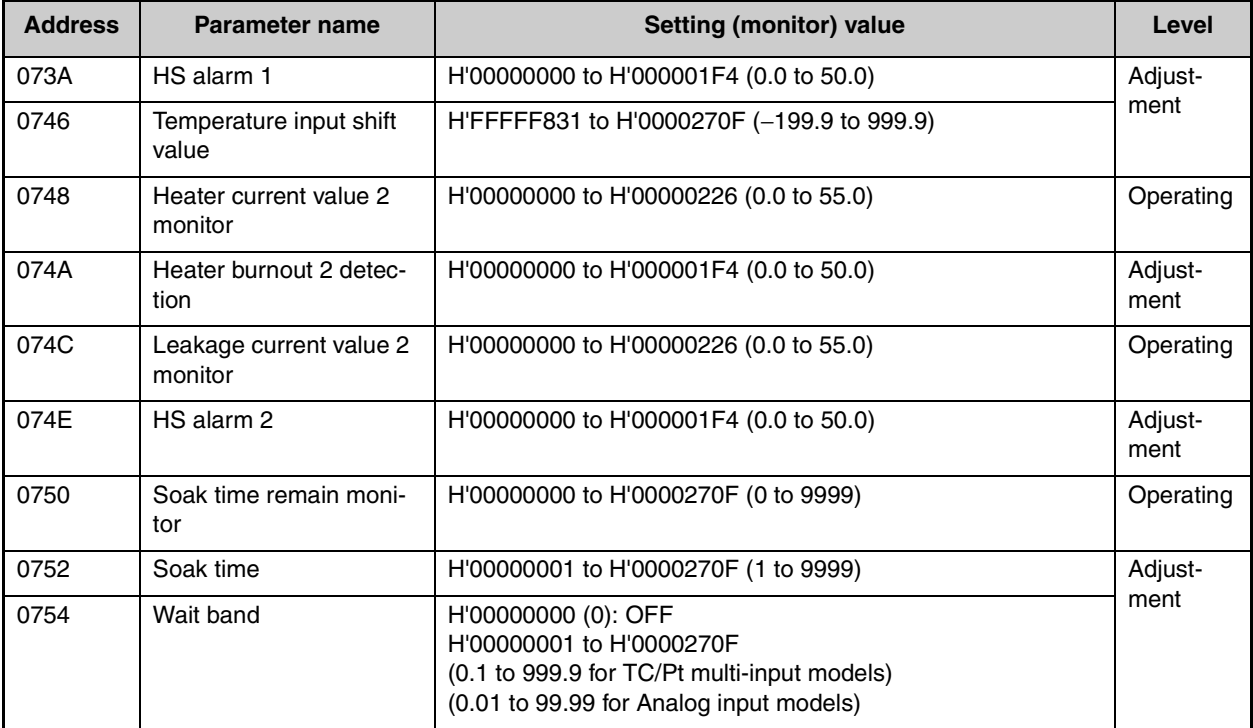

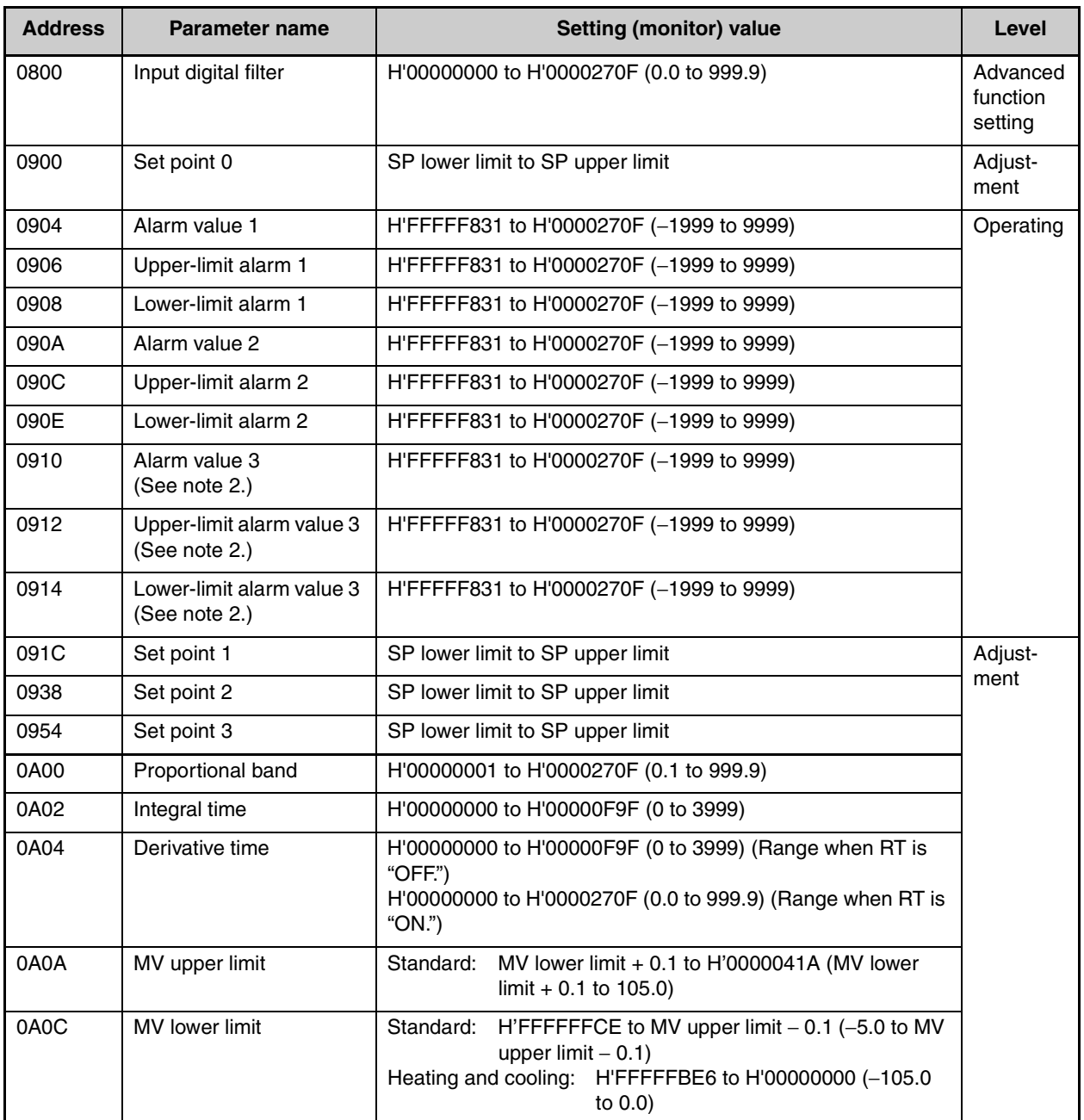

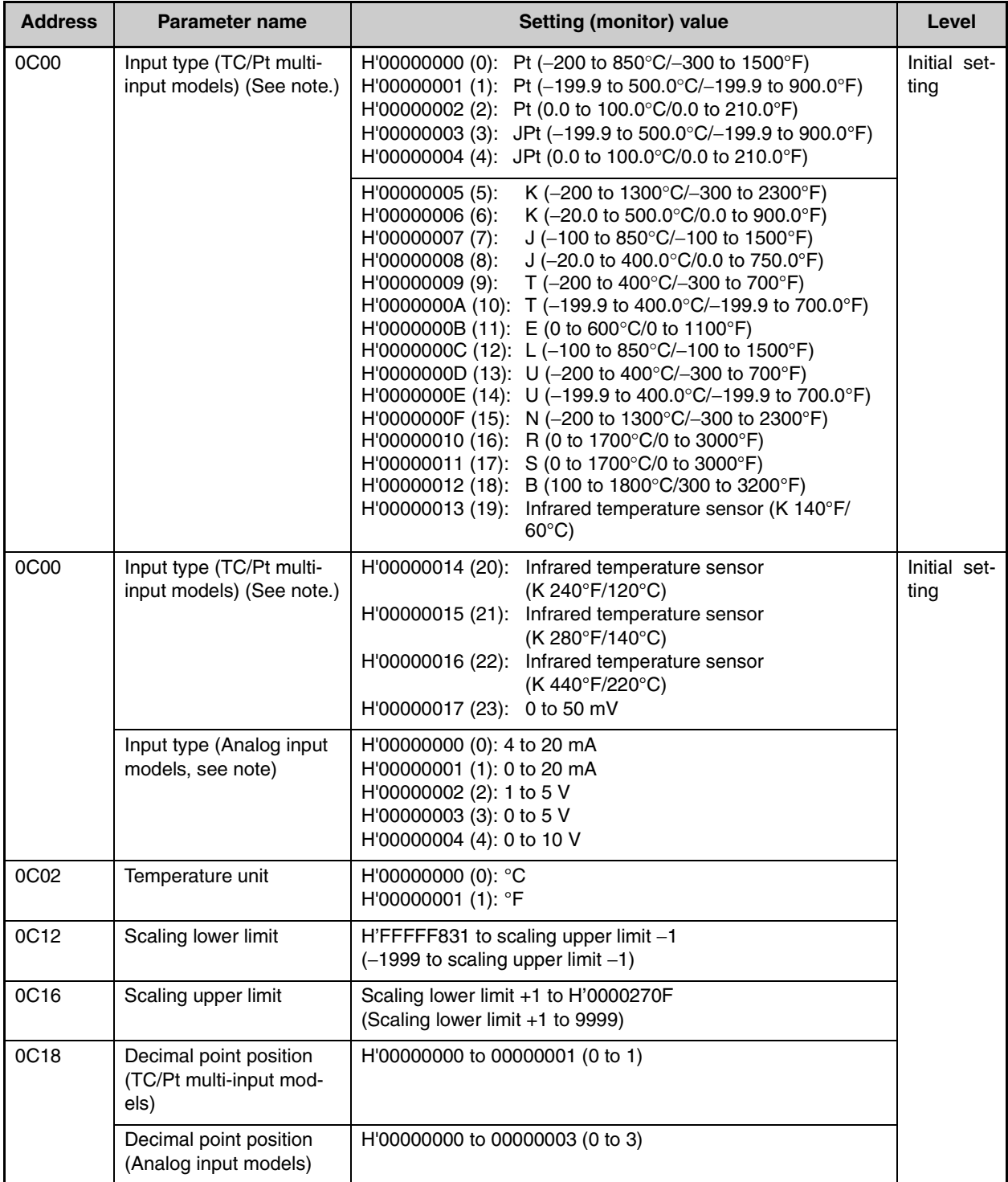

- Modbus
- Note 1. The input type can be selected to match the connected sensor. There are two input type specifications: Thermocouple/Resistance thermometer input and Analog input.
- Note 2. The alarm function can also be used in Controllers without alarm output terminals. In this case, confirm alarm occurrences via the status data.

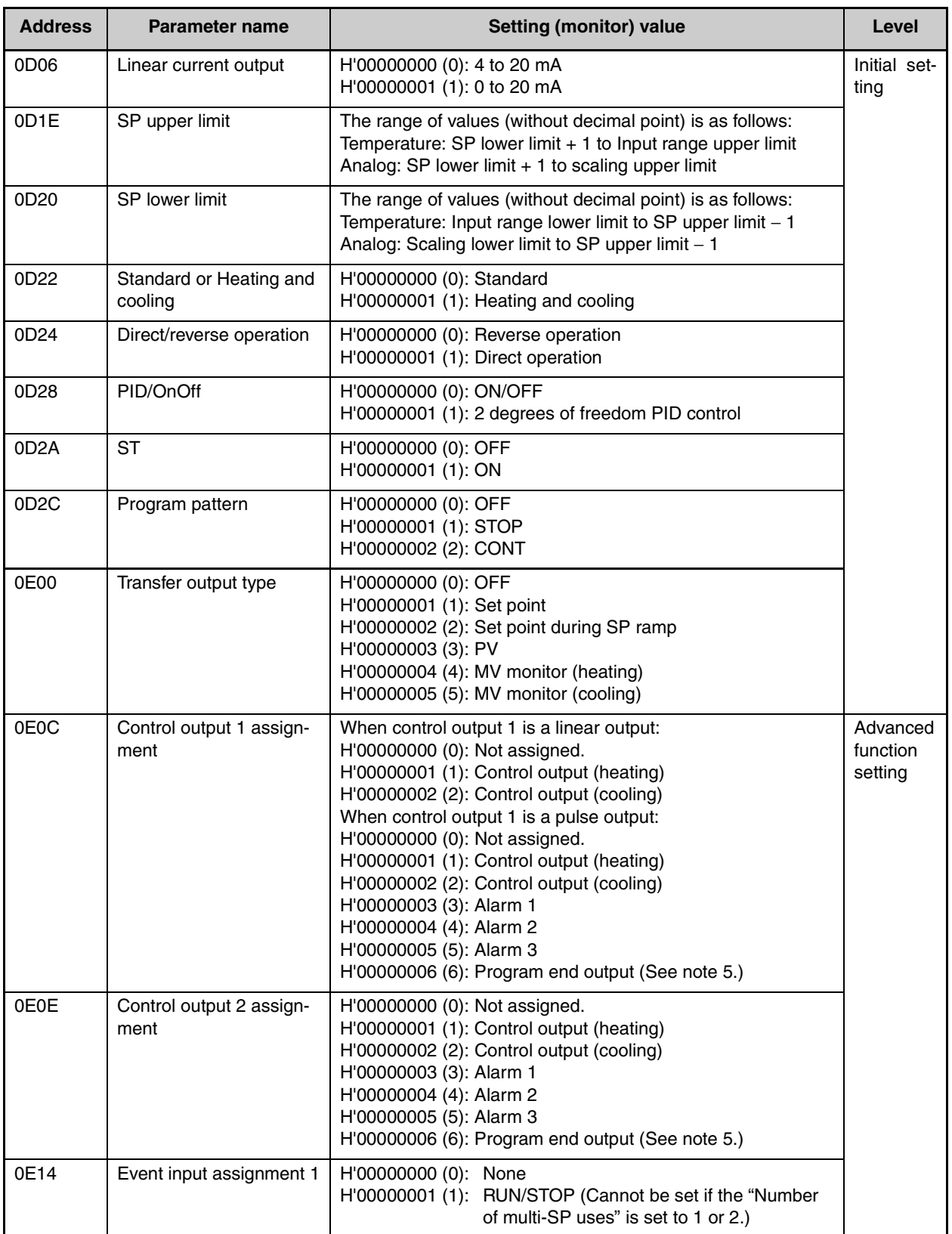

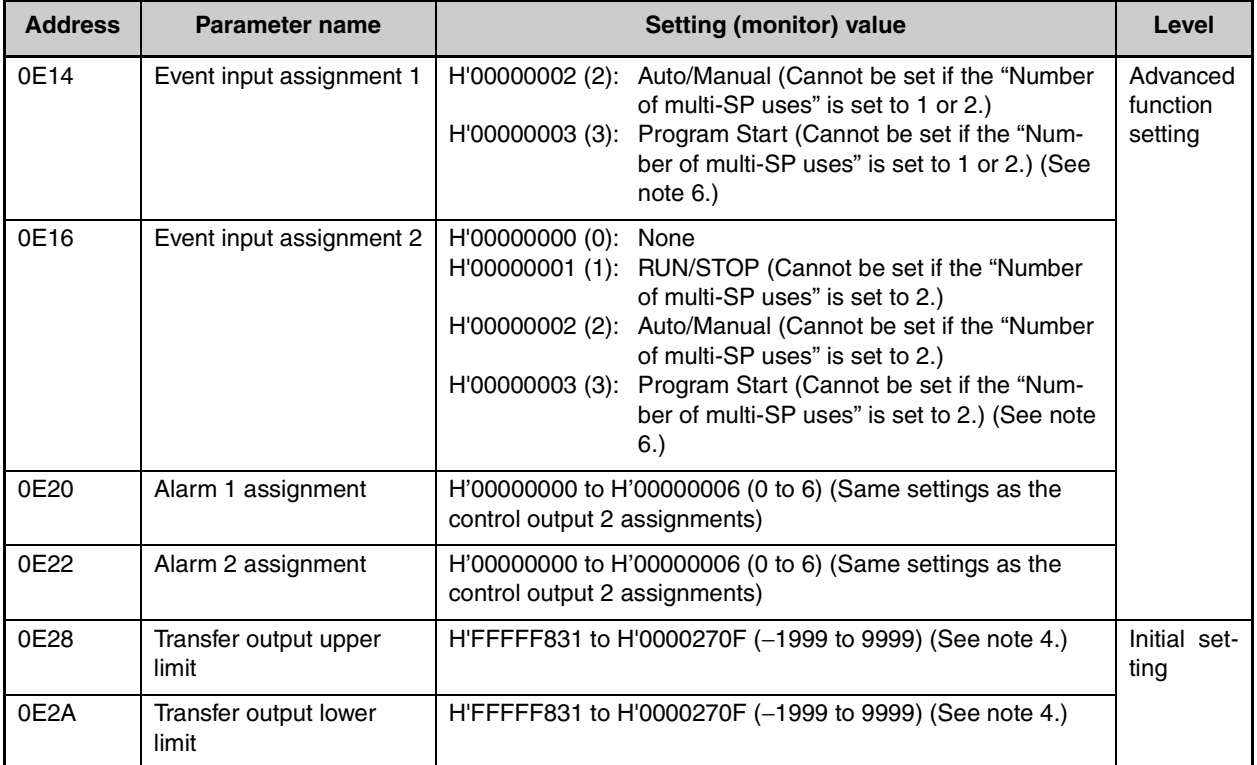

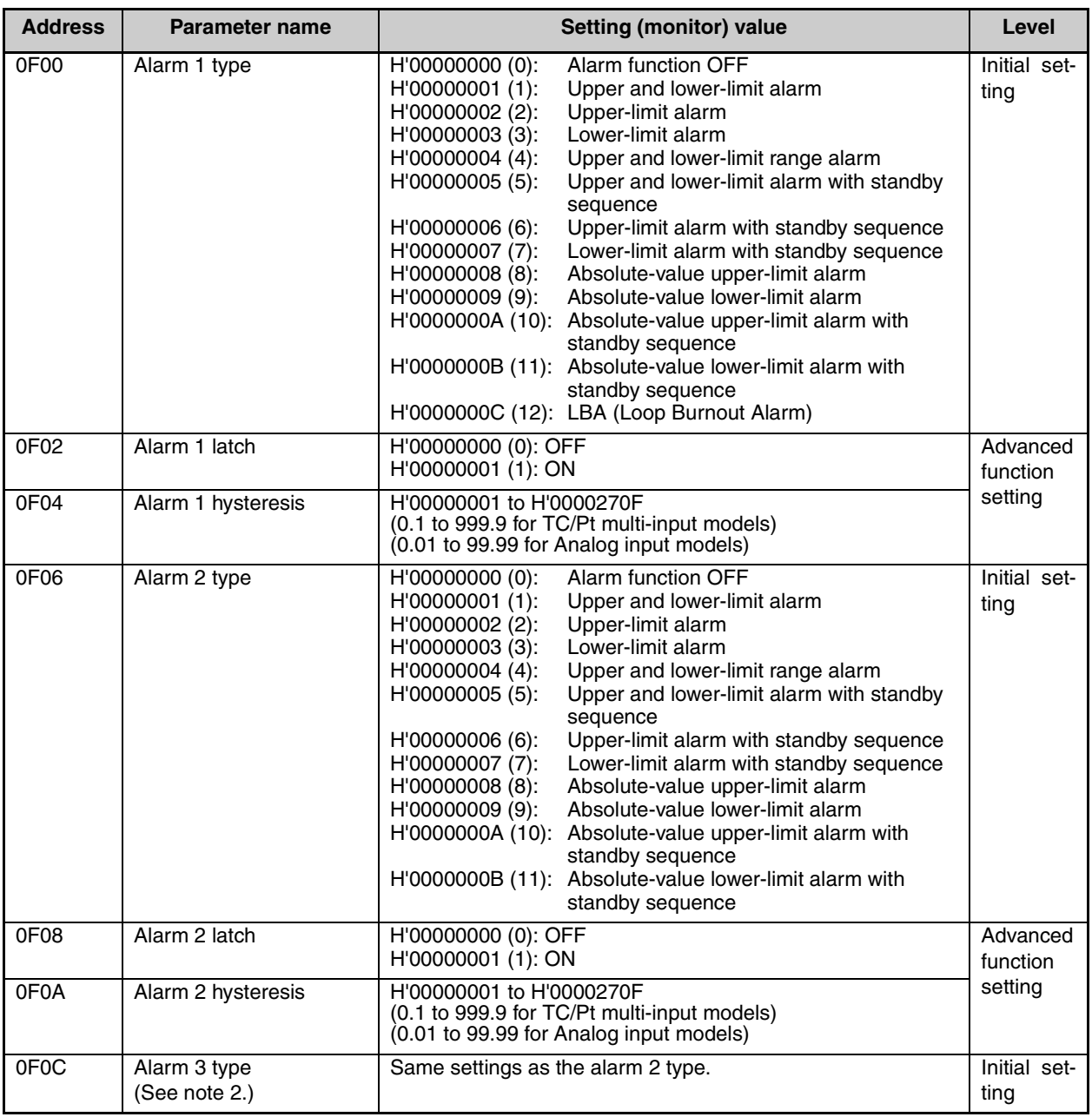

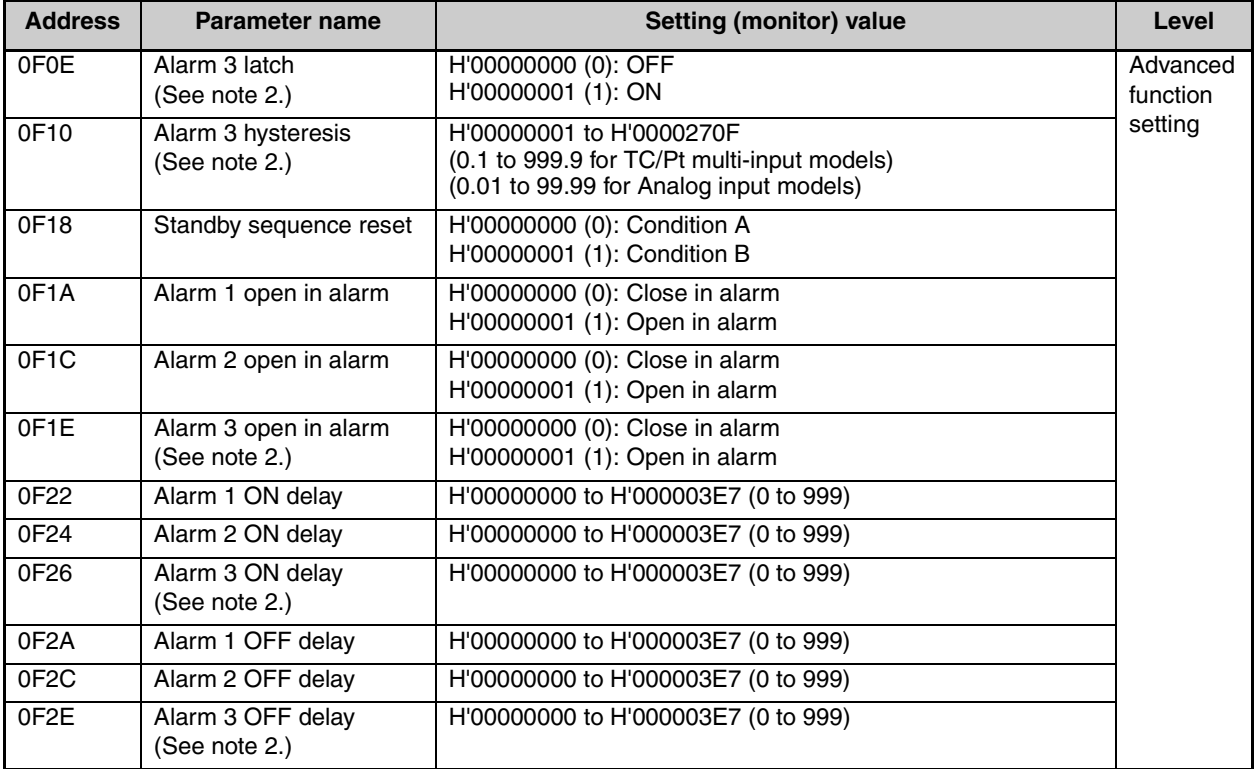

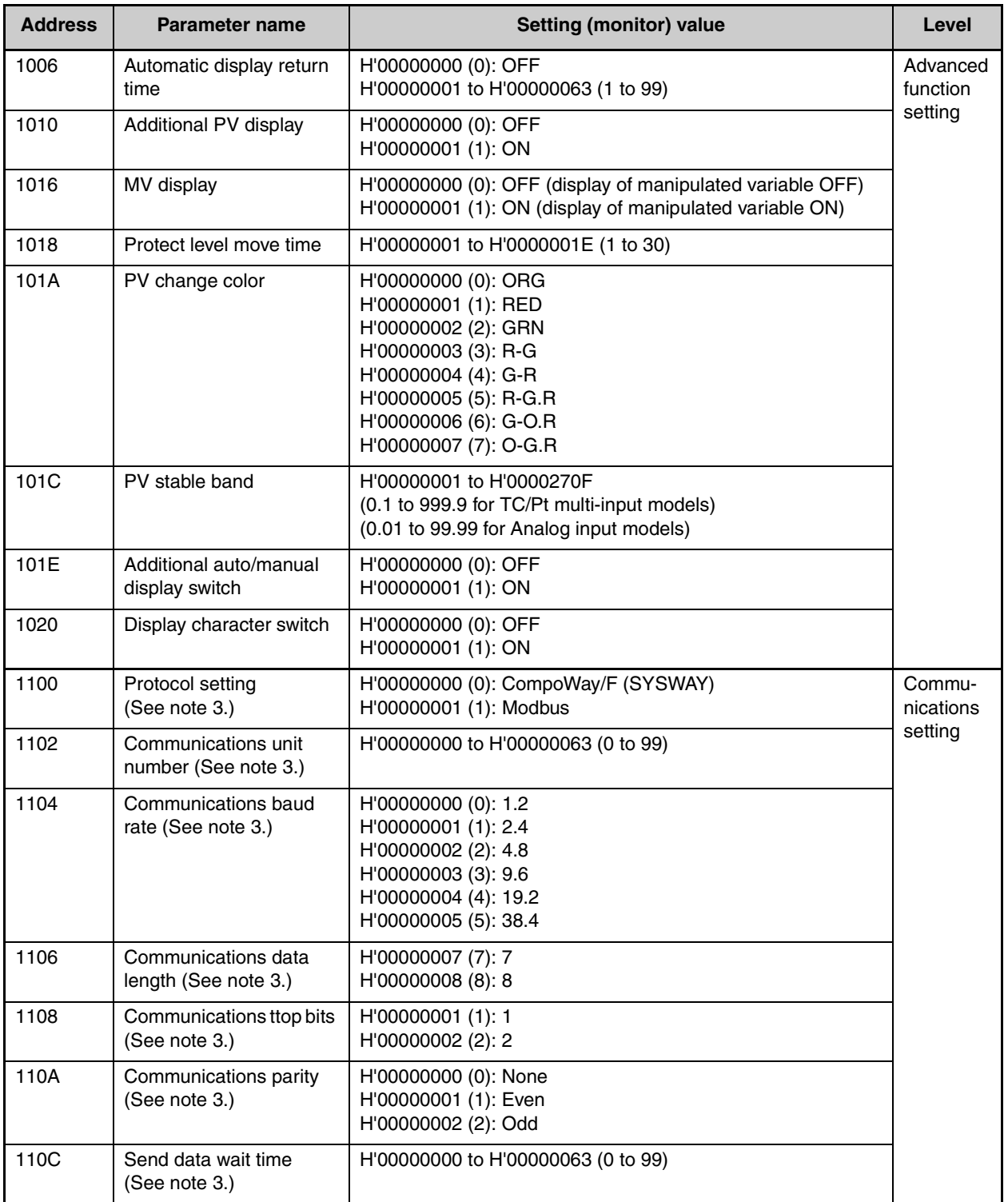

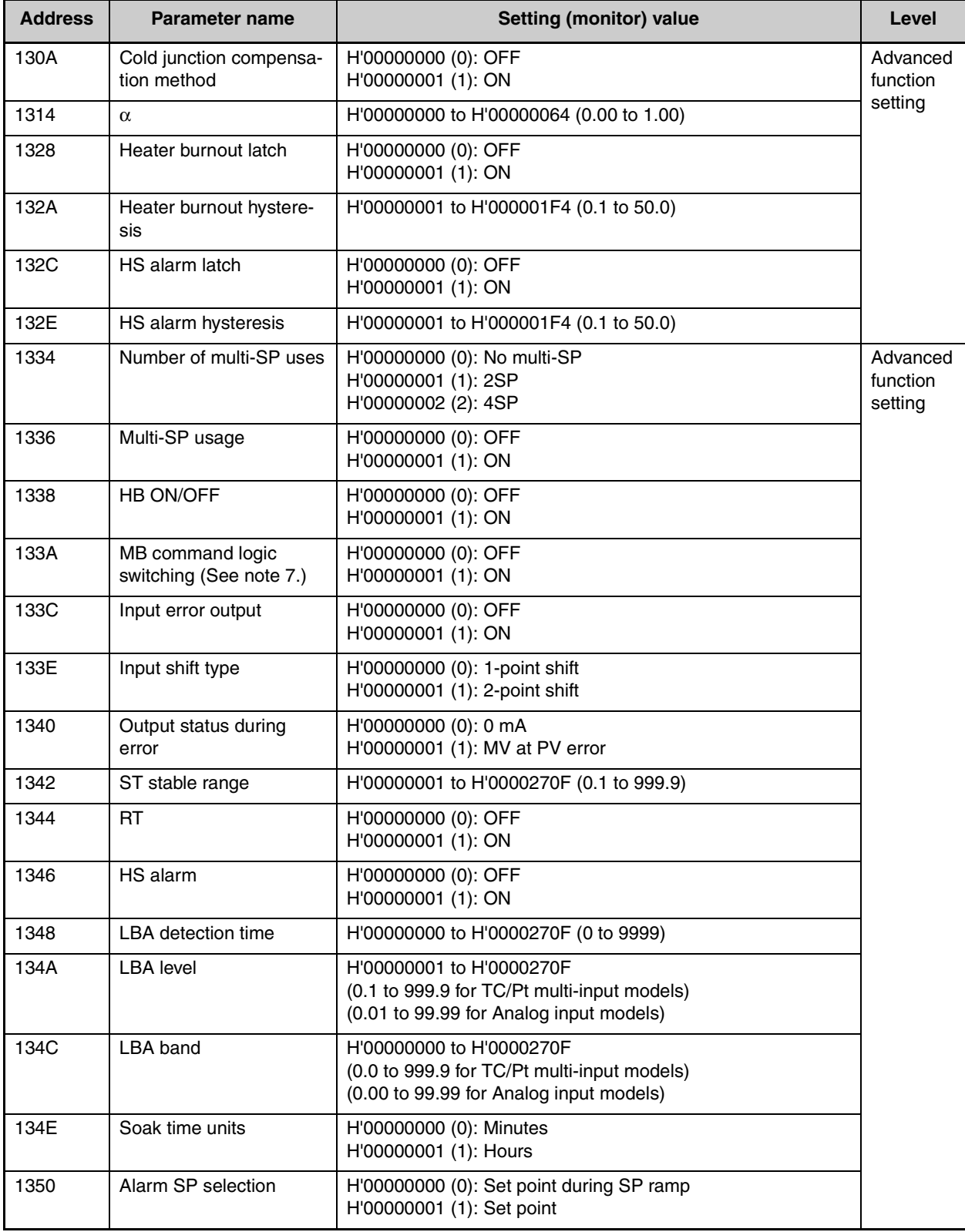

Note 1. Not displayed on the Controller display.

Note 2. The parameter will not be shown on the Controller display when alarm 3 is not assigned to an output.

Note 3. After communications parameters have been changed, they are enabled by resetting the Controller.

- Note 4. The setting (monitor) range depends on the "transfer output type" setting. (See the setting data list for details.)
- Note 5. The program end output can be set when the "program pattern" is not set to 0 (OFF).
- Note 6. Program start can be set when the "program pattern" is not set to 0 (OFF).
- Note 7. The logic of the Modbus variable writing function (operation command) is not influenced.

# <span id="page-103-0"></span>**6.2 Status**

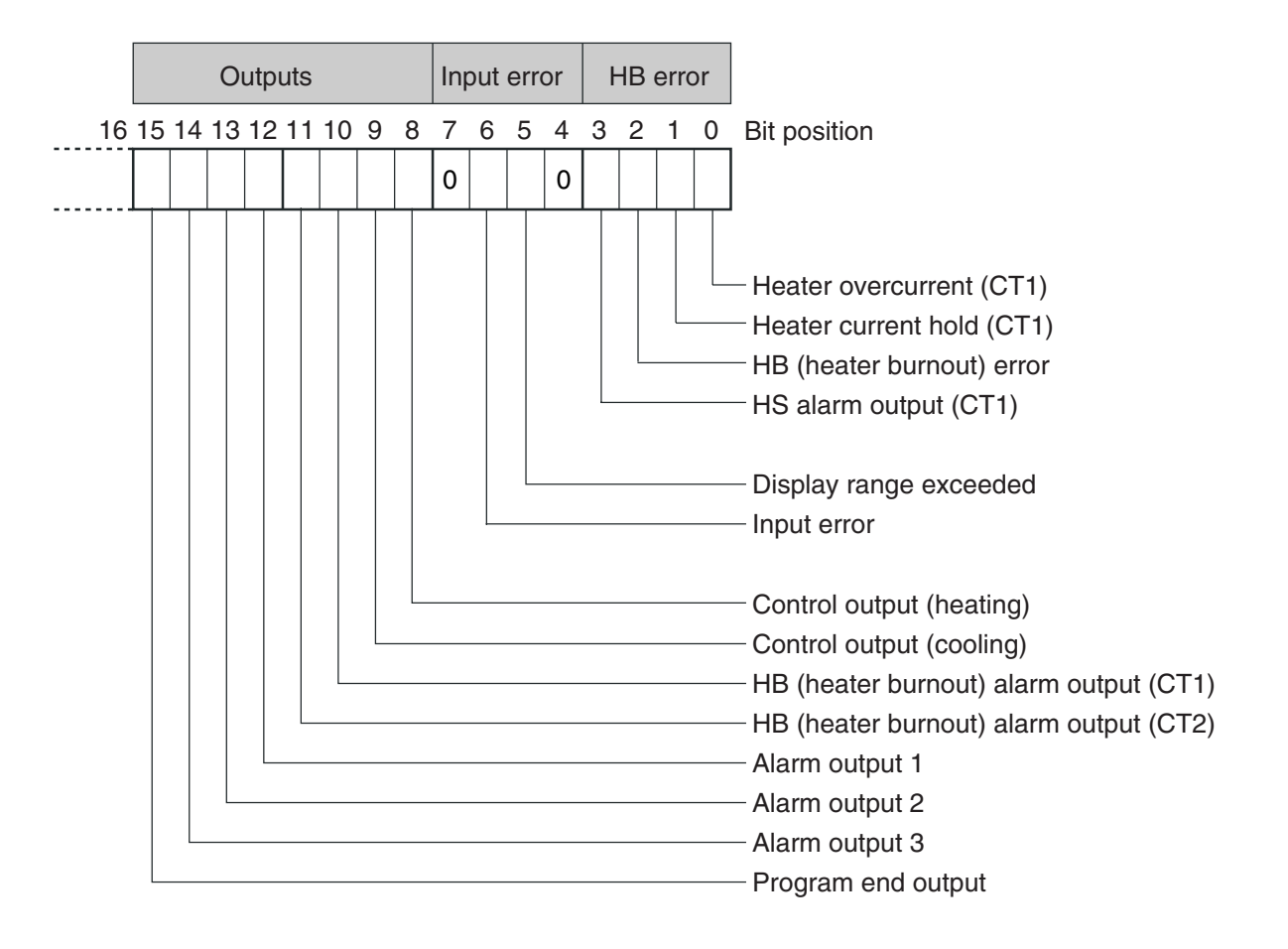

The figure below shows the structure of the status data.

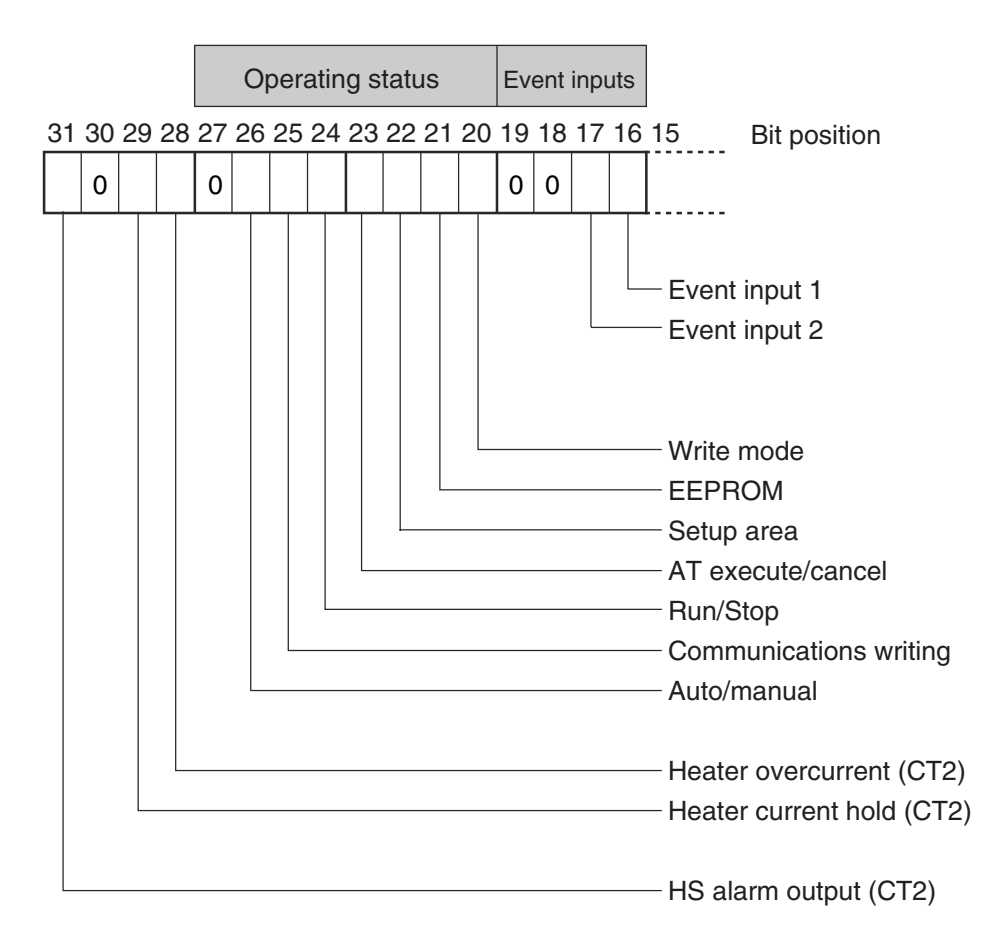

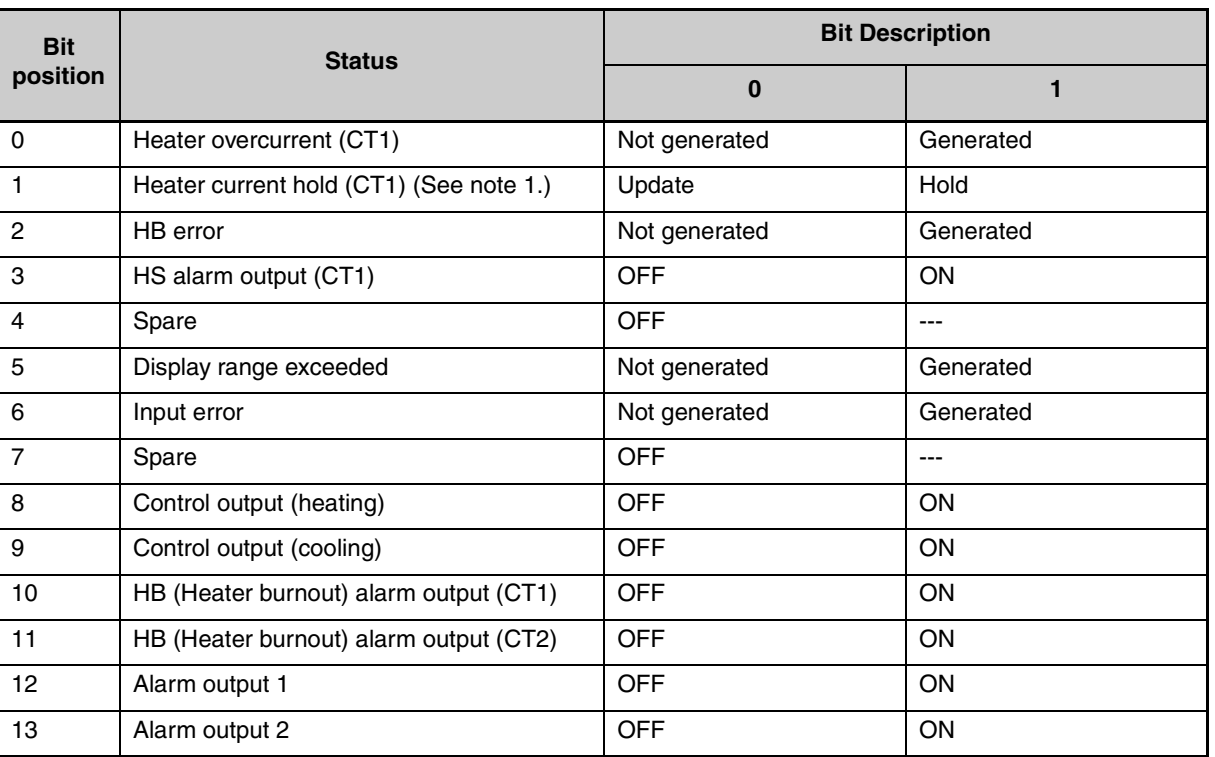

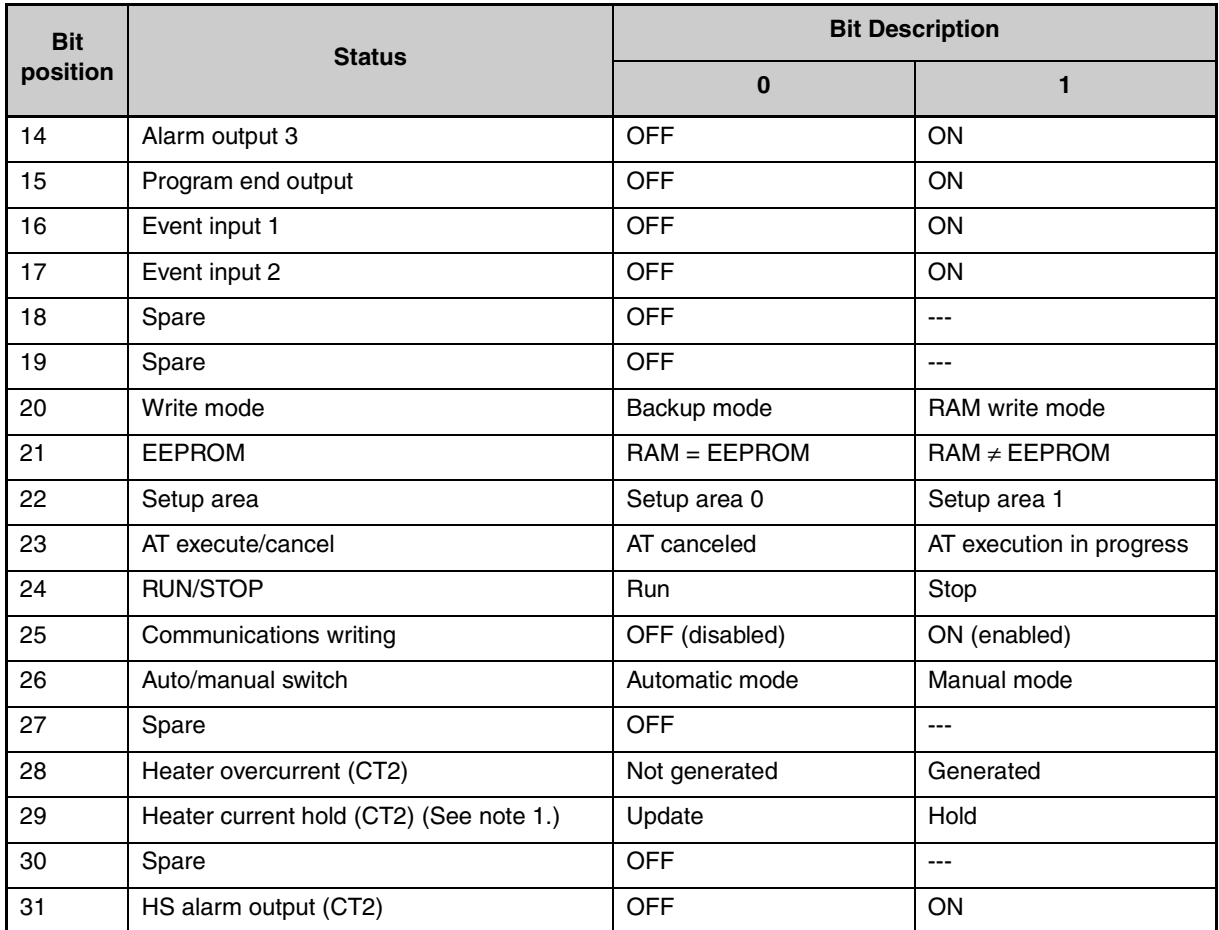

Note 1. When the control output ON time is less than 190 ms, the bit is set to "1" and the heater current is held at the last current value.

- Note 2. "Spare" bits are always OFF.
- Note 3. When read in setup area 1, the status of the bits will be as follows:
	-
	-
	-
	- HB and HS outputs: Cleared Alarm outputs: Cleared
	- Program end output: Cleared
	- Overcurrent: Last value held Current hold: Last value held
	- HB error: Last value held Display range exceeded: Last value held
	- Input error: Last value held Heating and cooling outputs: Cleared
		-

# **Appendix**
## **ASCII List**

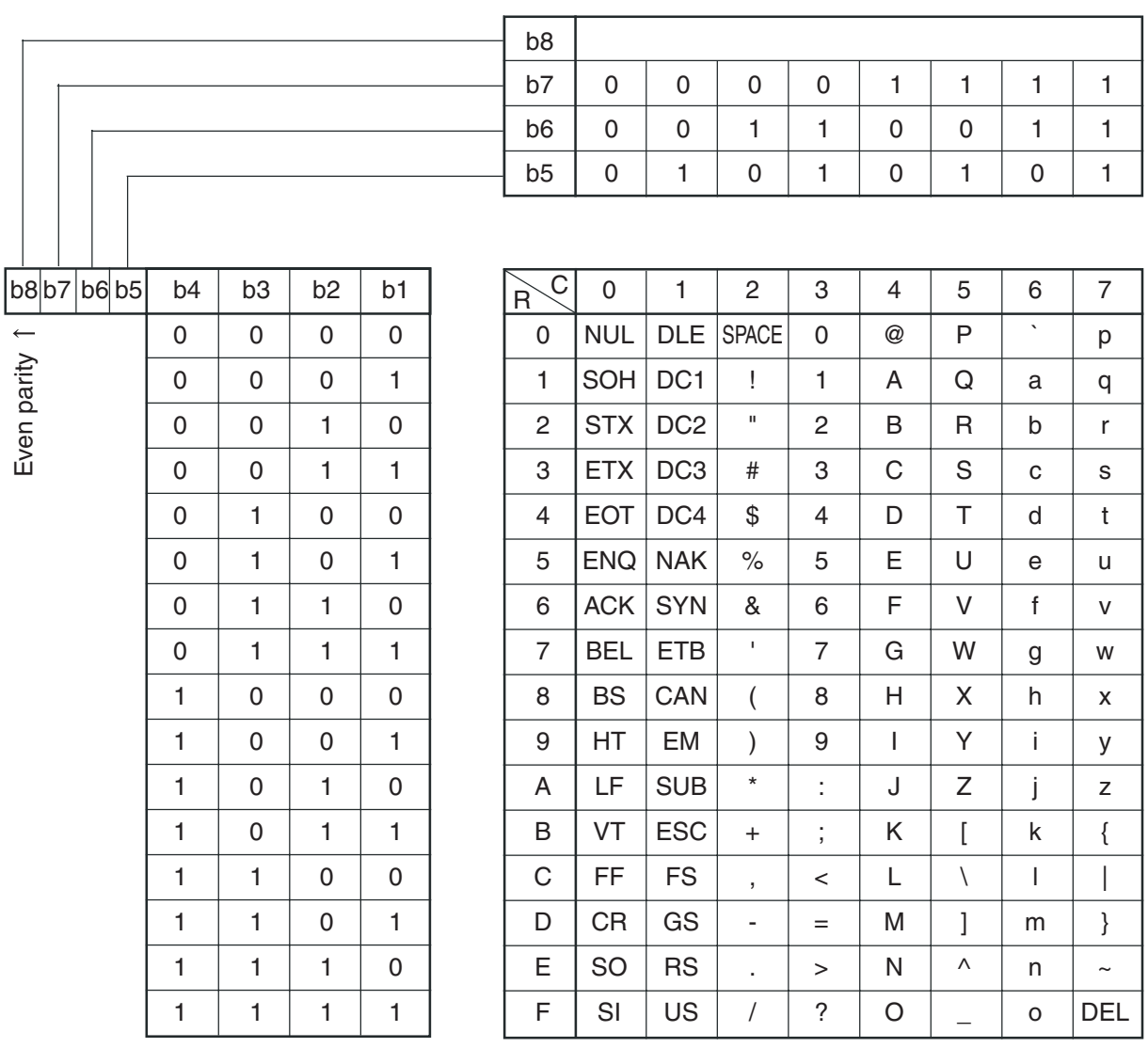

# Index

 $\overline{F}$  $\blacksquare$ 

## $\mathbf{A}$

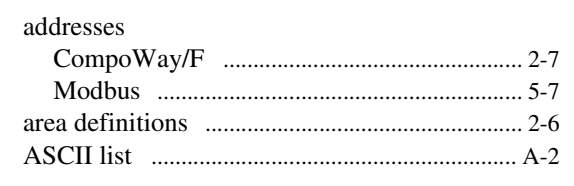

## $\overline{\mathbf{B}}$

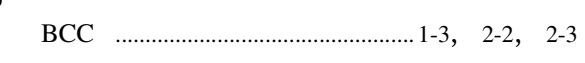

## $\mathbf c$

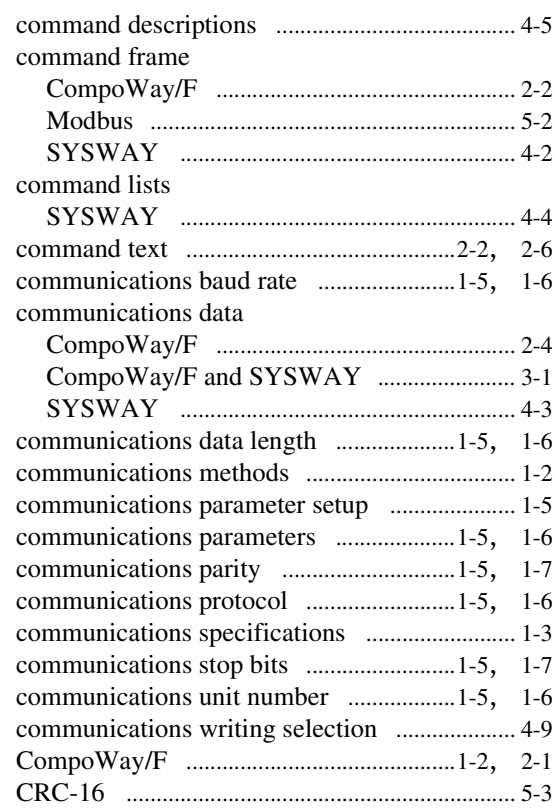

### D

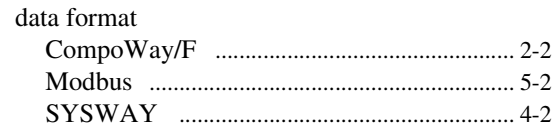

## $\overline{E}$

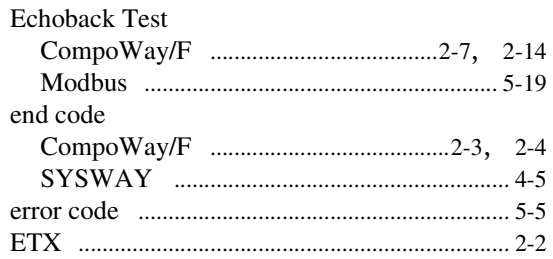

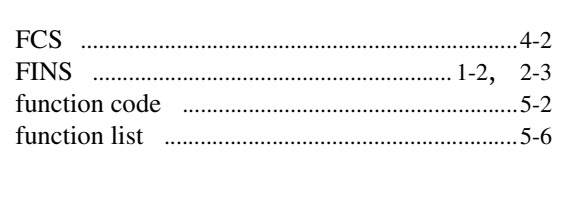

#### $\mathbf M$

interface

 $\overline{1}$ 

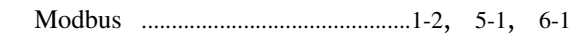

## $\overline{\mathsf{N}}$

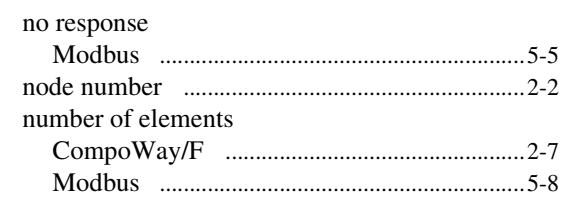

### $\mathbf{o}$

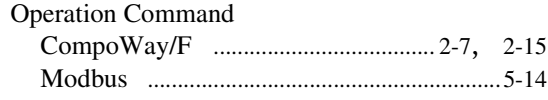

### $\mathsf{P}$

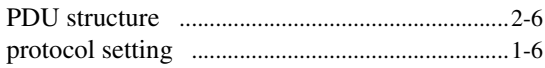

### $\overline{\mathsf{R}}$

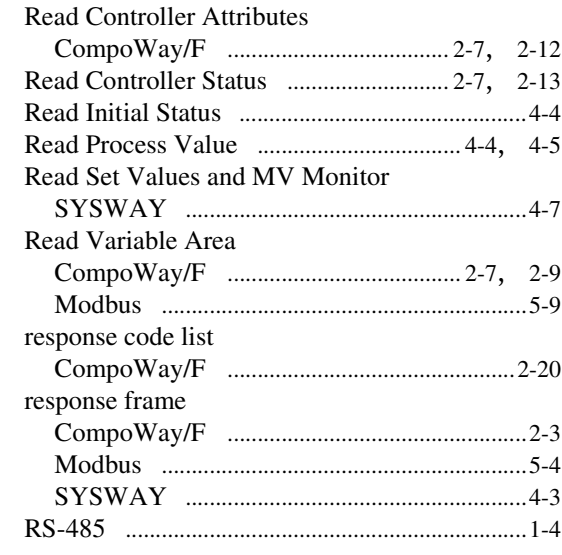

## $\mathbf{s}$

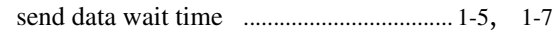

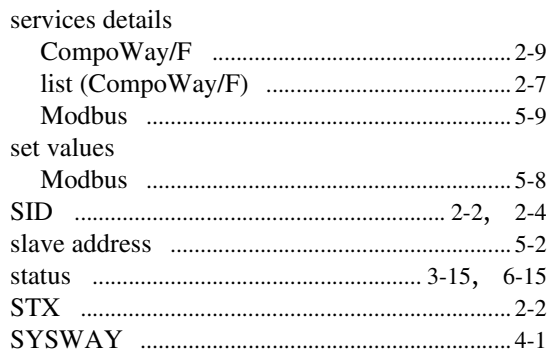

## $\mathbf{T}$

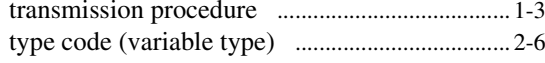

## $\overline{\mathsf{V}}$

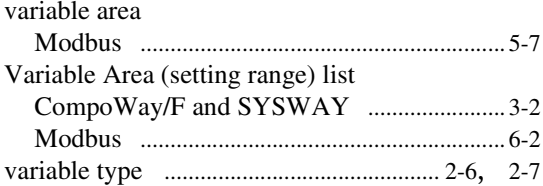

### $\mathsf{W}$

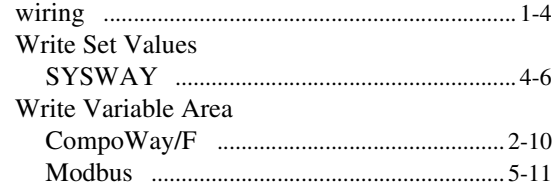

## **Revision History**

A manual revision code appears as a suffix to the catalog number on the front cover of the manual.

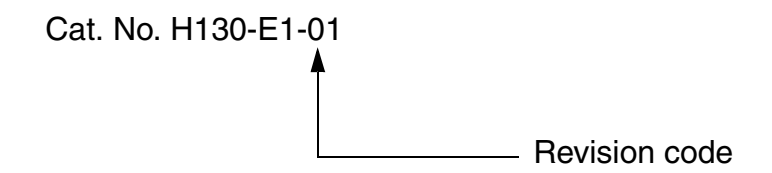

The following table outlines the changes made to the manual during each revision. Page numbers refer to the previous version.

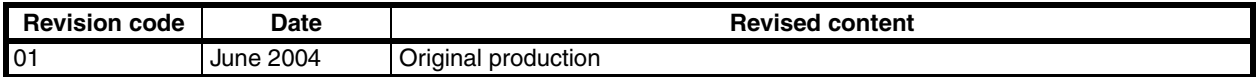